TD61-2472

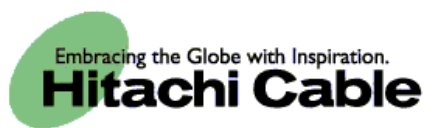

# WIRELESSIP5000 User's Manual

**Hitachi Cable, Ltd.** 

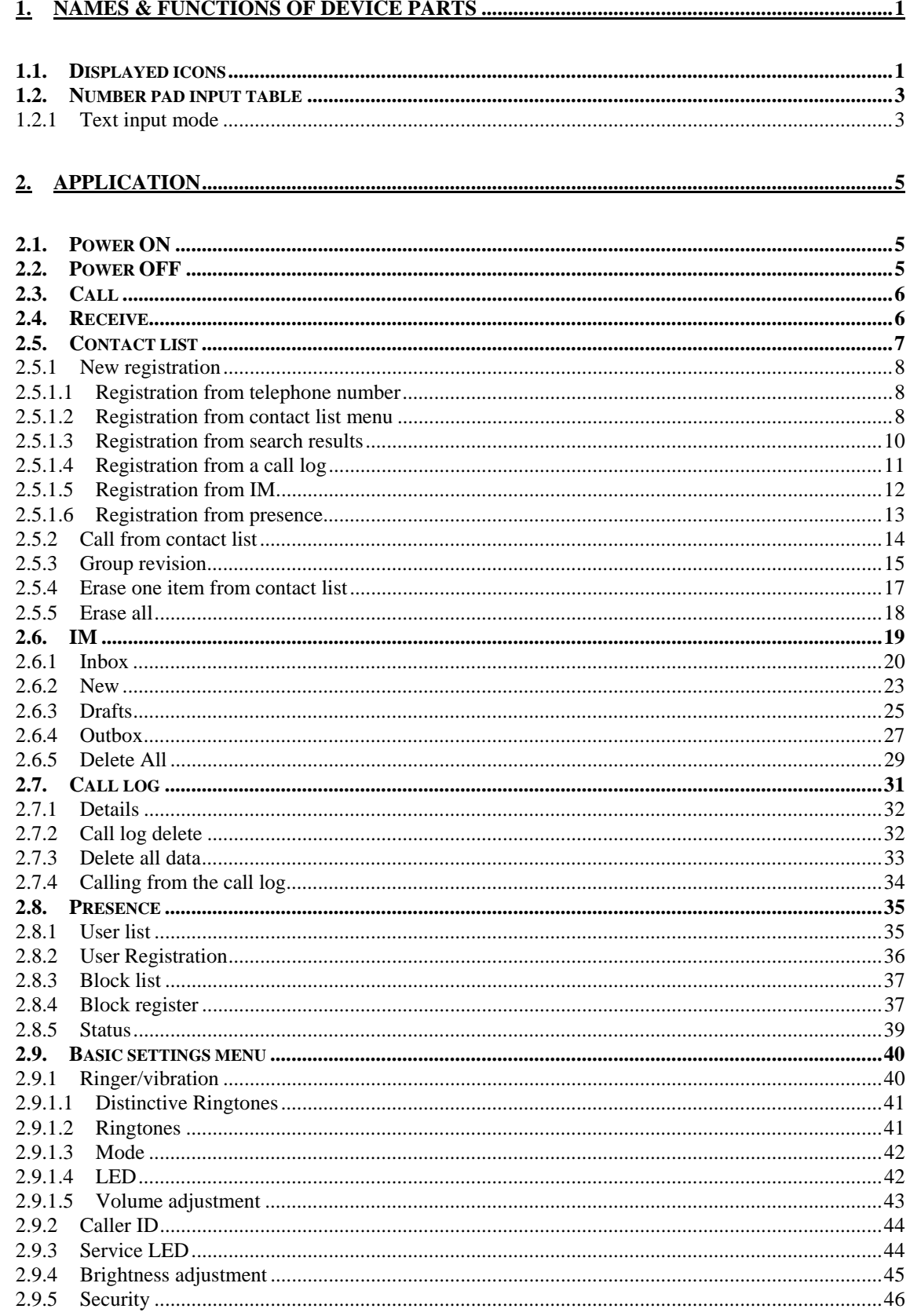

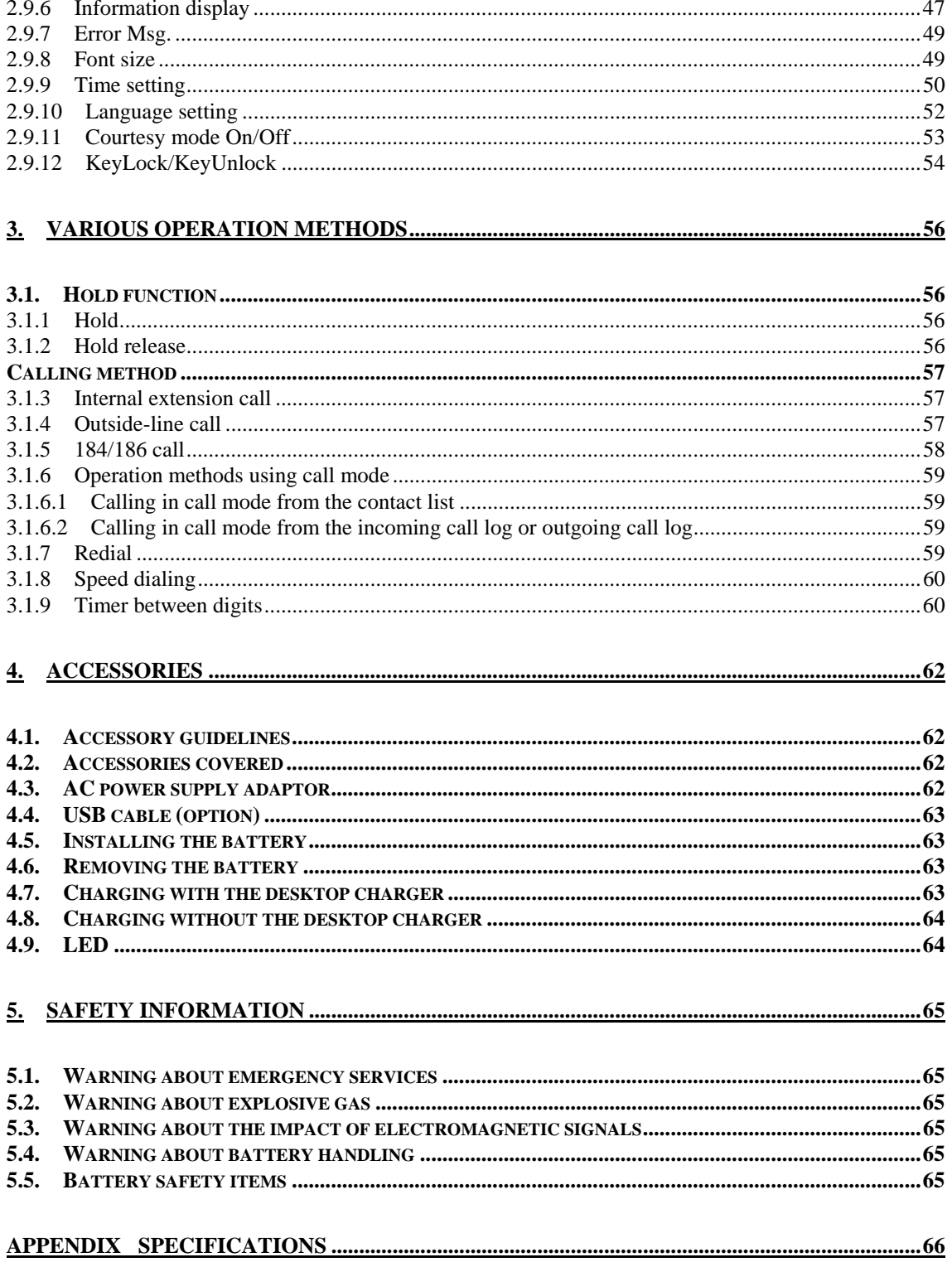

# **1. Names & Functions of Device Parts**

Figure 1 shows side and front diagrams of the WIRELESSIP5000.

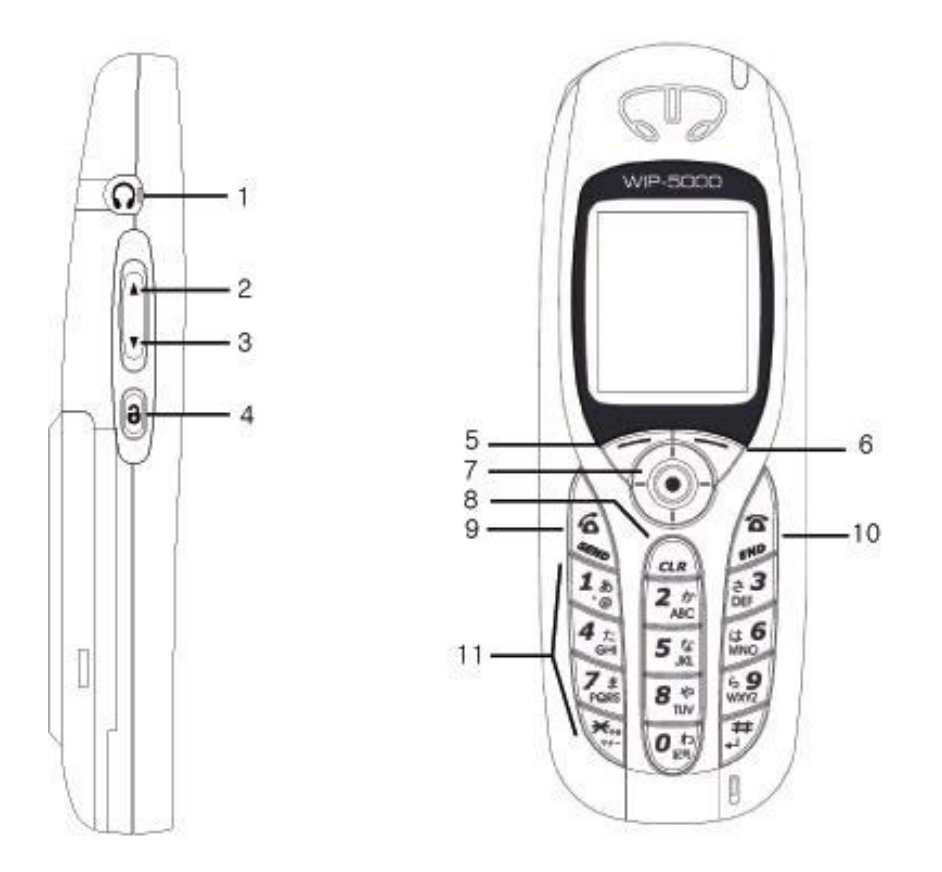

**Figure 1. WIRELESSIP5000 Appearance** 

### **1.1. Displayed icons**

 $\mathbb{R}$  Shows the reception signal strength. The more lines, the better the signal.

Out of service area shows that the location is outside the service area or is an environment where the signals do not reach.

Shows that the phone is On in silent mode. This is displayed when the ringer is set to silent.

 $\mathbb{S}$  Shows that vibration mode is On. Sets the incoming call ringer to vibration

 $\widehat{\mathcal{Q}}$  Shows that the alarm is On. Displayed when the Alarm clock function is on.

 $\boxtimes$  Displayed when there is an unread message.

Shows that the keys are locked. When this mode is On, key operation is disabled.

Shows the remaining battery capacity. The more lines, the more capacity remains.

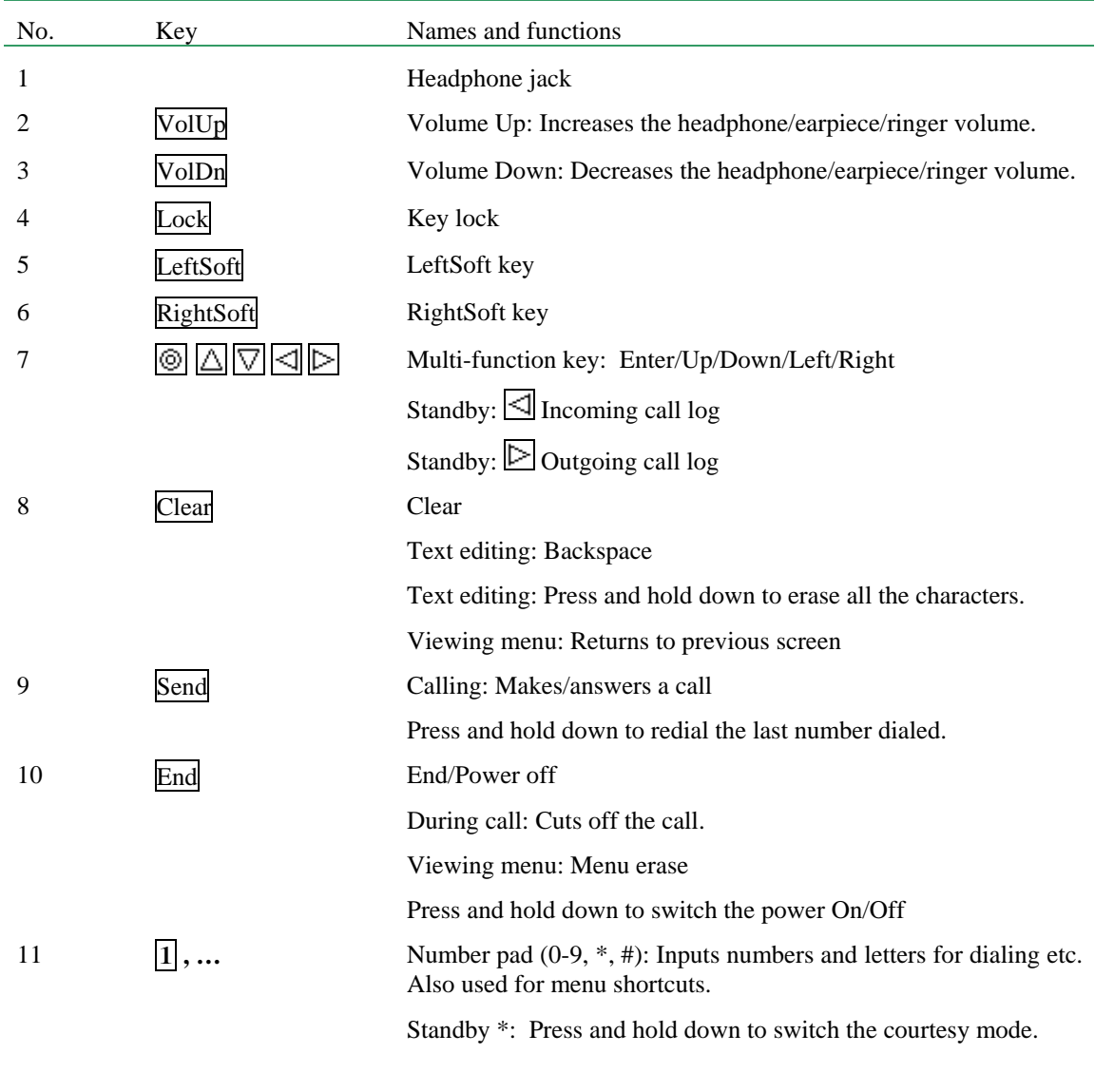

#### **Table 1. Key Operation**

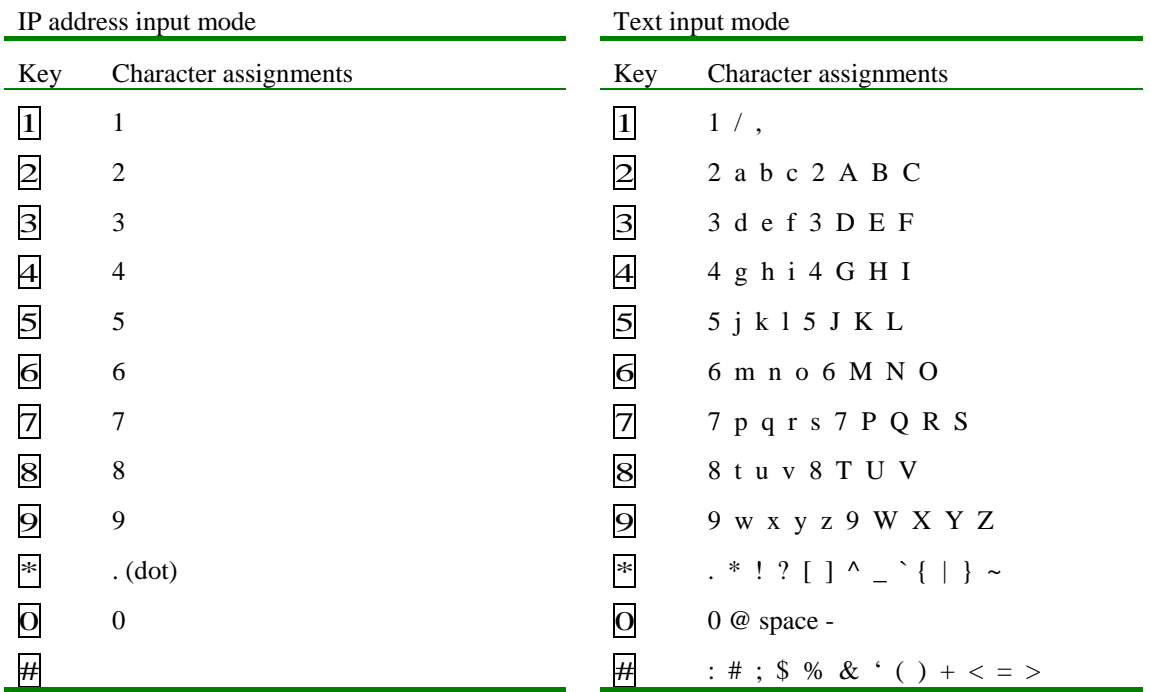

### **1.2. Number pad input table**

### **1.2.1 Text input mode**

With the WIRELESSIP5000, you can use the number pad to input letters.

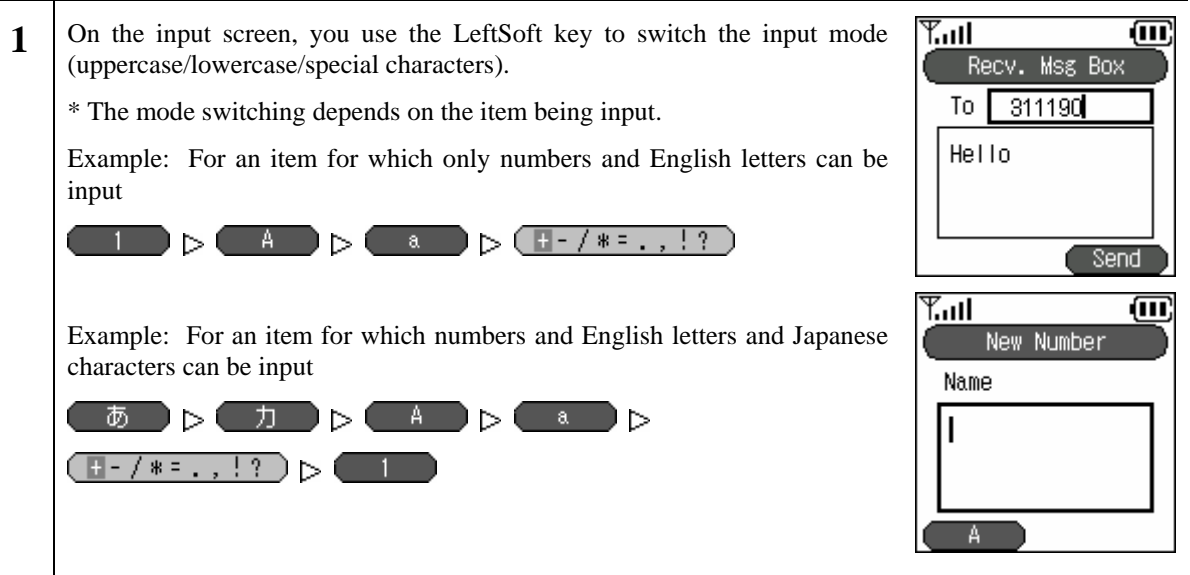

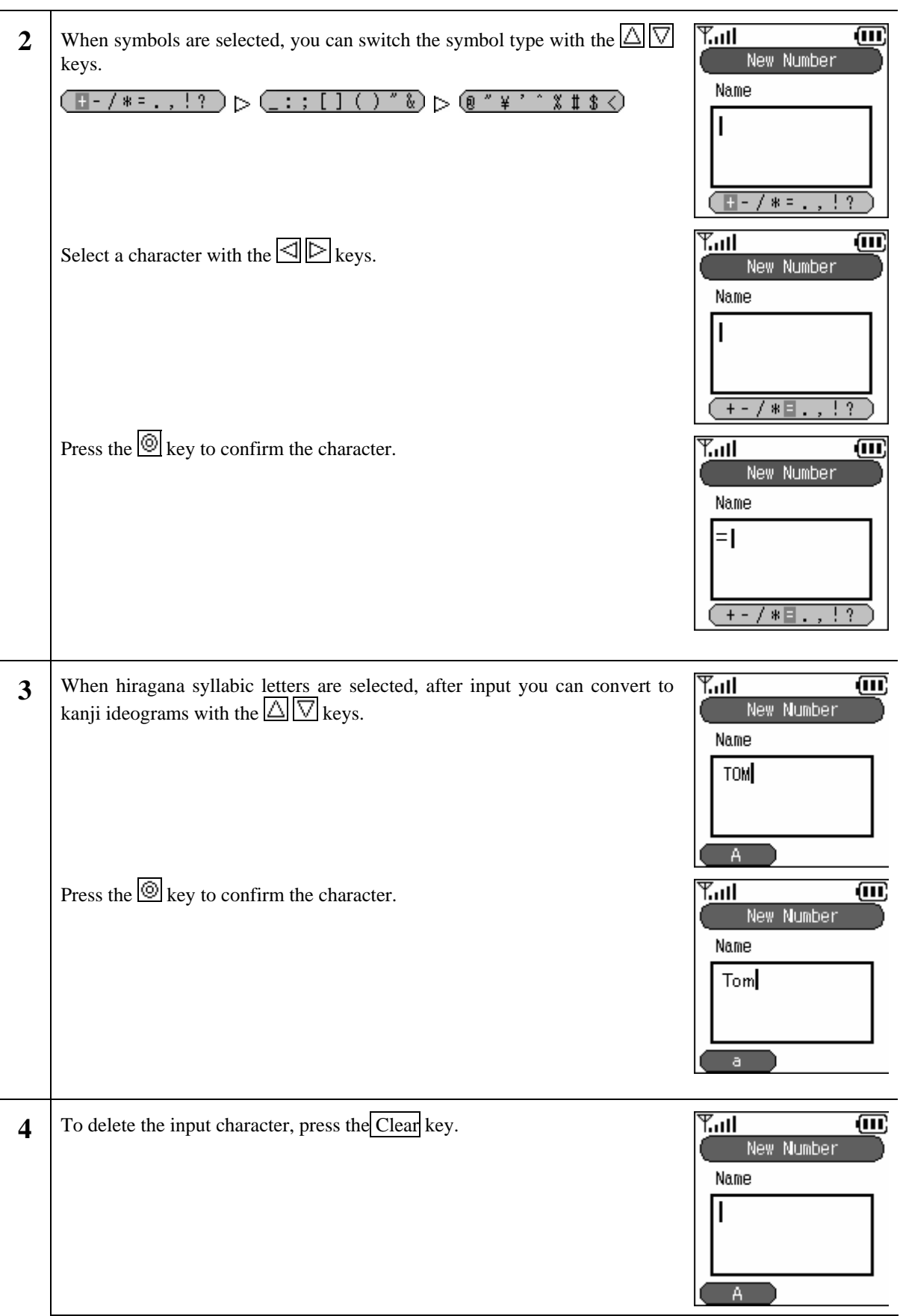

# **2. Application**

# **2.1. Power ON**

Switching on the power for the phone

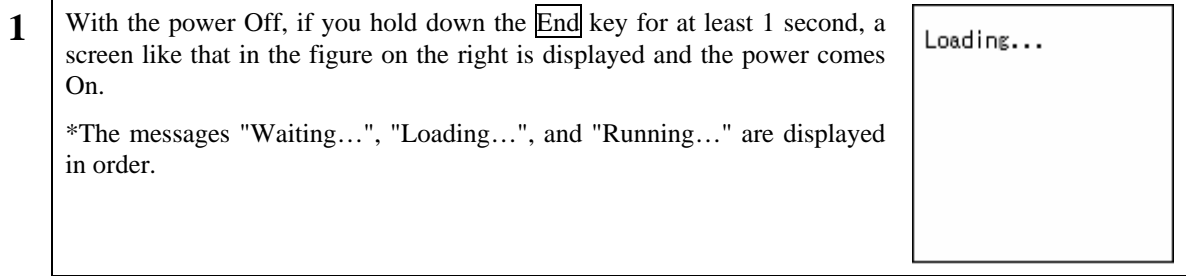

# **2.2. Power OFF**

Switching off the power for the phone

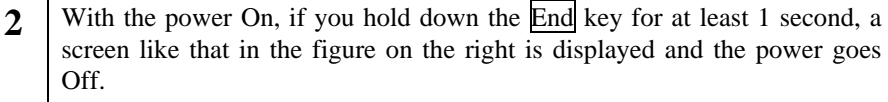

Note! After you switch off the power, you can not switch it back on again for 3 seconds.

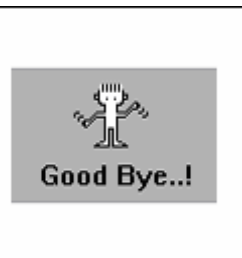

# **2.3. Call**

Inputting the telephone number and making a call

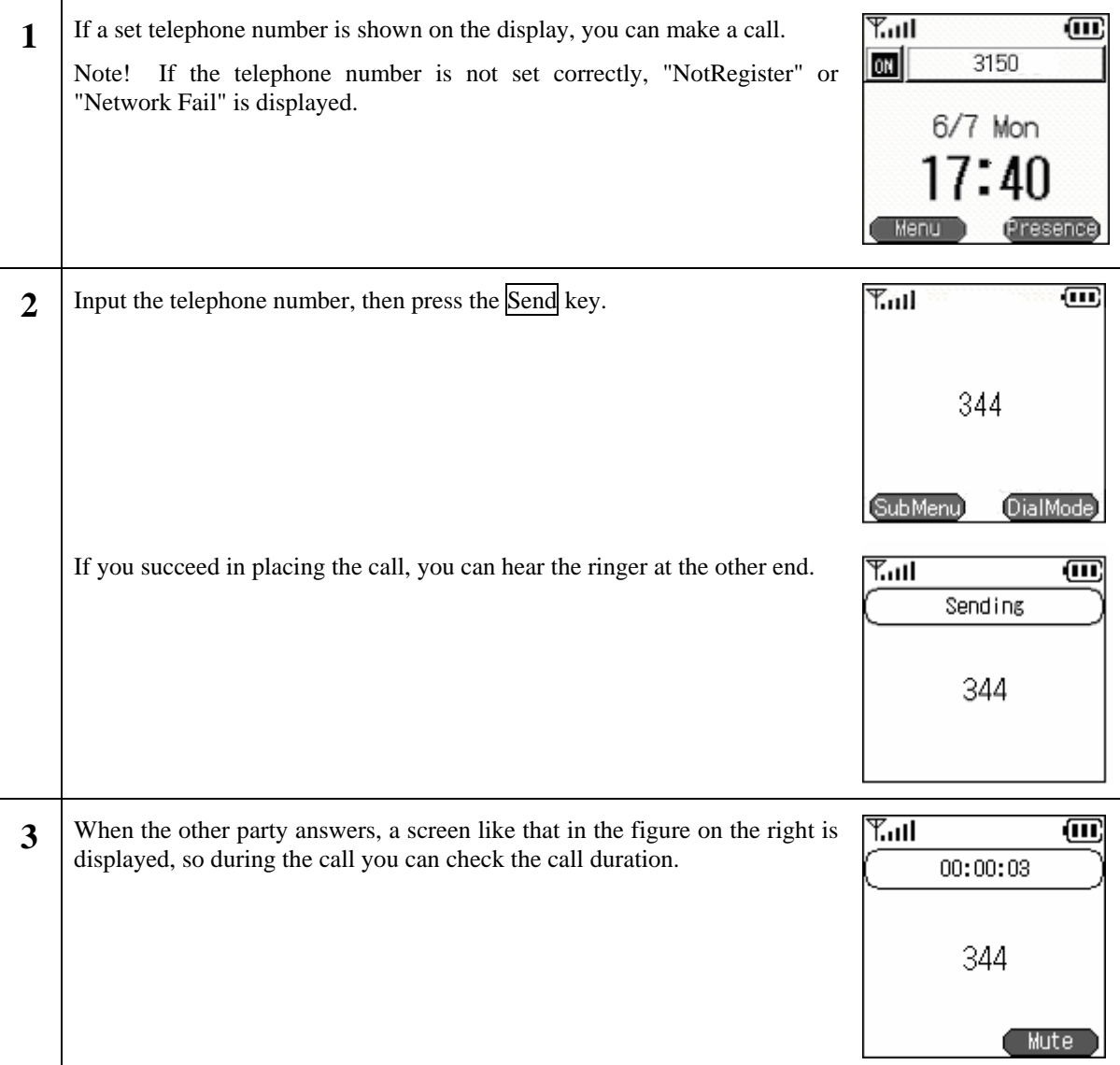

# **2.4. Receive**

#### Receiving a call.

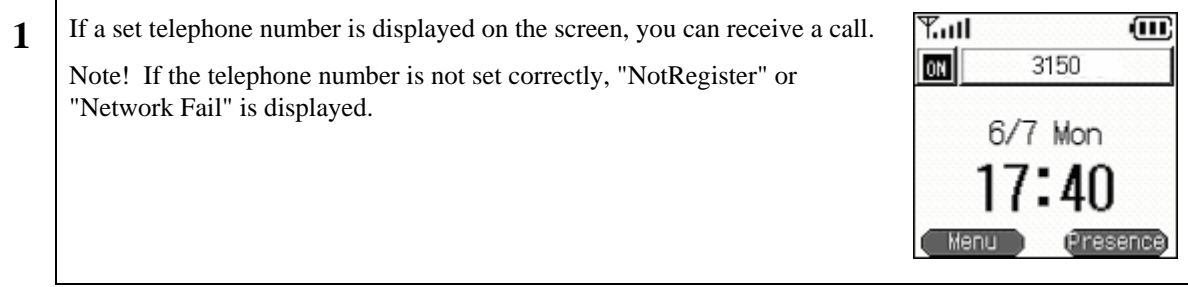

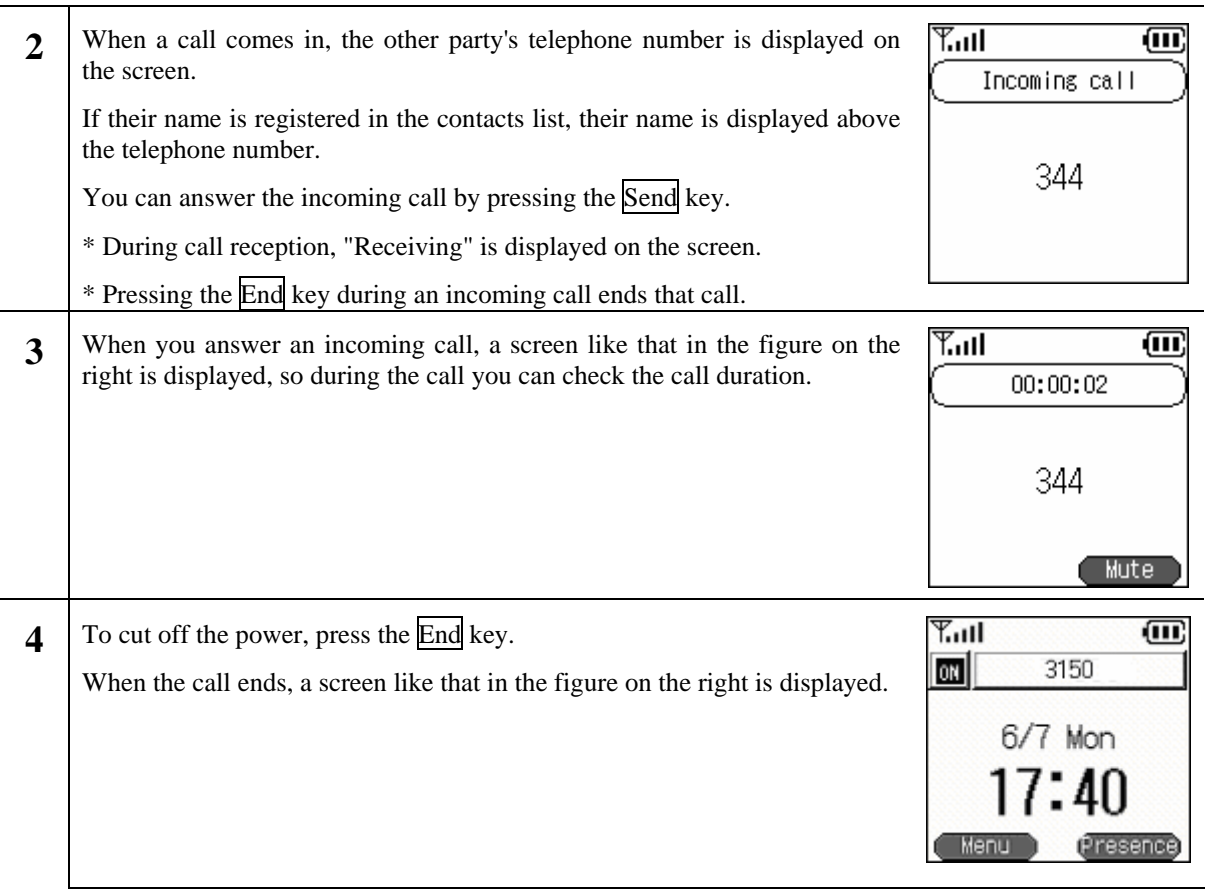

# **2.5. Contact list**

Searching, adding to, and editing the contact list

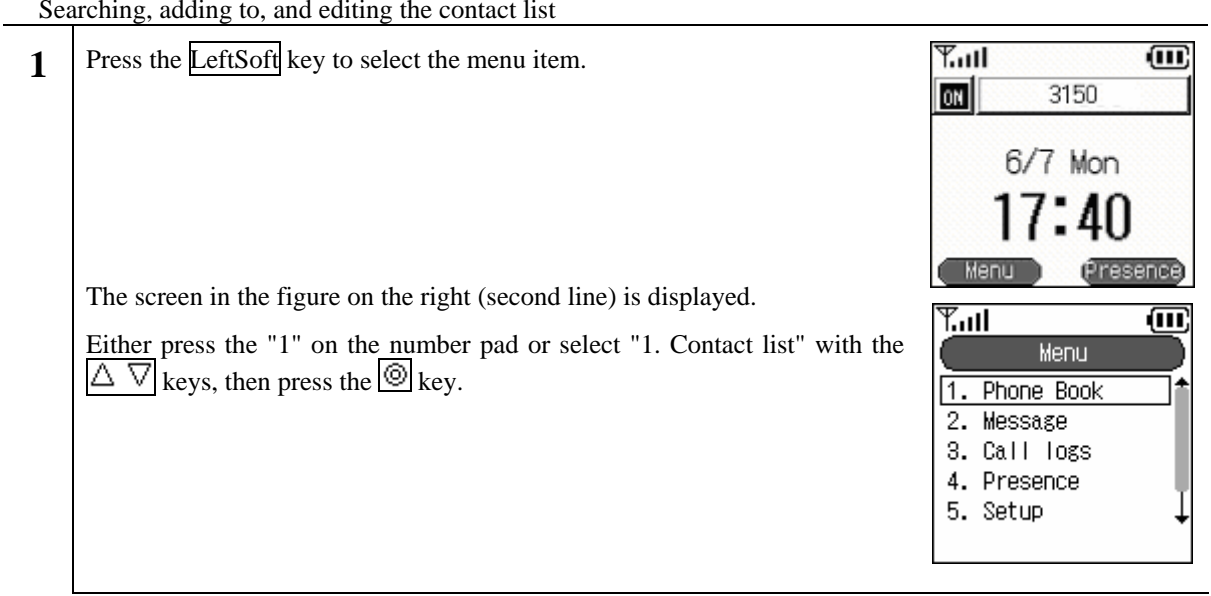

# **2.5.1 New registration**

## **2.5.1.1 Registration from telephone number**

Inputting a telephone number to register it into the contact list

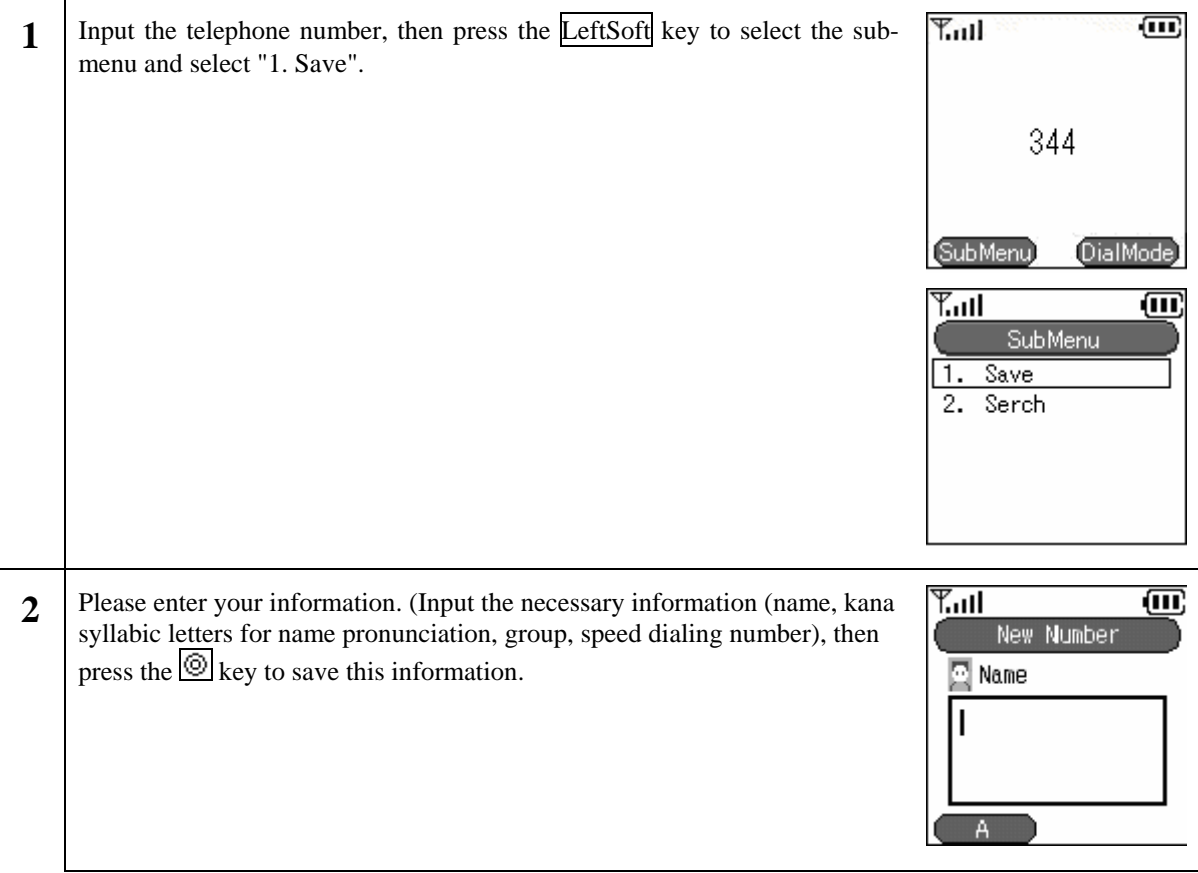

### **2.5.1.2 Registration from contact list menu**

Registering information into the contact list from the new registration menu

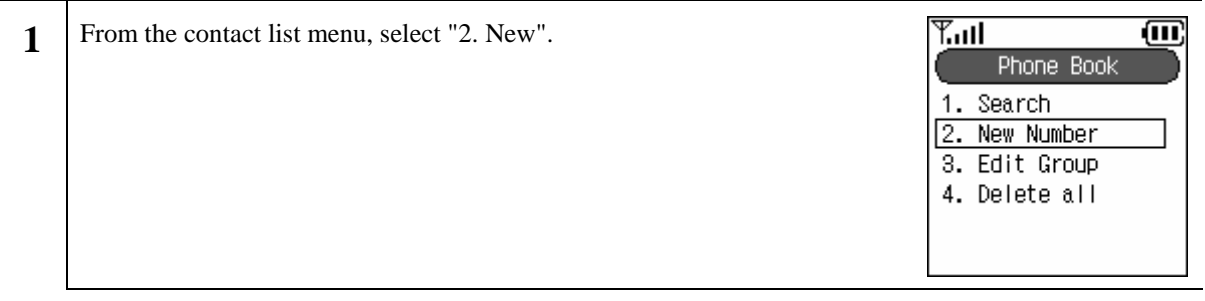

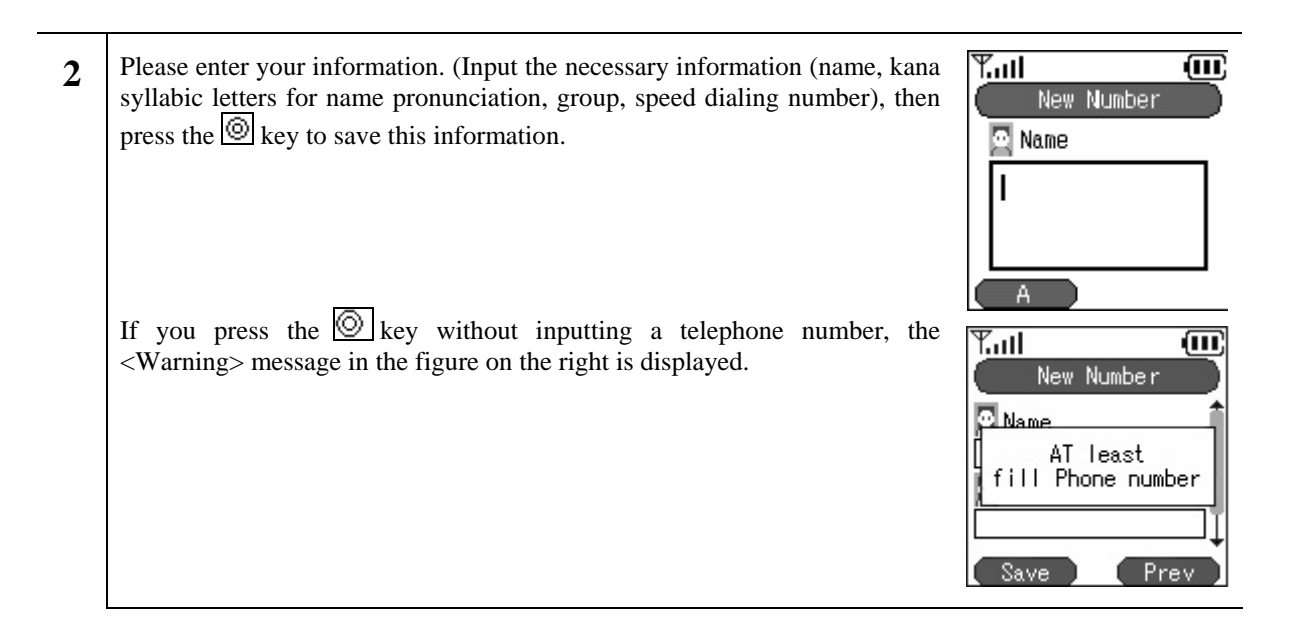

# **2.5.1.3 Registration from search results**

Registering into the contact list from search results

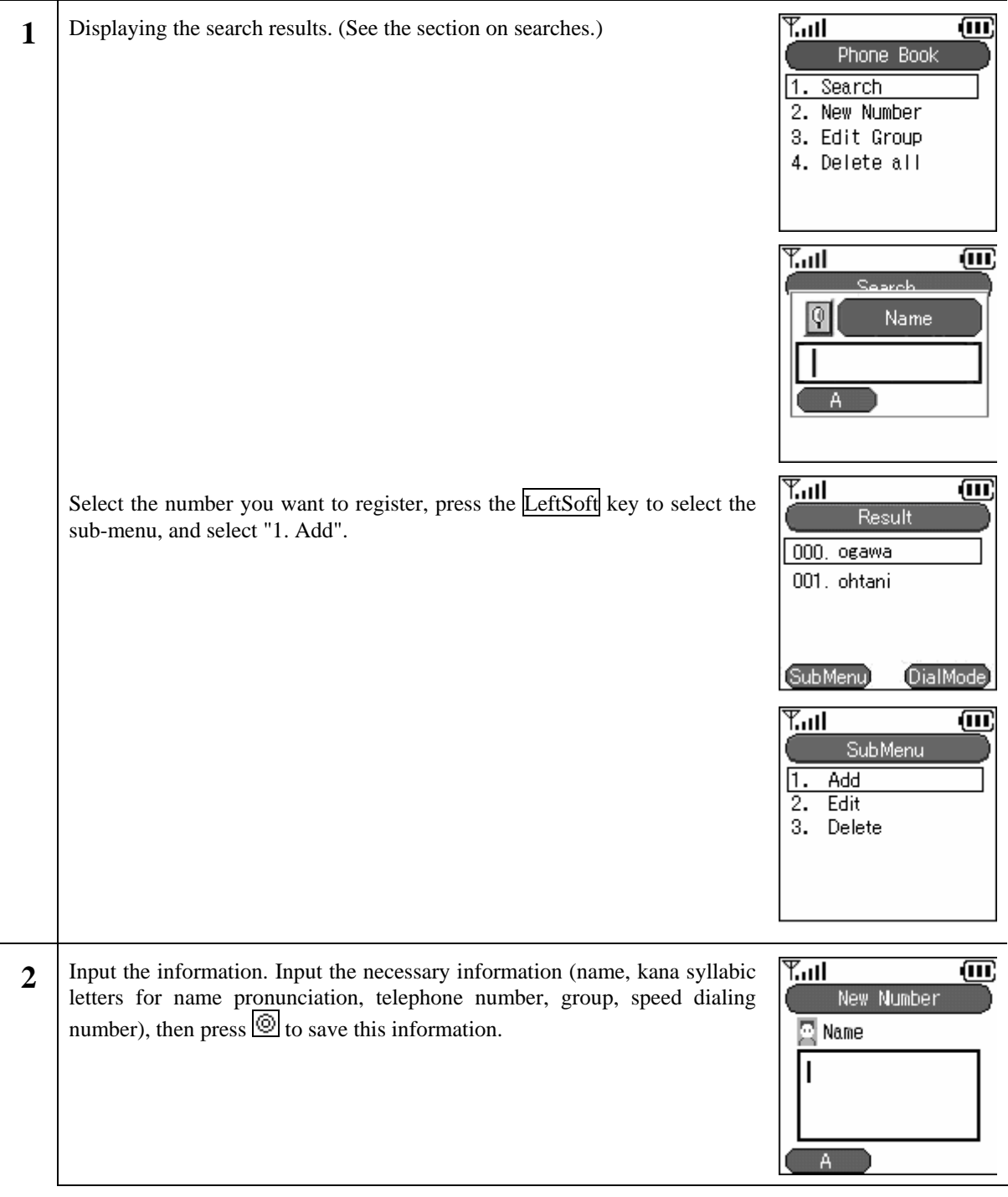

# **2.5.1.4 Registration from a call log**

Registering into the contact list from the call log.

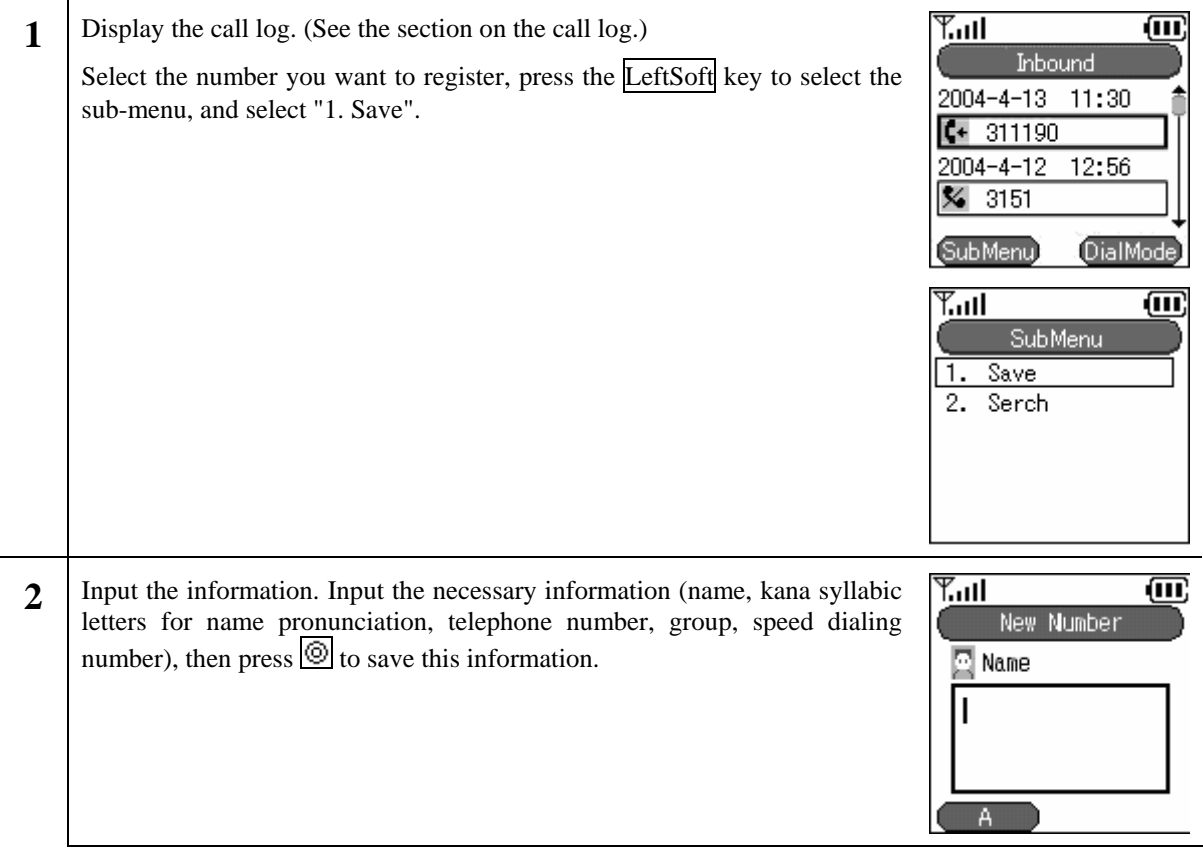

# **2.5.1.5 Registration from IM**

Registering into the contact list from the IM Inbox, drafts, or Outbox.

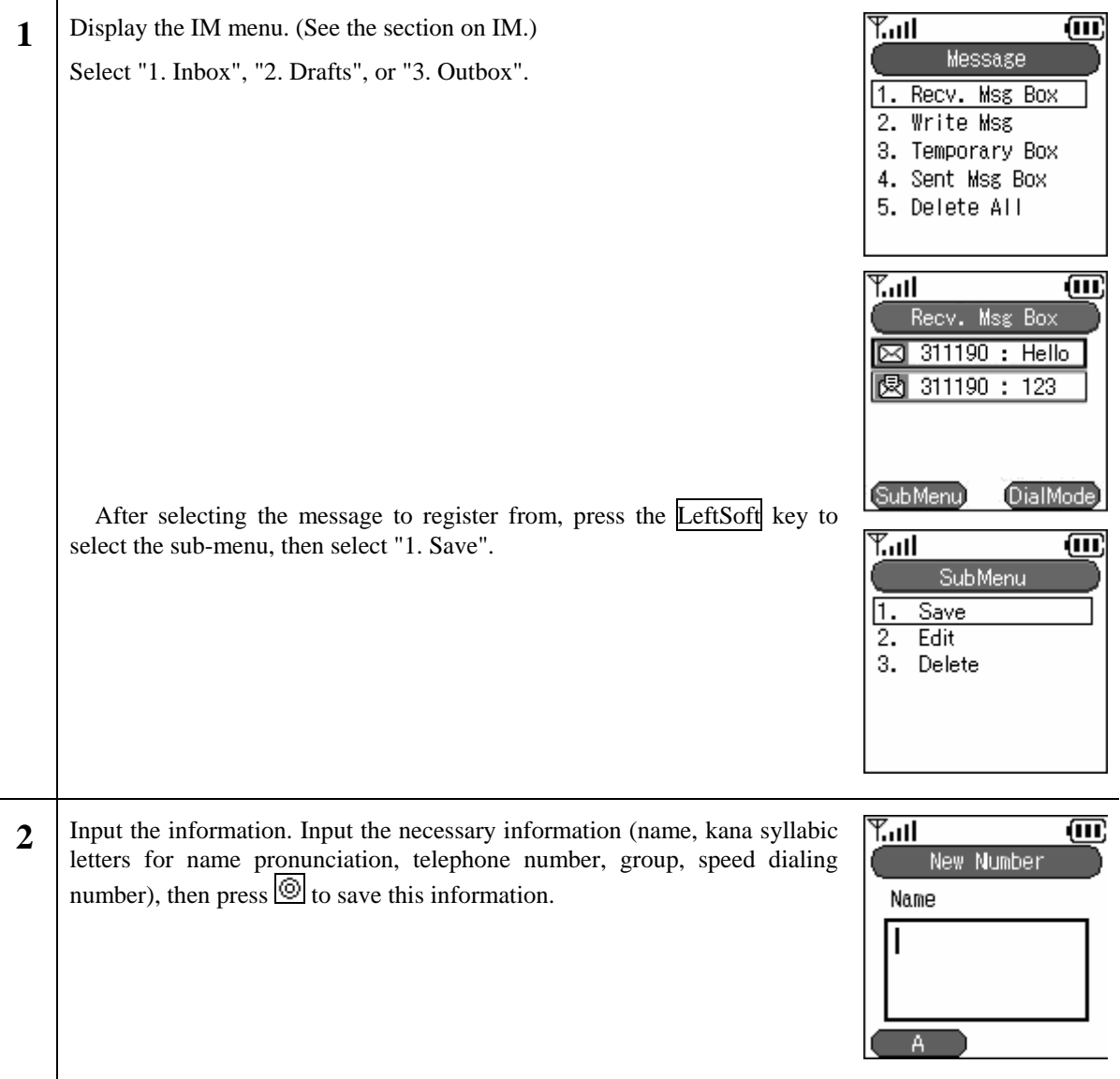

l,

# **2.5.1.6 Registration from presence**

Registering into the contact list from the presence user list or block list.

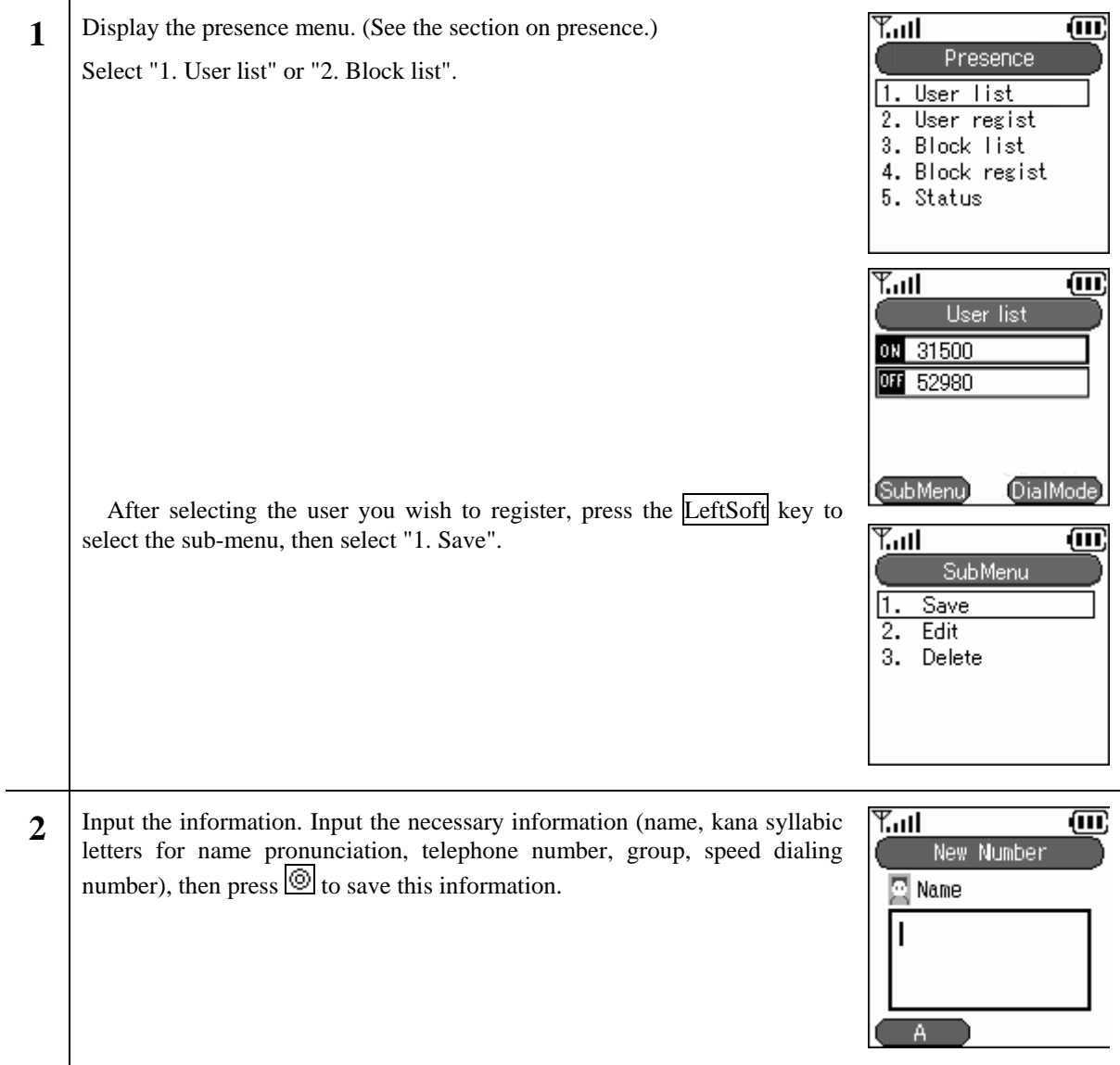

# **2.5.2 Call from contact list**

Making a call from the contact list.

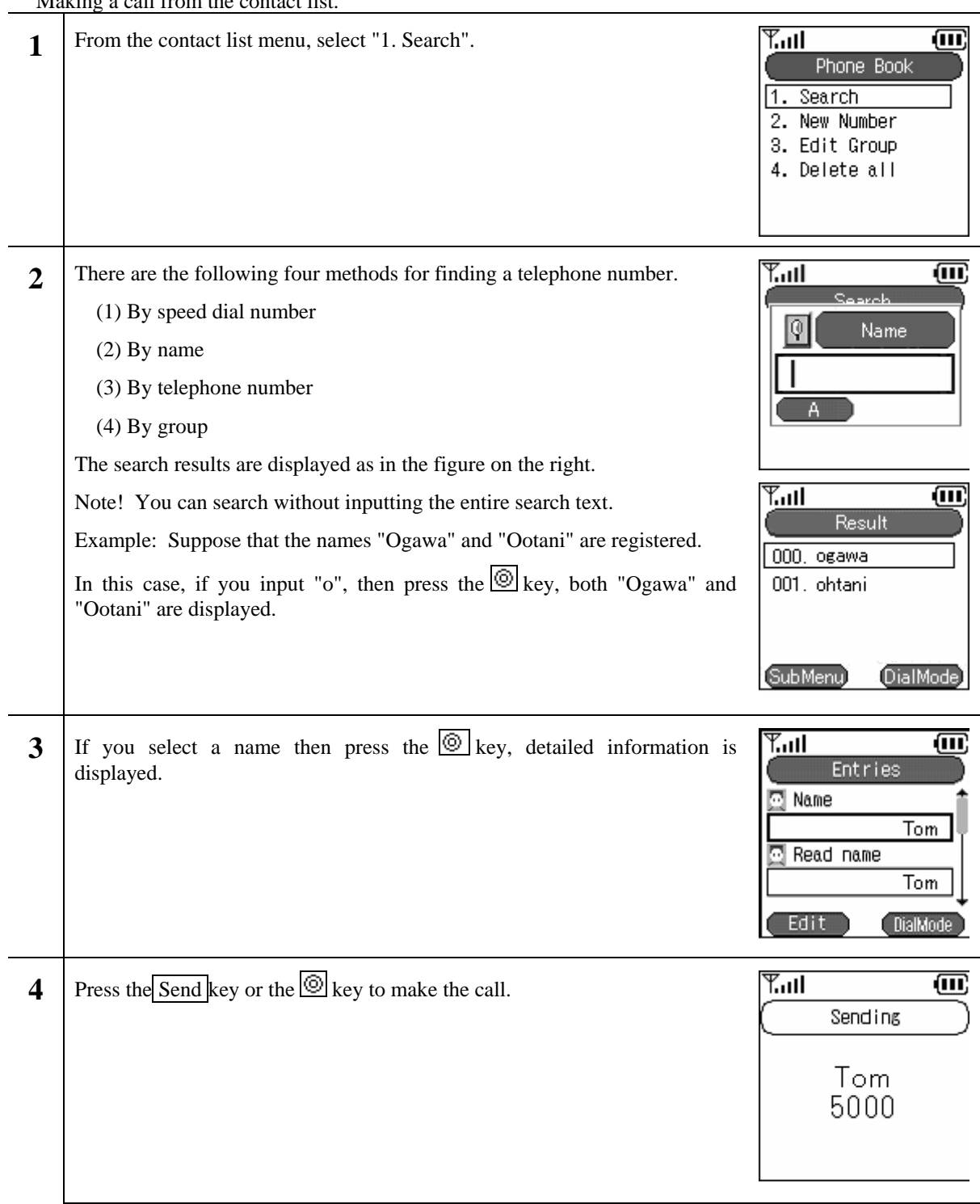

J

# **2.5.3 Group revision**

Adding and deleting group names.

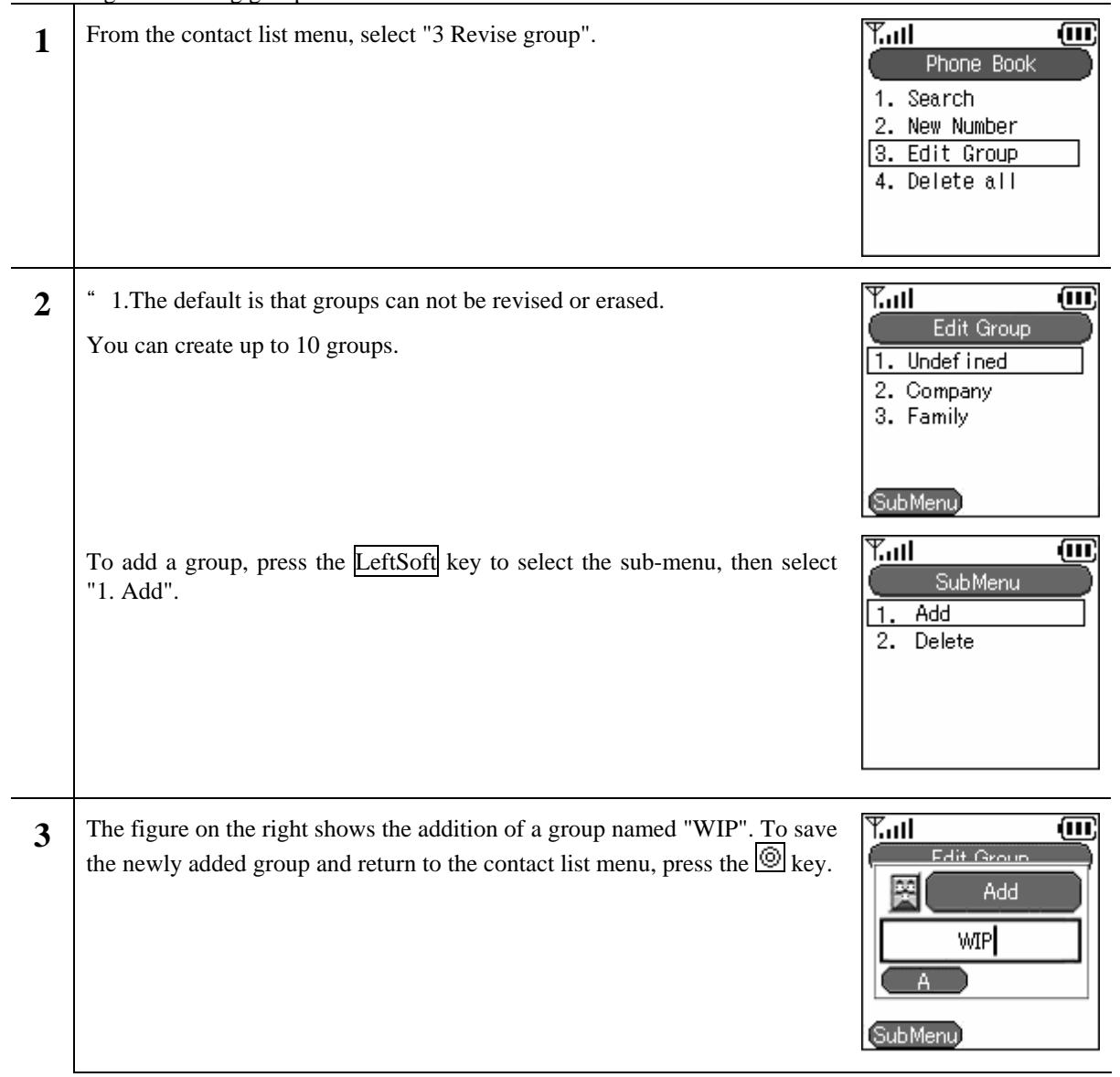

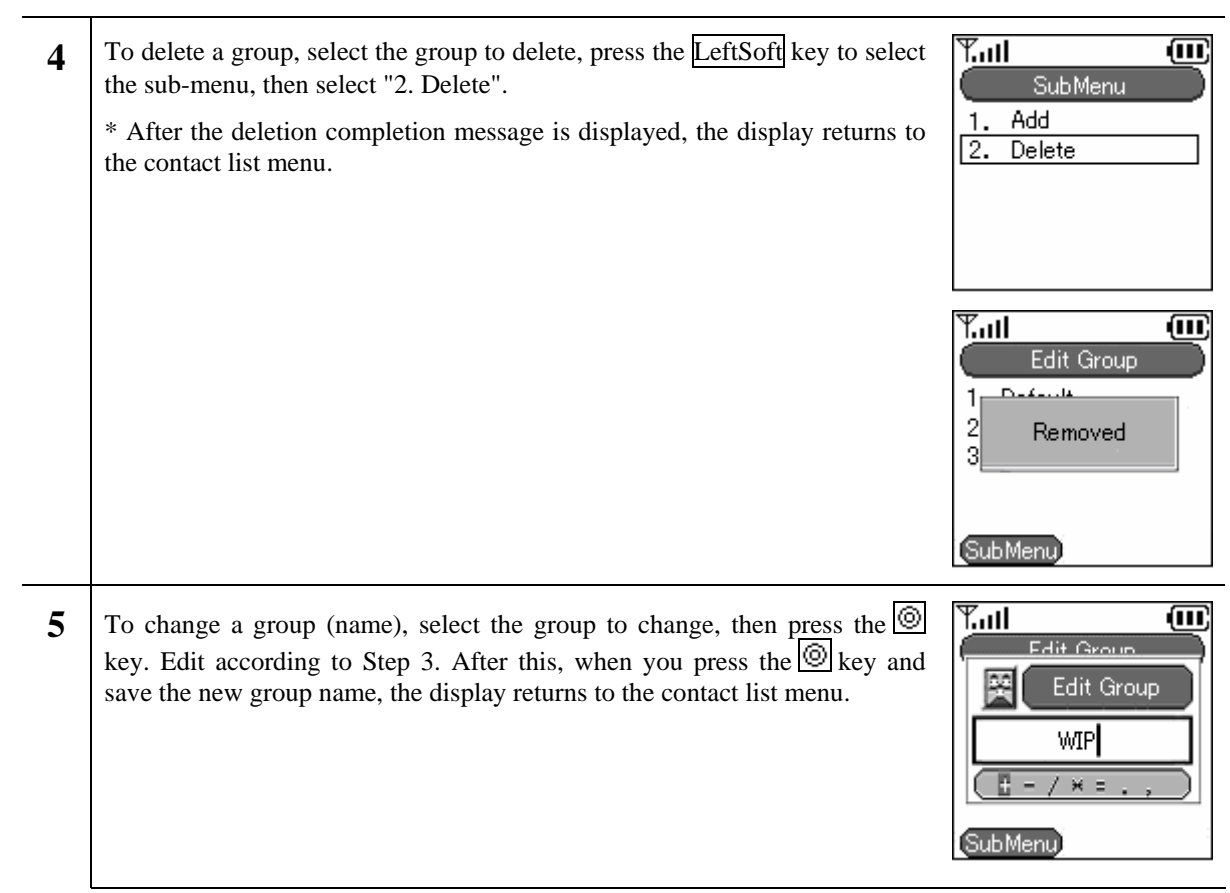

# **2.5.4 Erase one item from contact list**

Deleting one data item from the contact list.

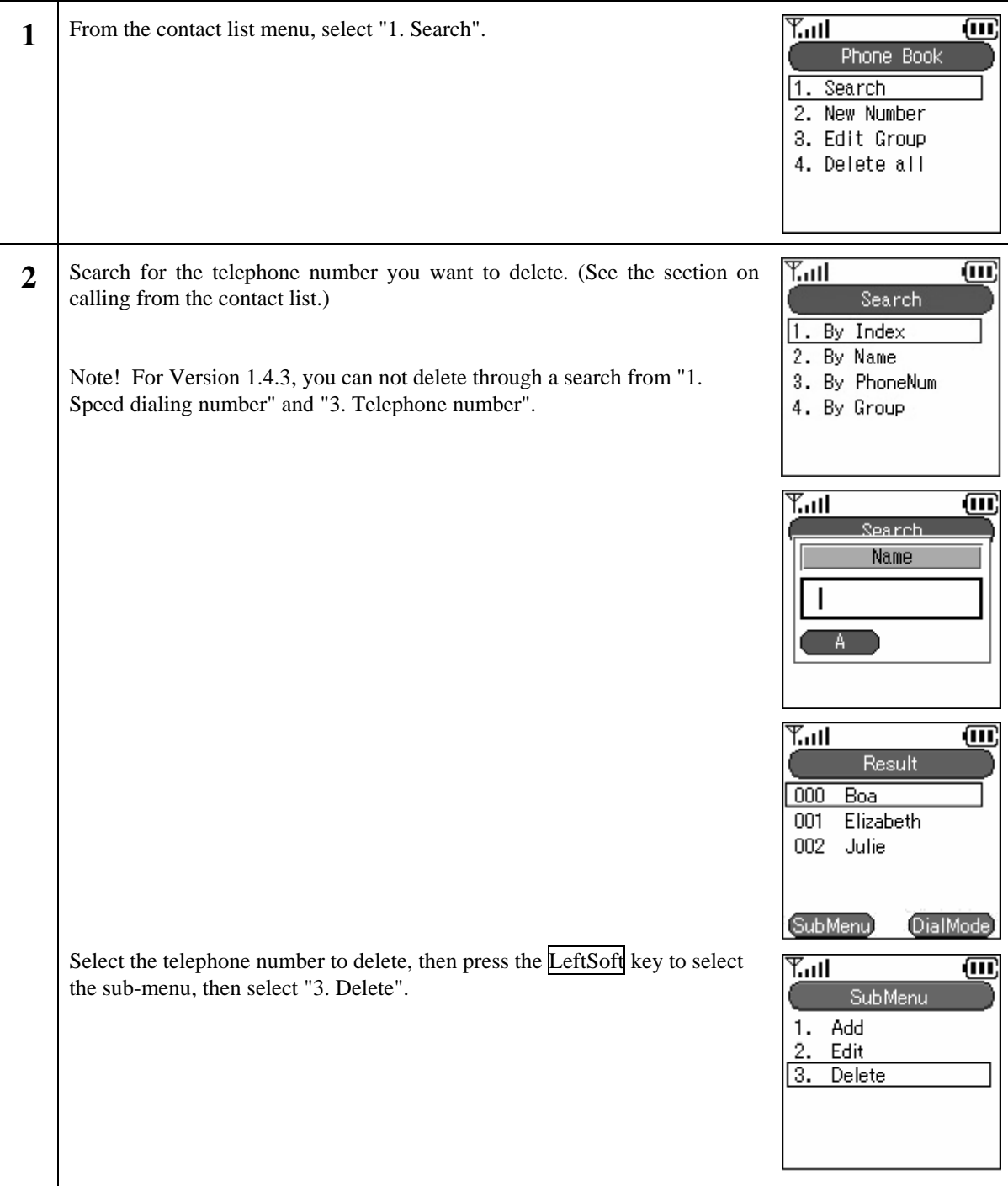

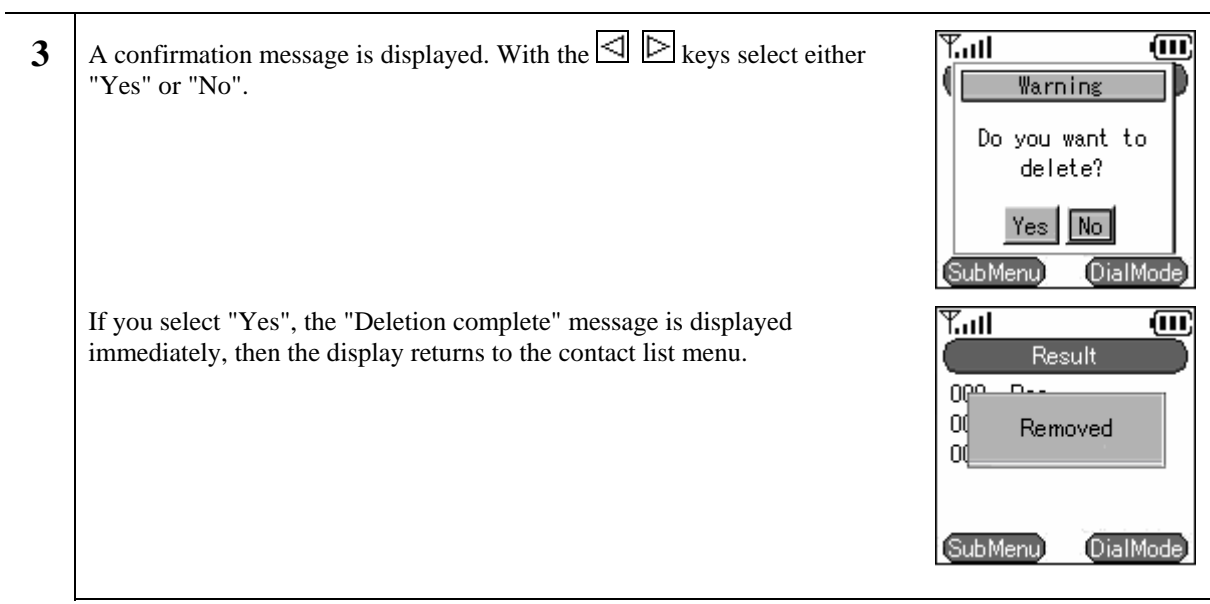

# **2.5.5 Erase all**

Deleting all the data in the contact list.

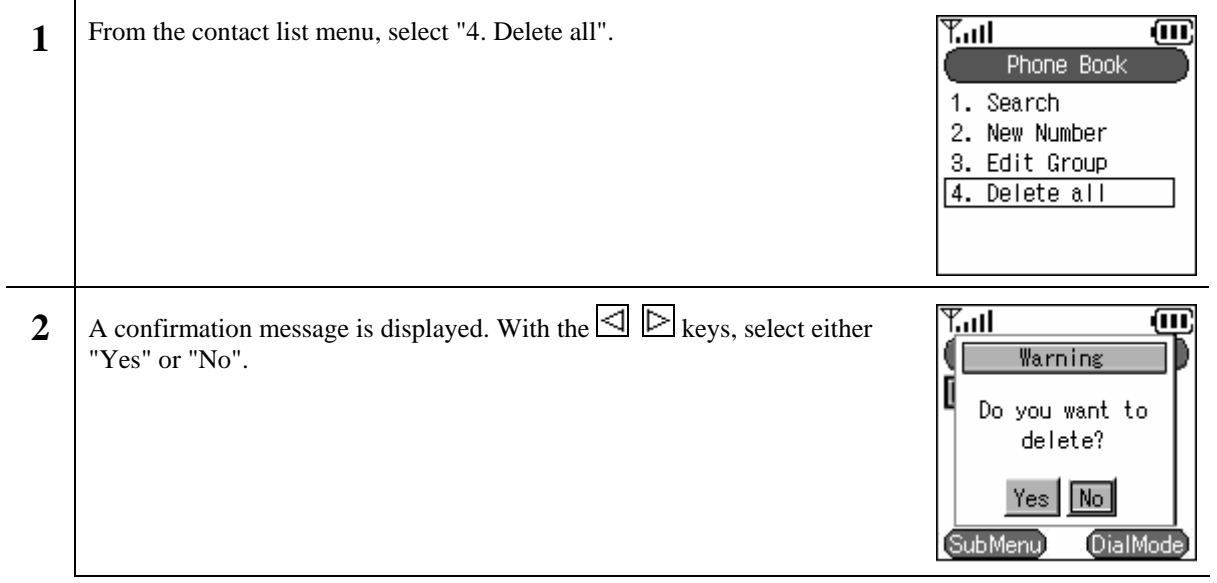

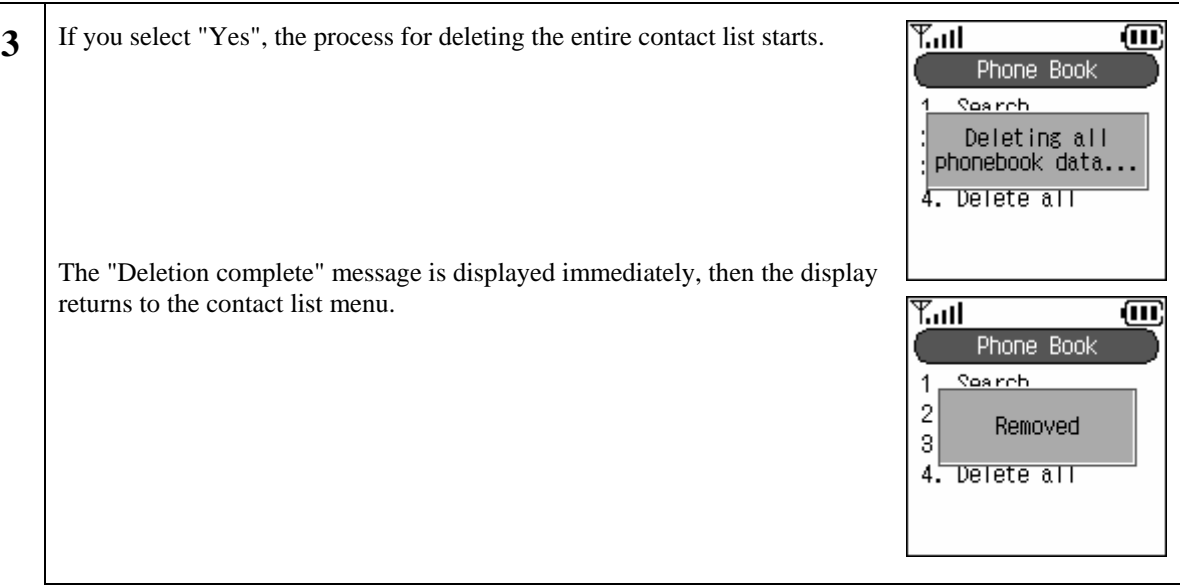

# **2.6. IM**

Displays the mail menu.

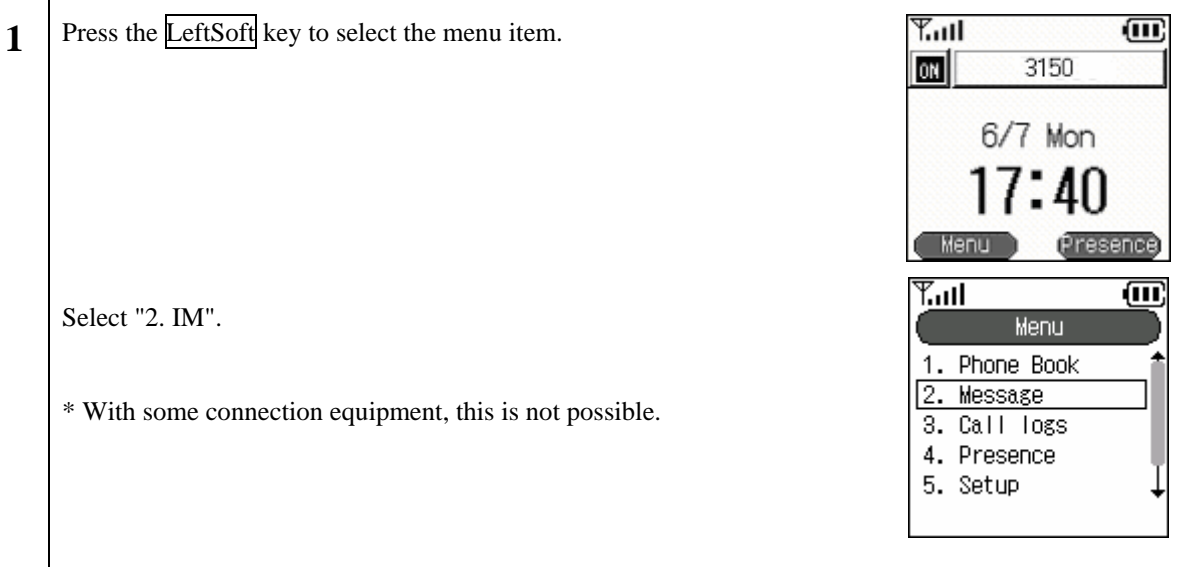

### **2.6.1 Inbox**

Displays, edits, and deletes received messages.

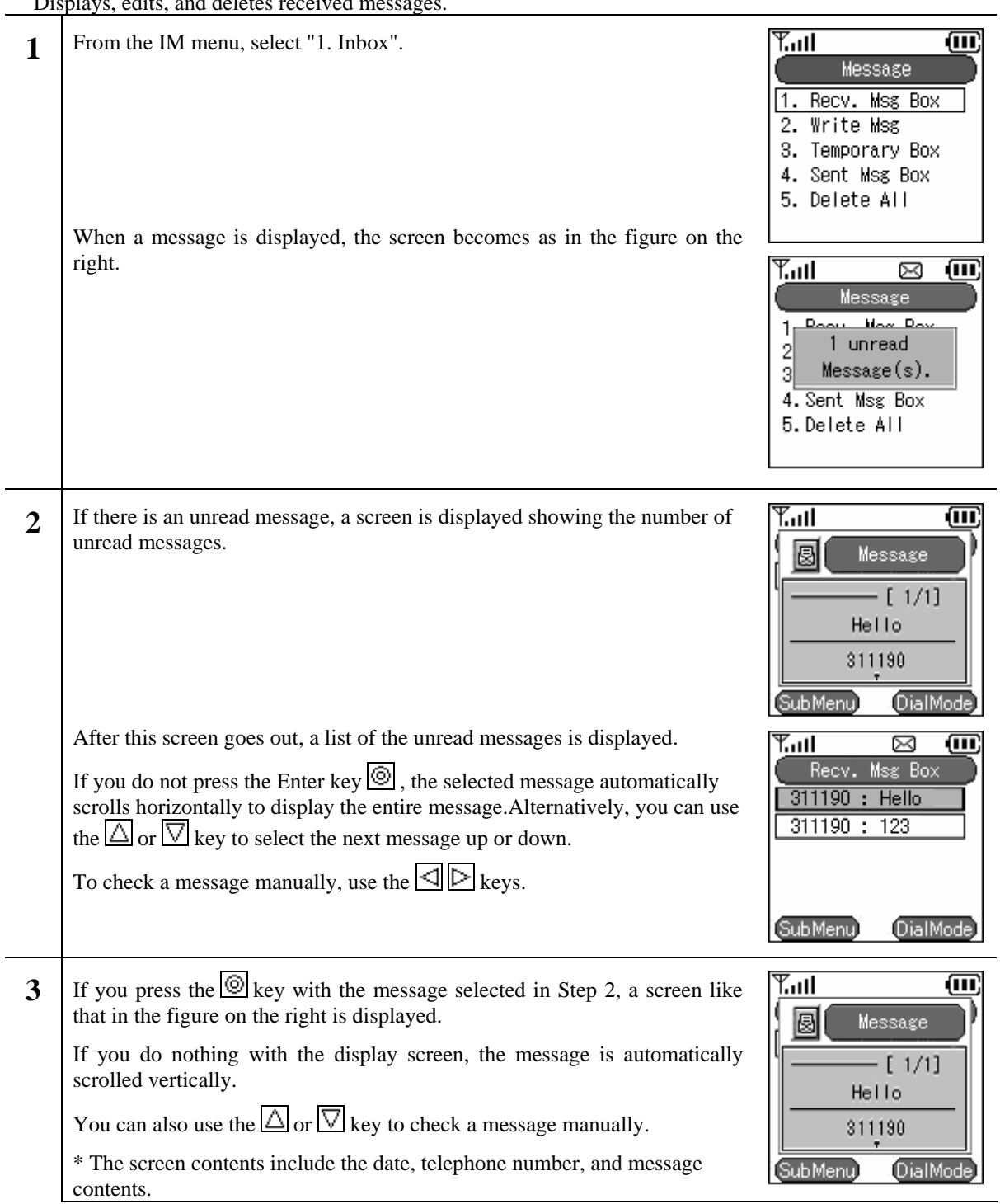

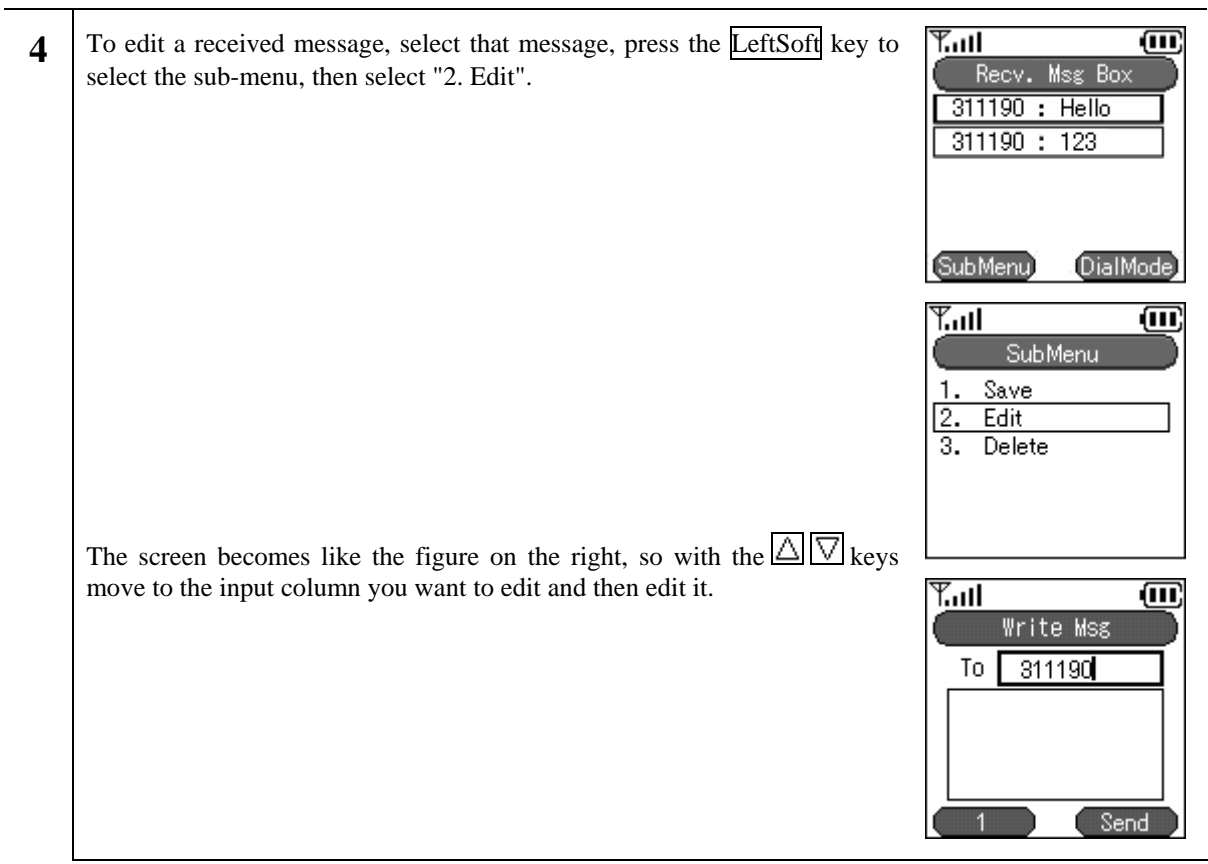

۰

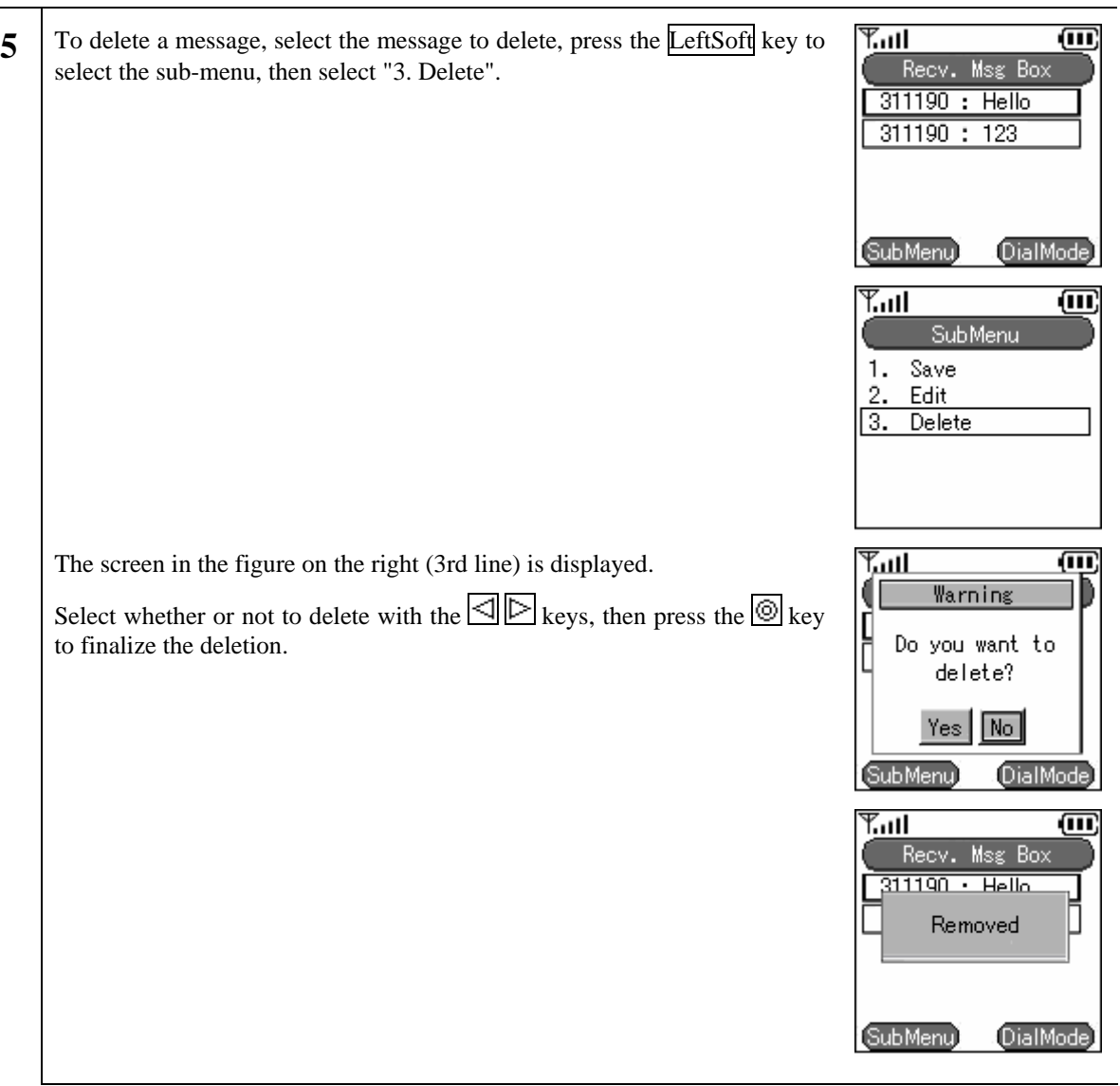

### **2.6.2 New**

Writing and sending a new message.

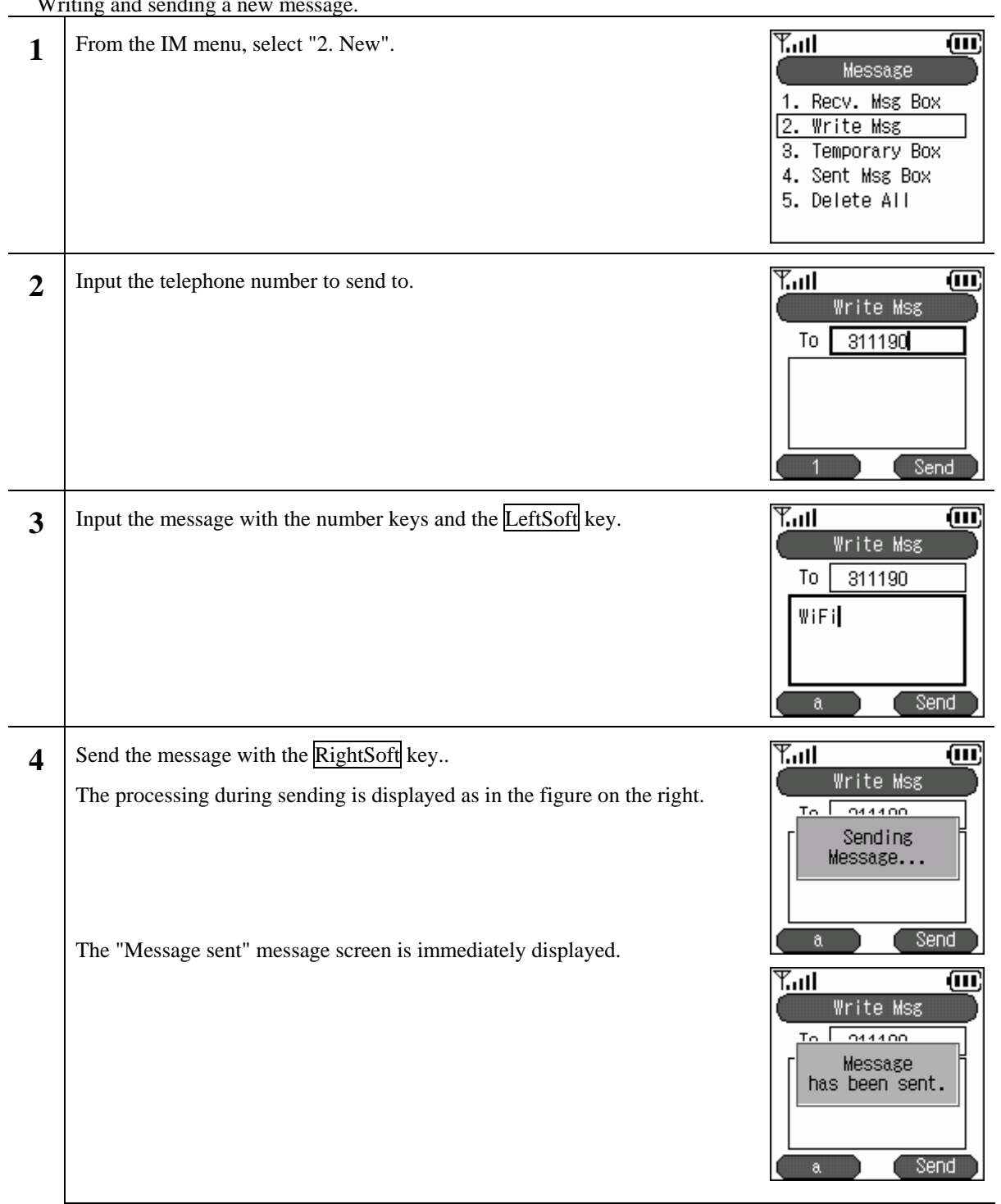

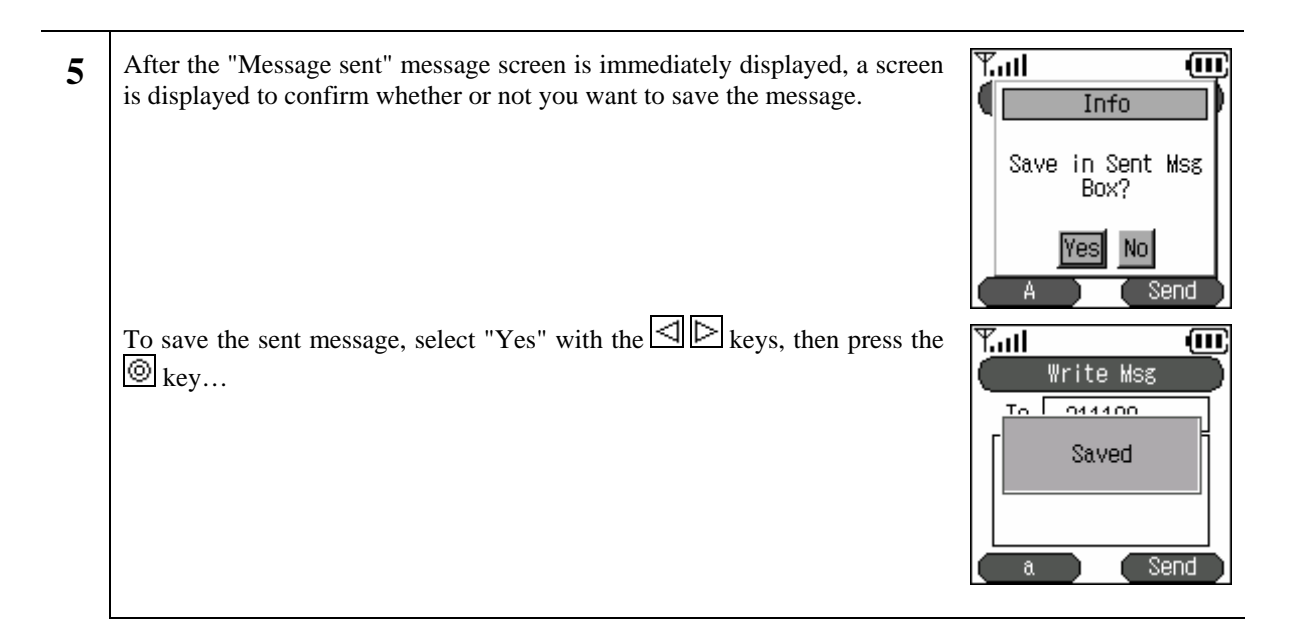

# **2.6.3 Drafts**

An unsent message is stored temporarily.

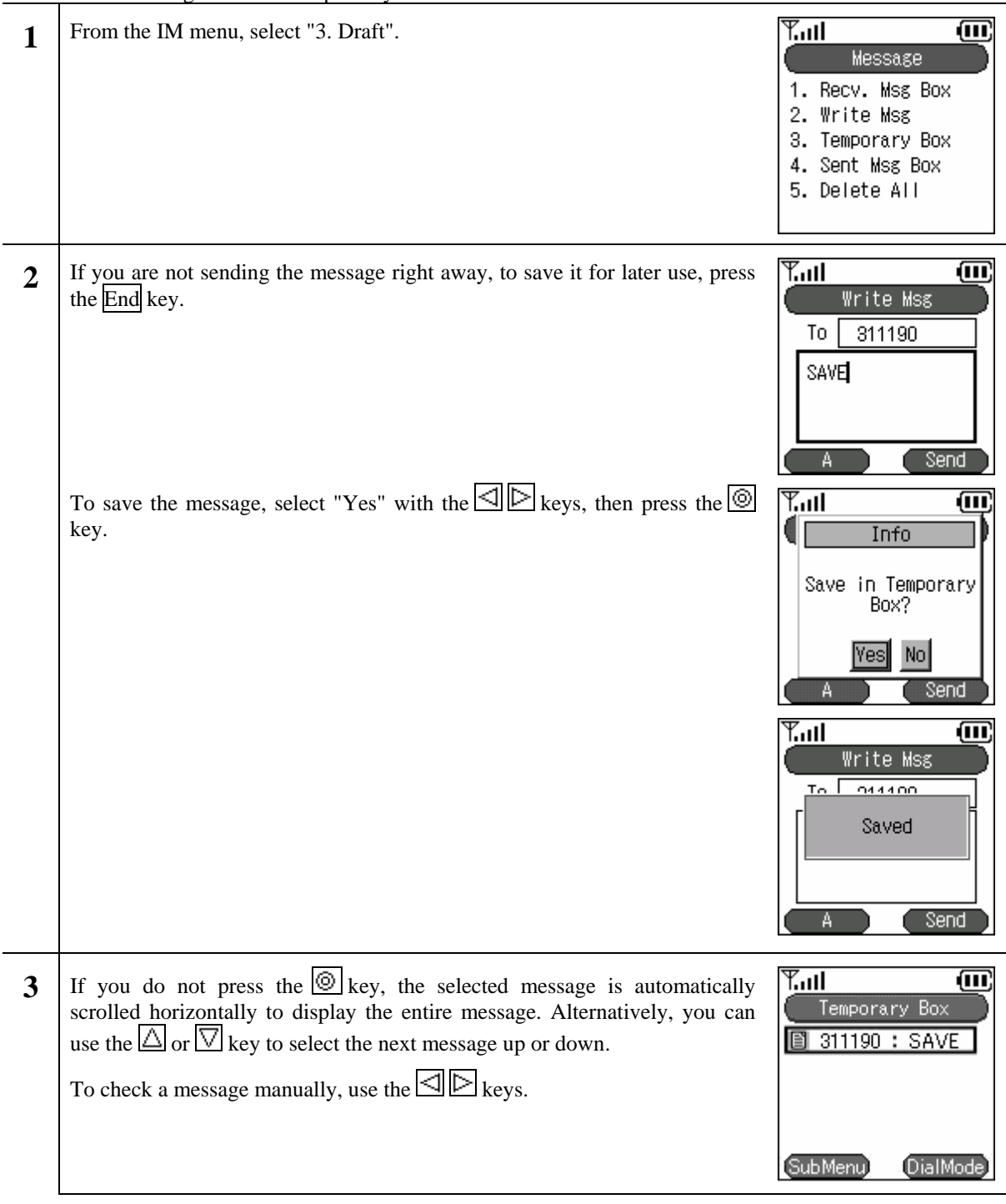

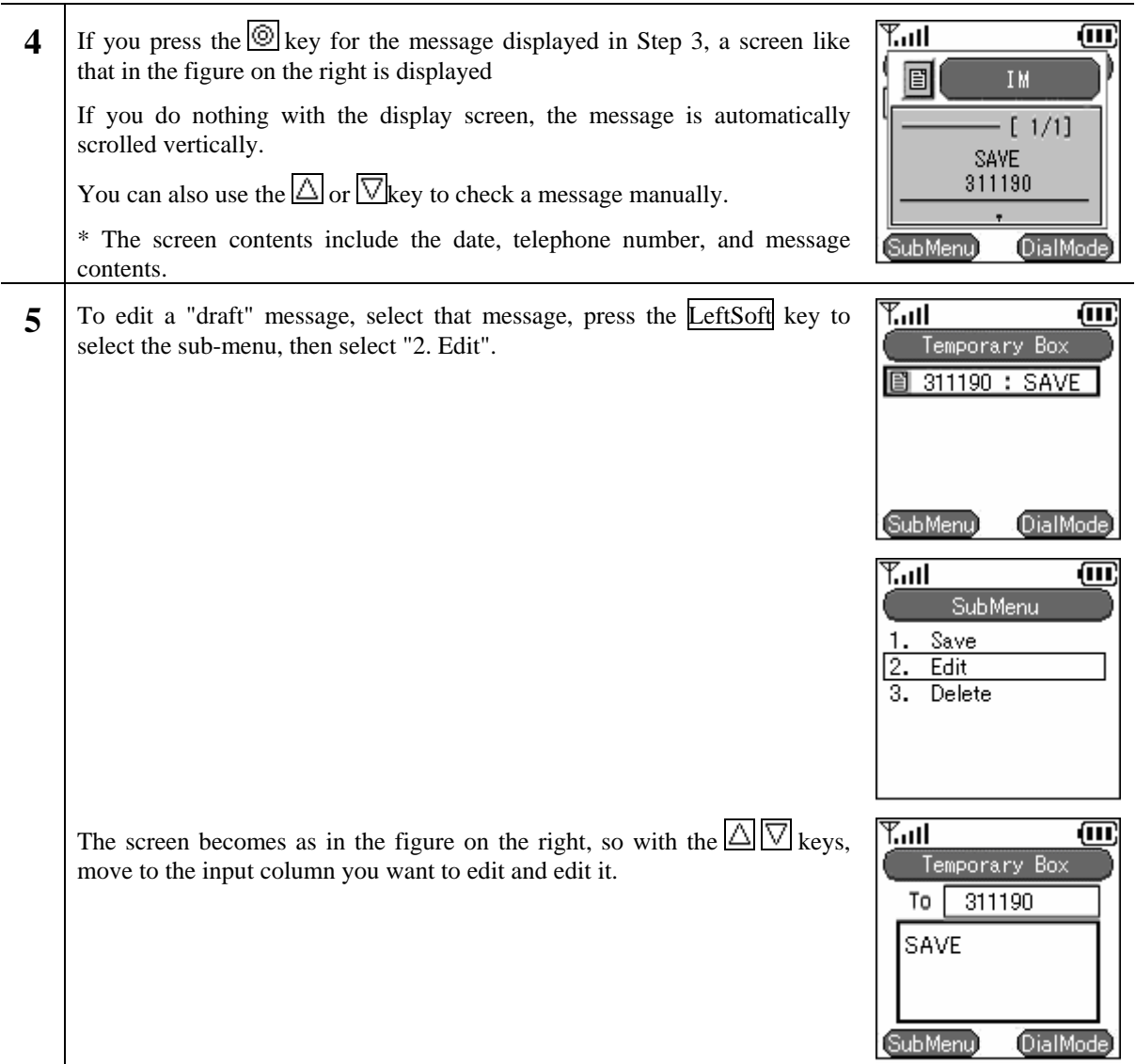

H

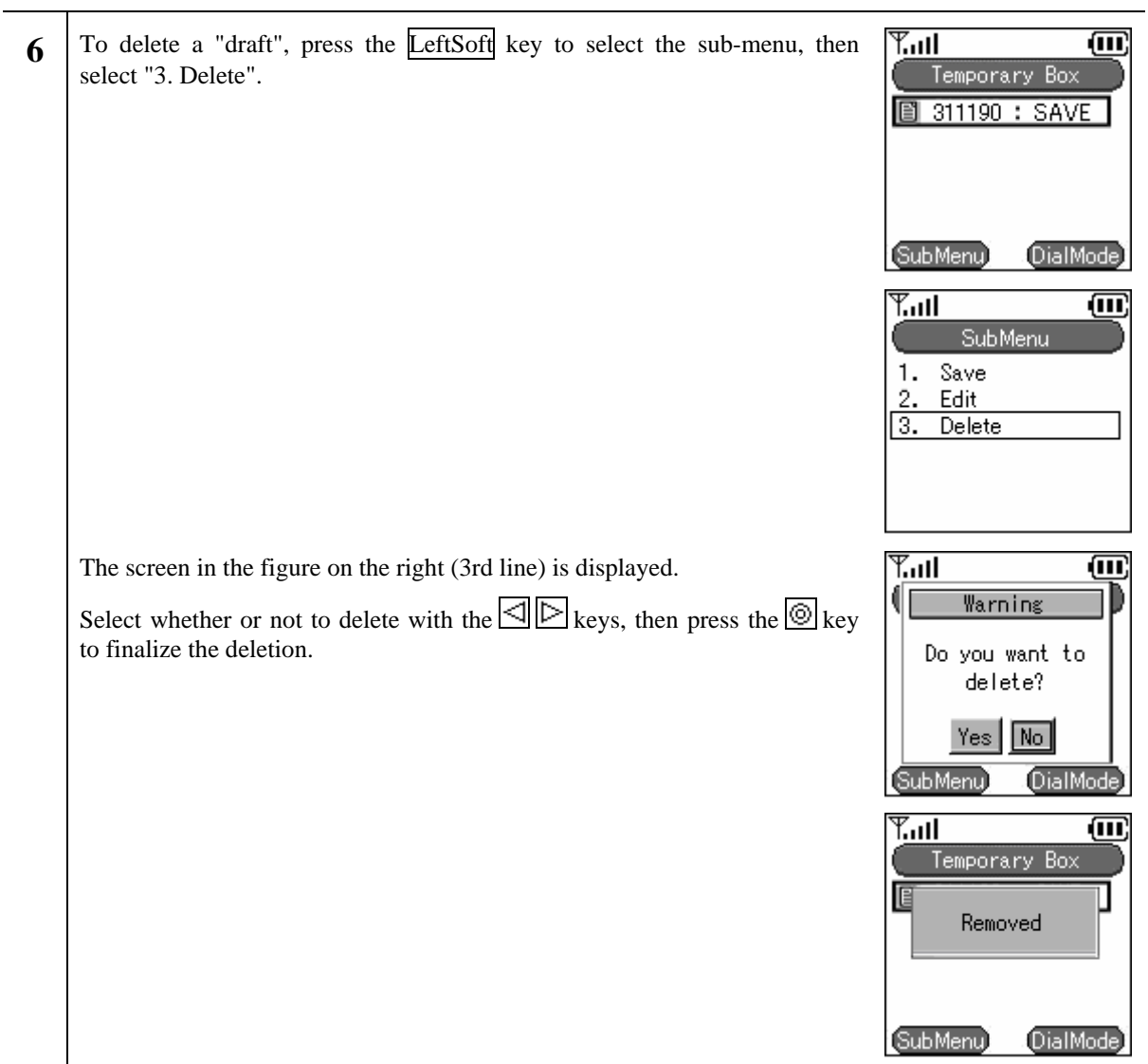

# **2.6.4 Outbox**

Displaying, editing, deleting, and re-sending of sent messages

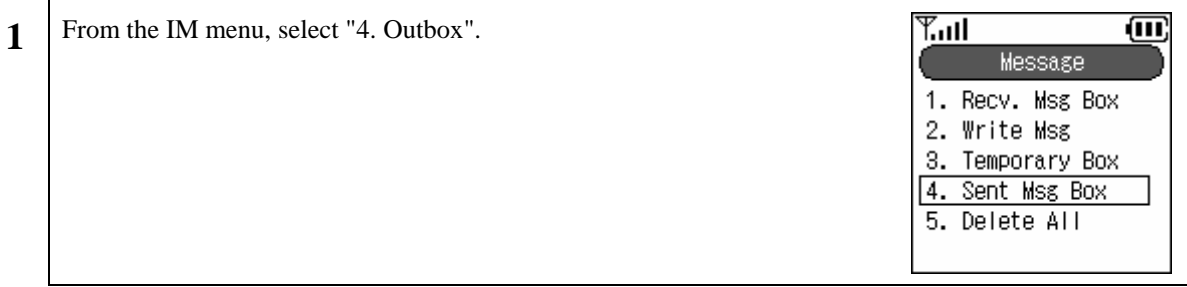

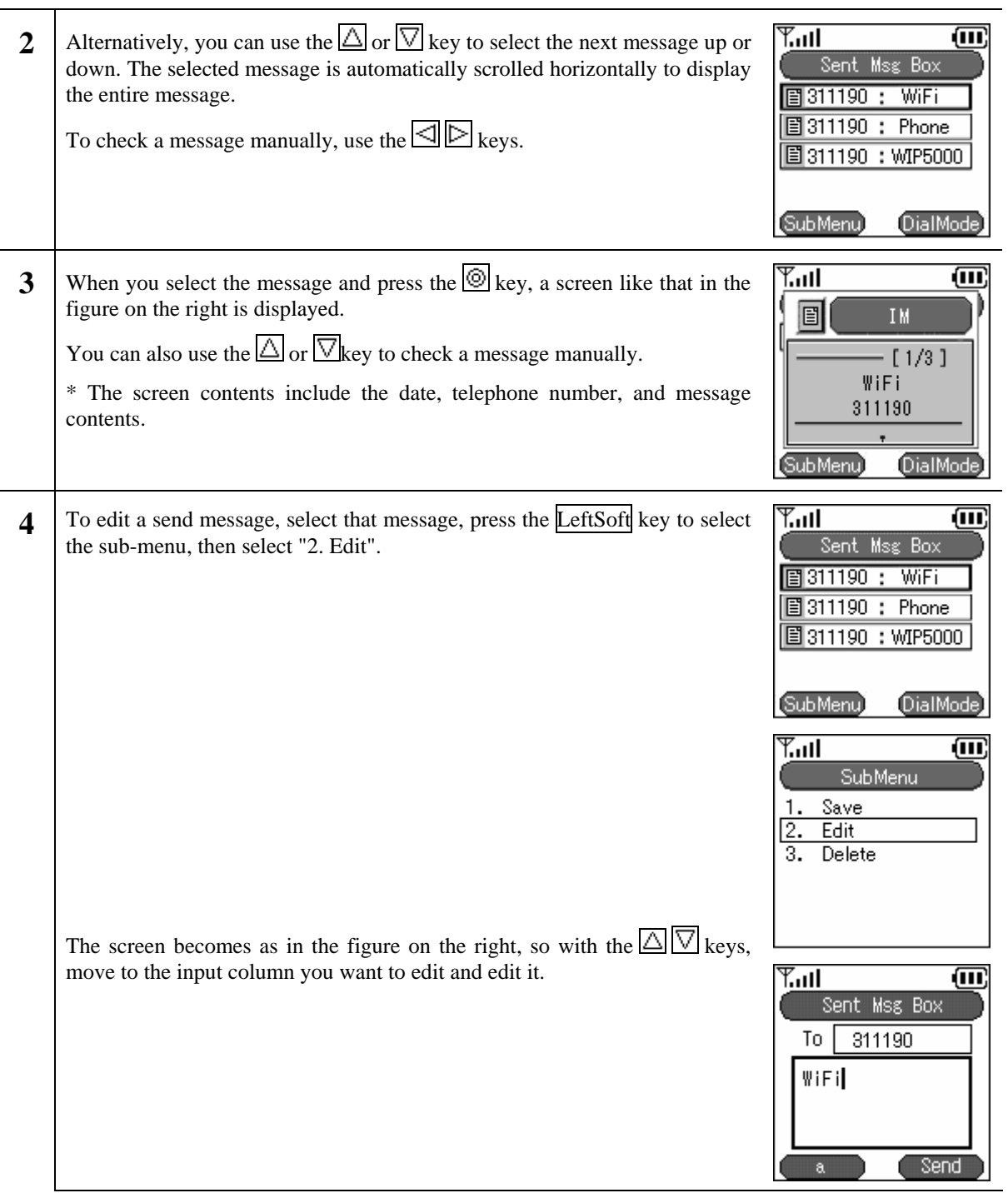

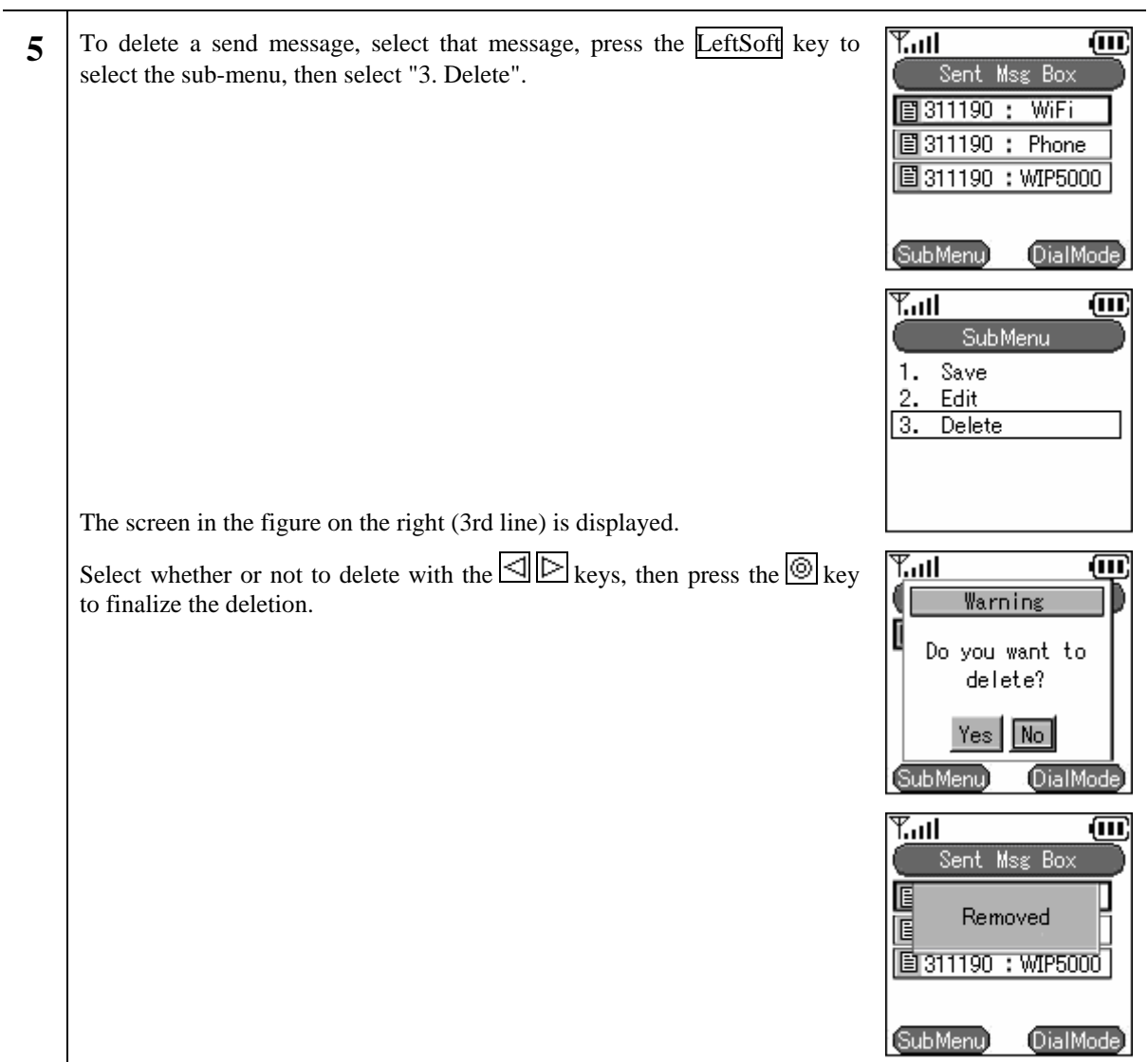

# **2.6.5 Delete All**

Deleting all the messages from the Inbox, drafts, and Outbox.

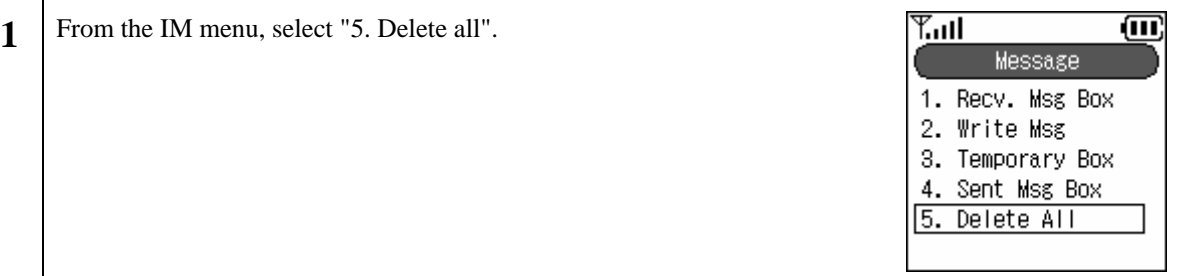

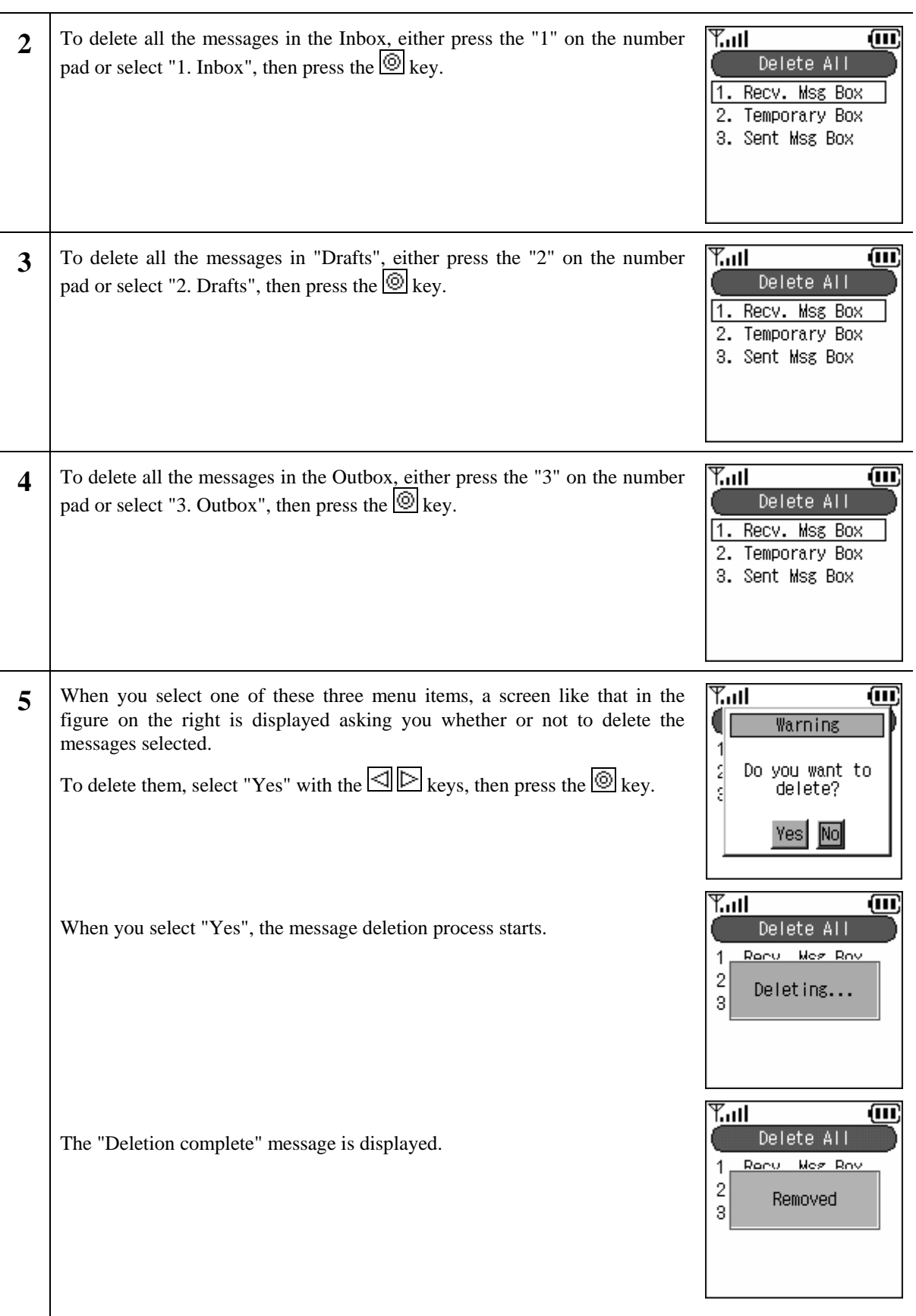

# **2.7. Call log**

Displays the outgoing call log and the incoming call log.

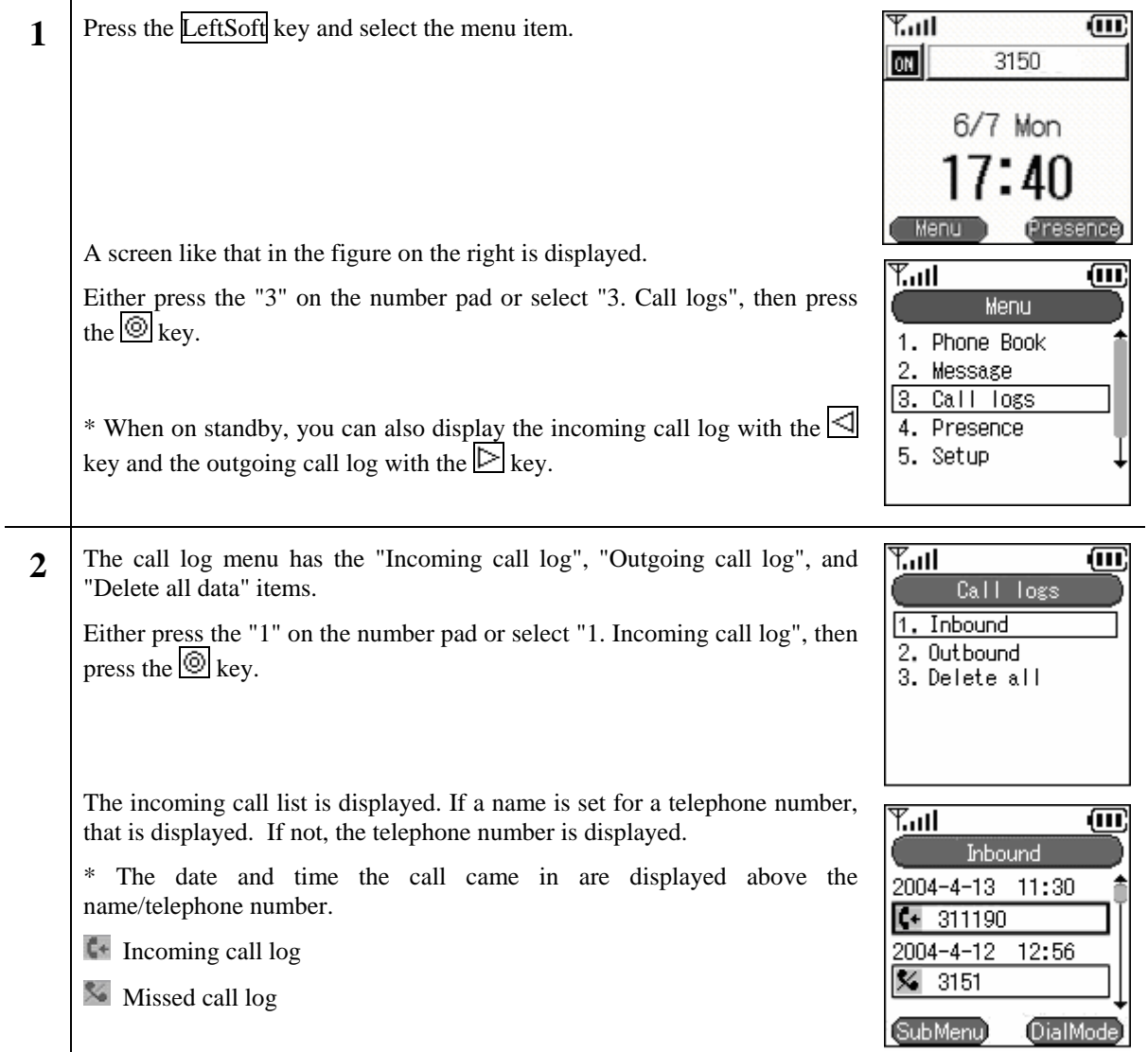

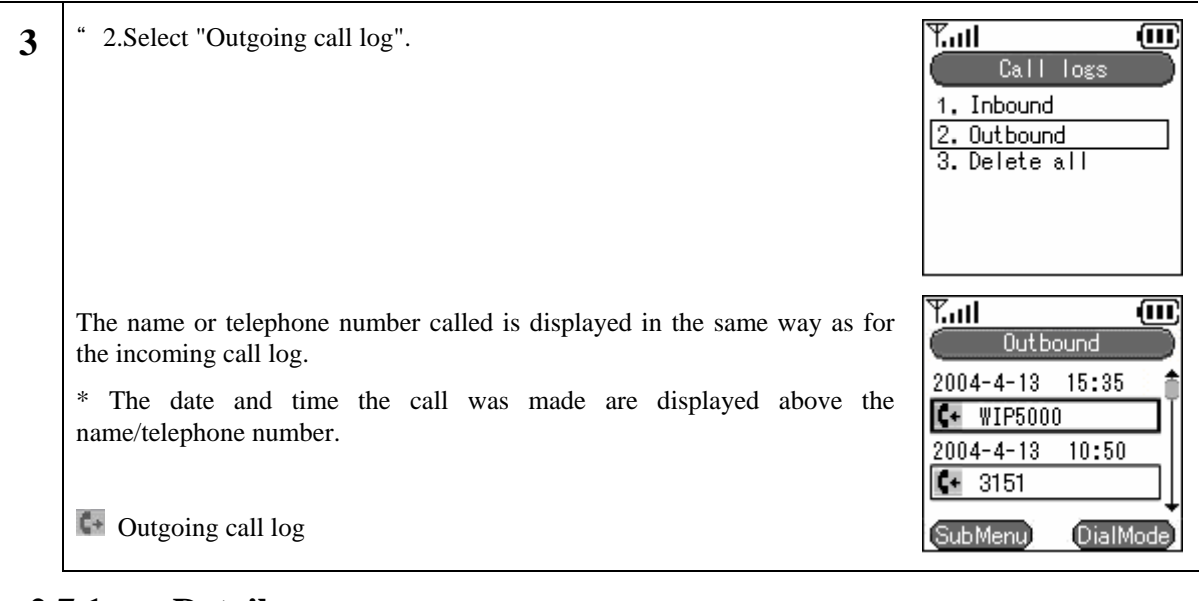

### **2.7.1 Details**

Displays detailed call log information.

**1** When you press the  $\circledcirc$  key on the name/telephone number that you want more detailed information about, a pop-up window like that on the right is displayed. You can check information by moving up and with the  $\vert \vert \vert$ keys.

Information content: Name, telephone number, group, index, call time

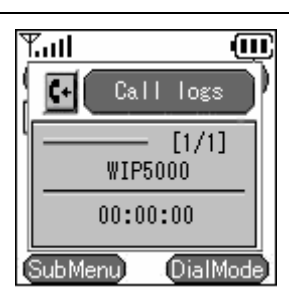

# **2.7.2 Call log delete**

Deleting one call from a call log.

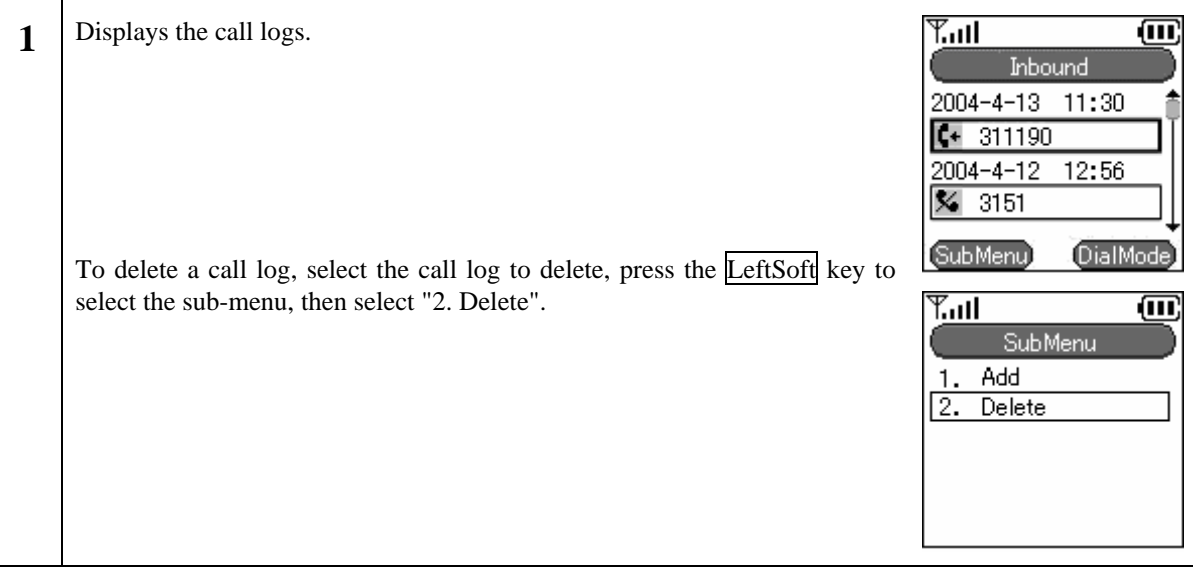

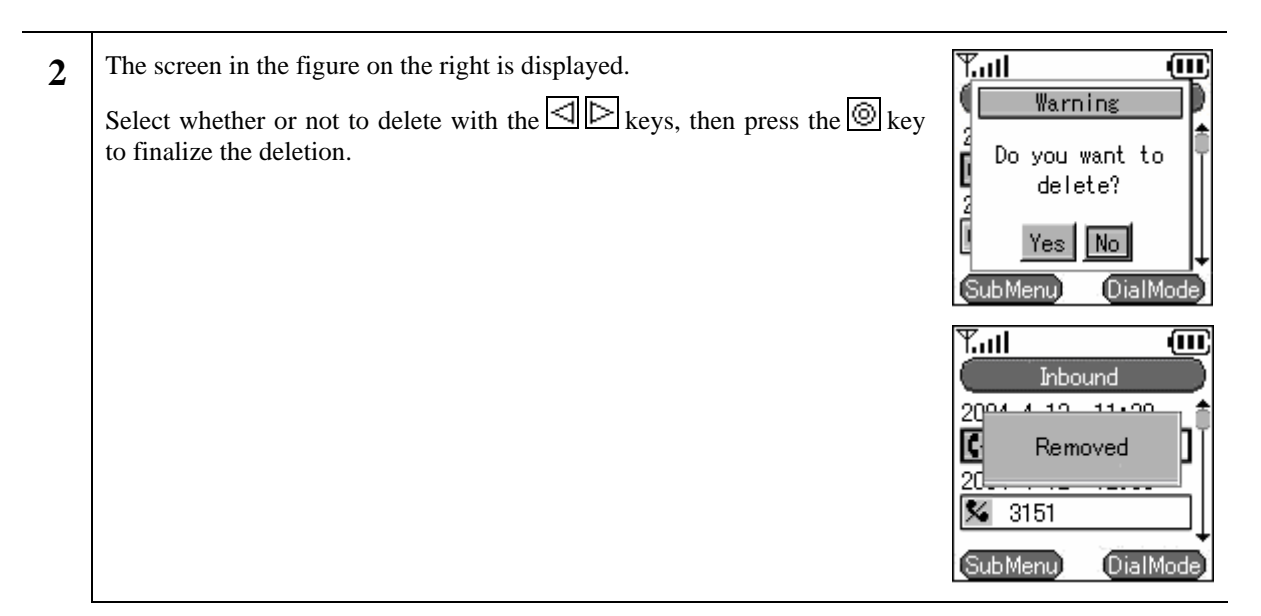

# **2.7.3 Delete all data**

Deleting the entire call logs.

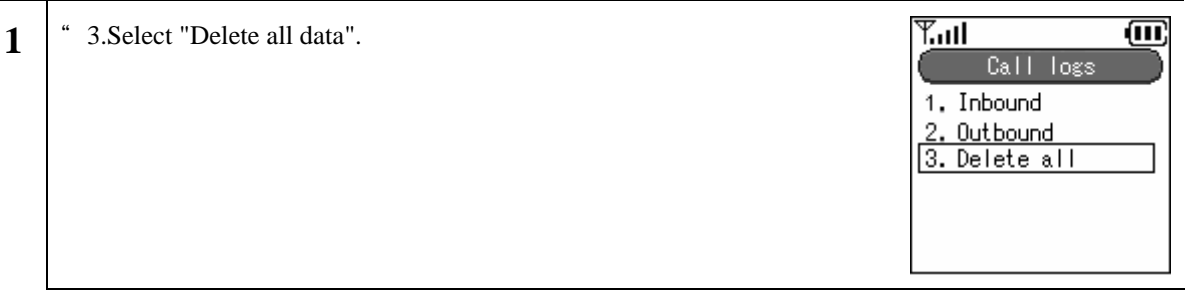

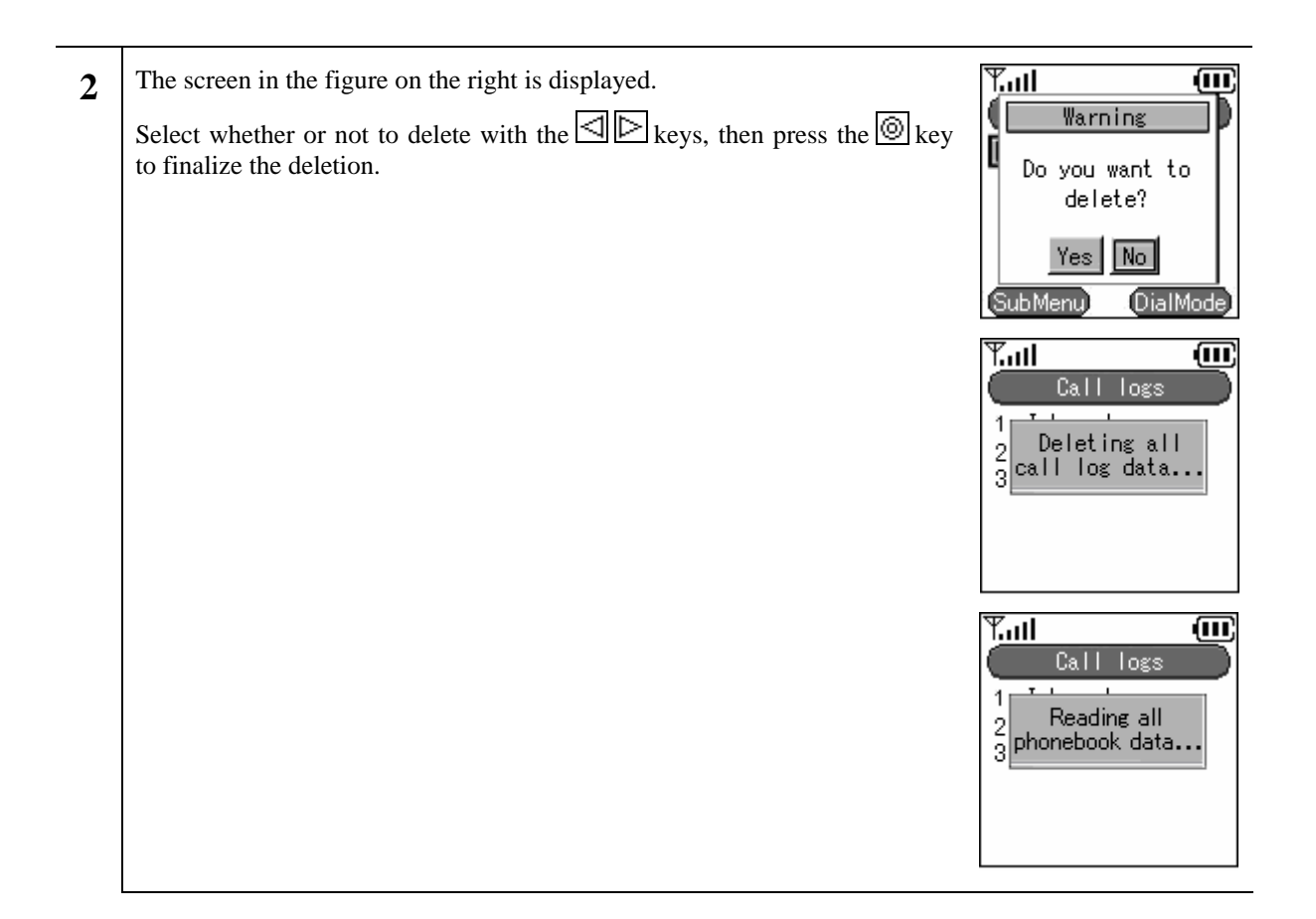

# **2.7.4 Calling from the call log**

Making a call from a call log.

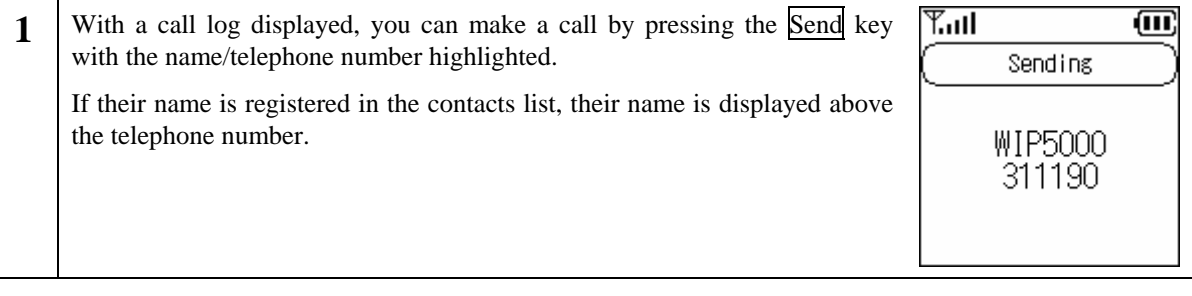

### **2.8. Presence**

Displays the presence menu.

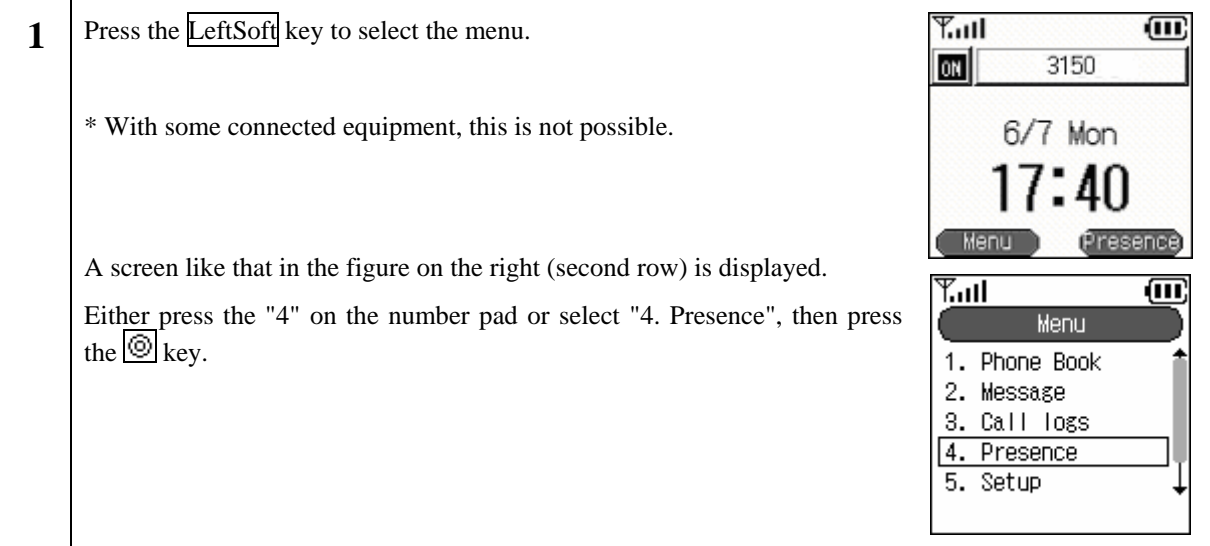

## **2.8.1 User list**

Displaying a list of registered users.

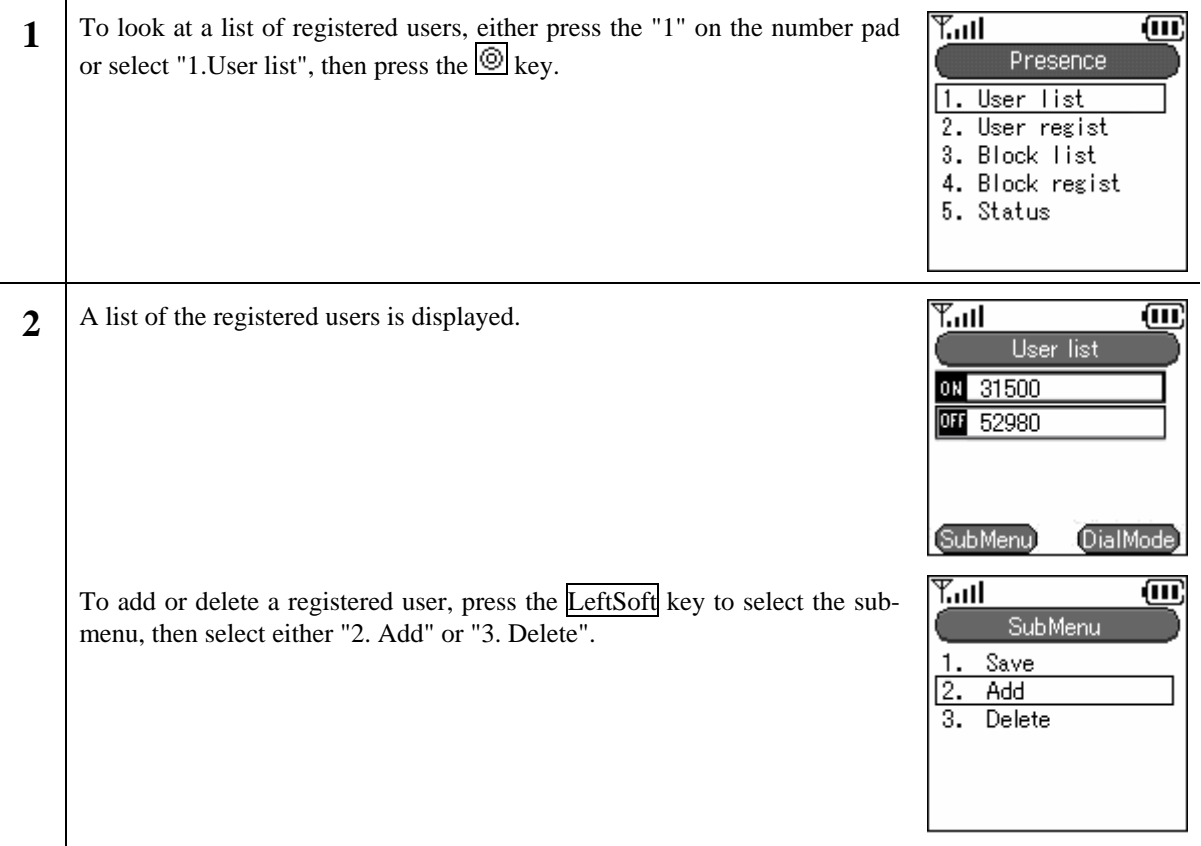

# **2.8.2 User Registration**

Registering a user.

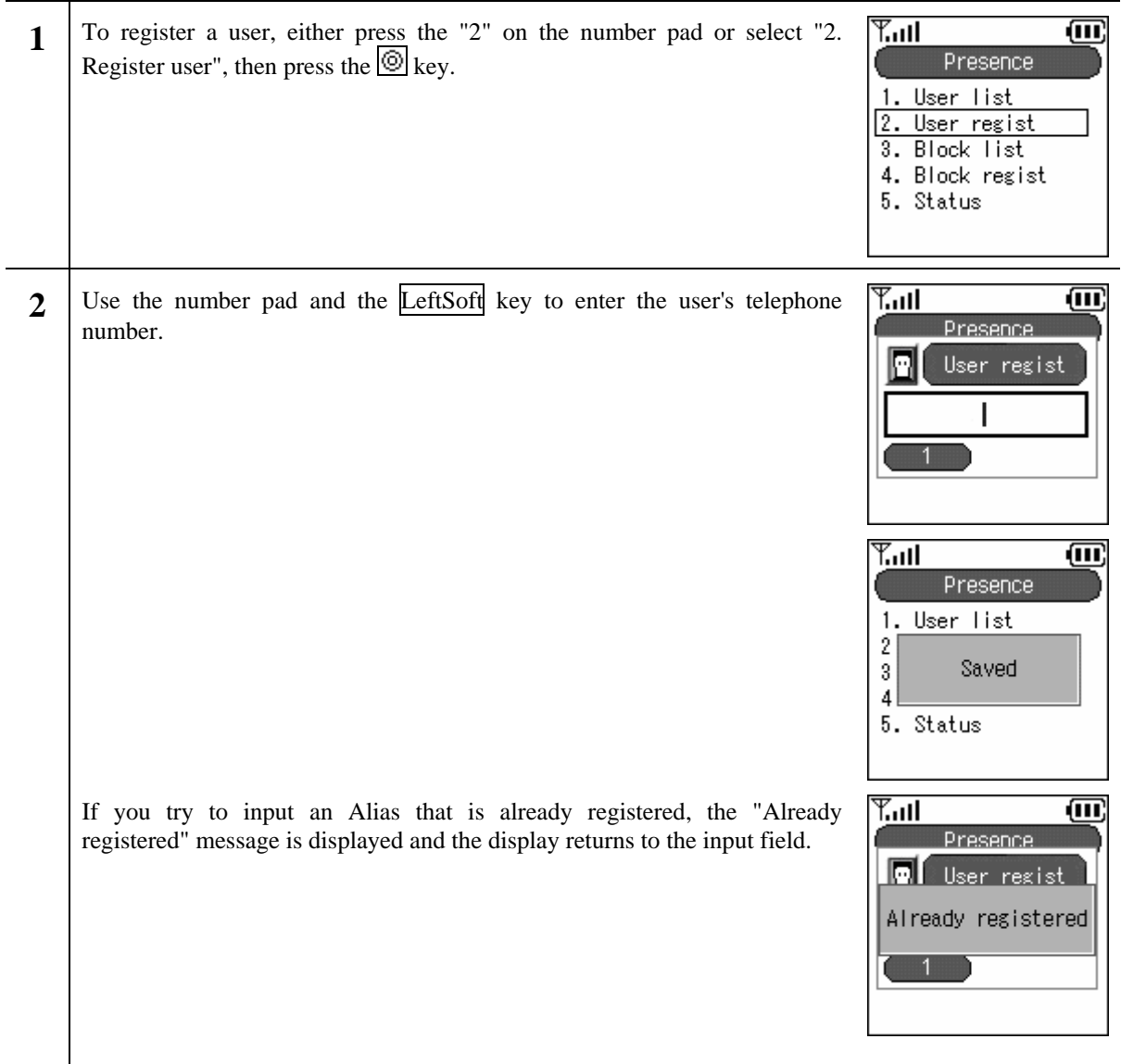

### **2.8.3 Block list**

Displaying a list of users registered in the block list. Your status is not disclosed to users registered in the block list.

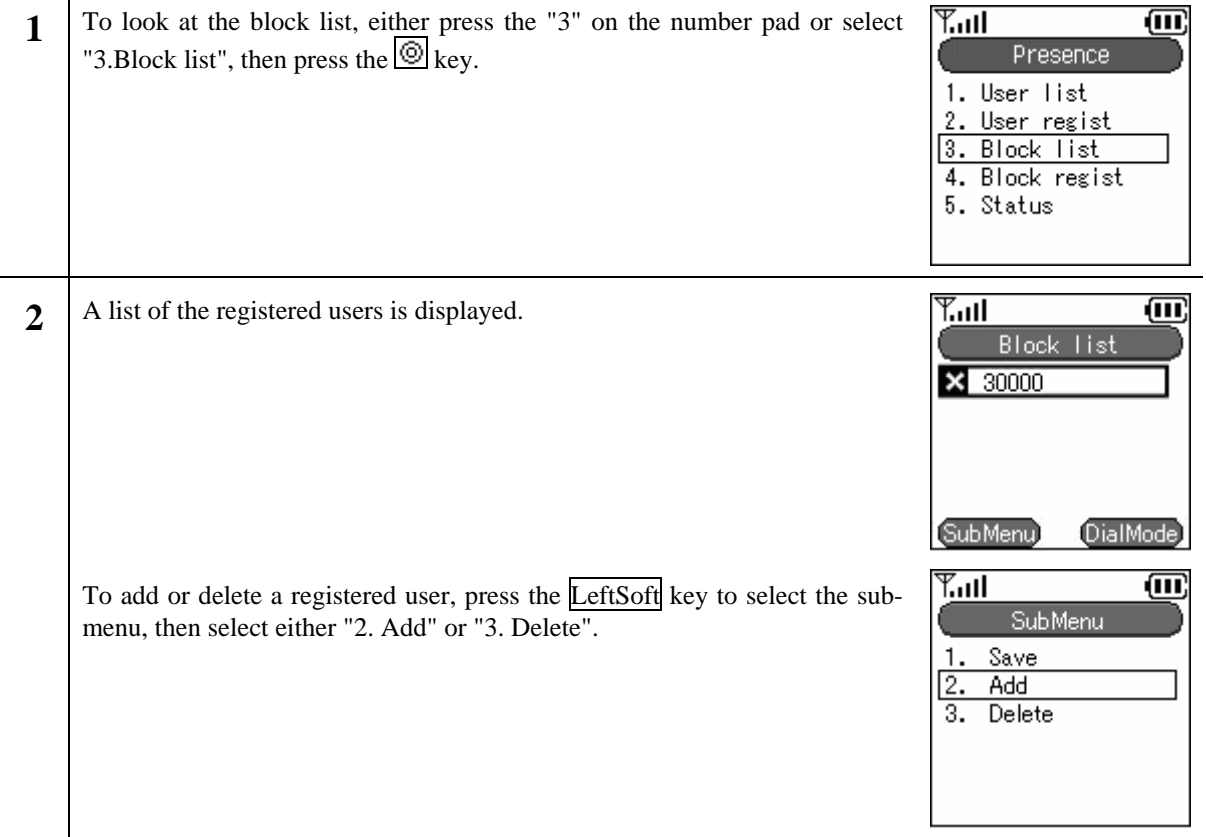

# **2.8.4 Block register**

Registering a user to whom your status will not be disclosed.

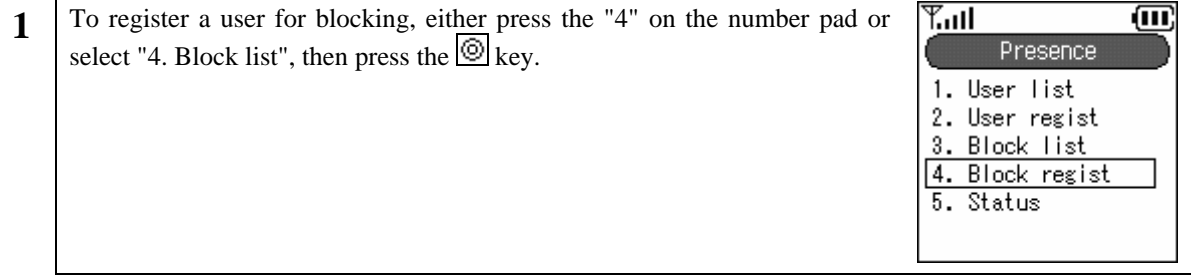

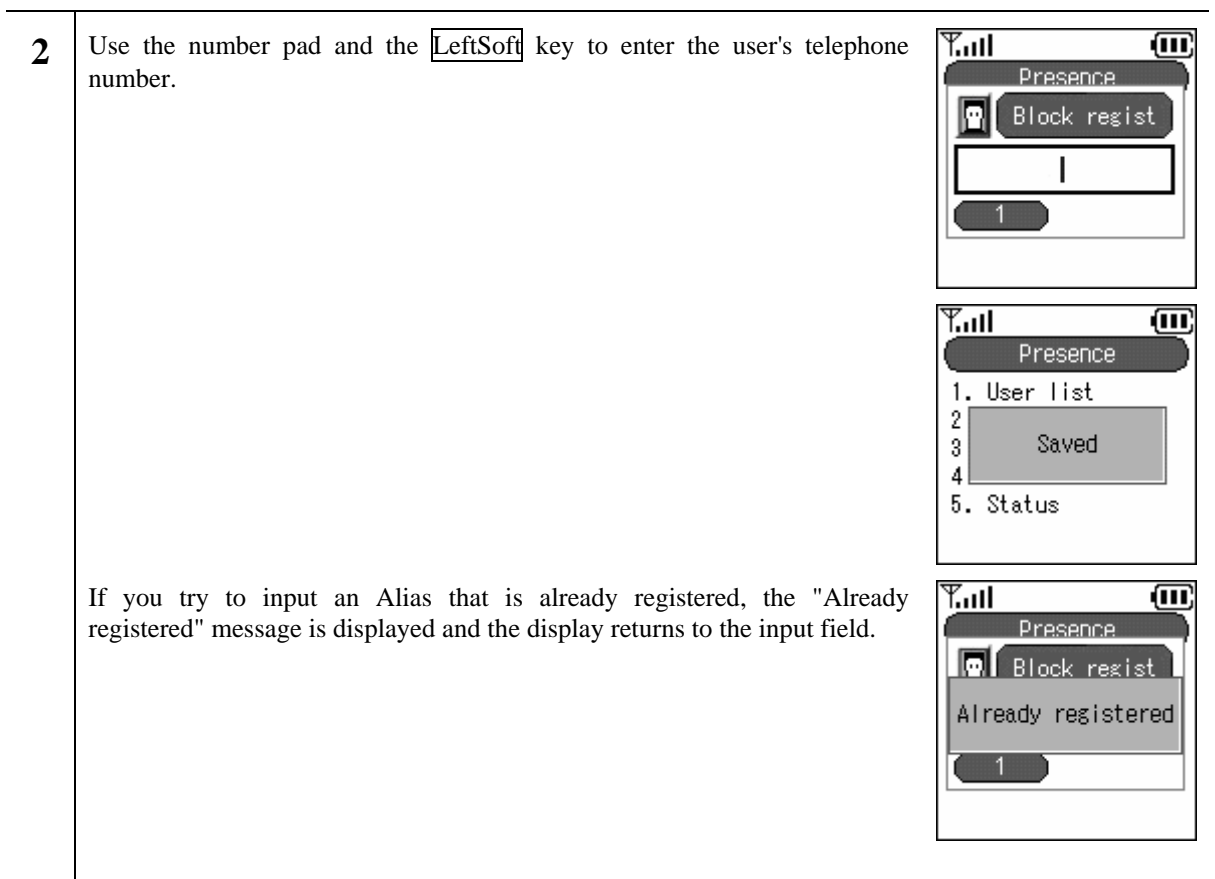

# **2.8.5 Status**

Changing your own status.

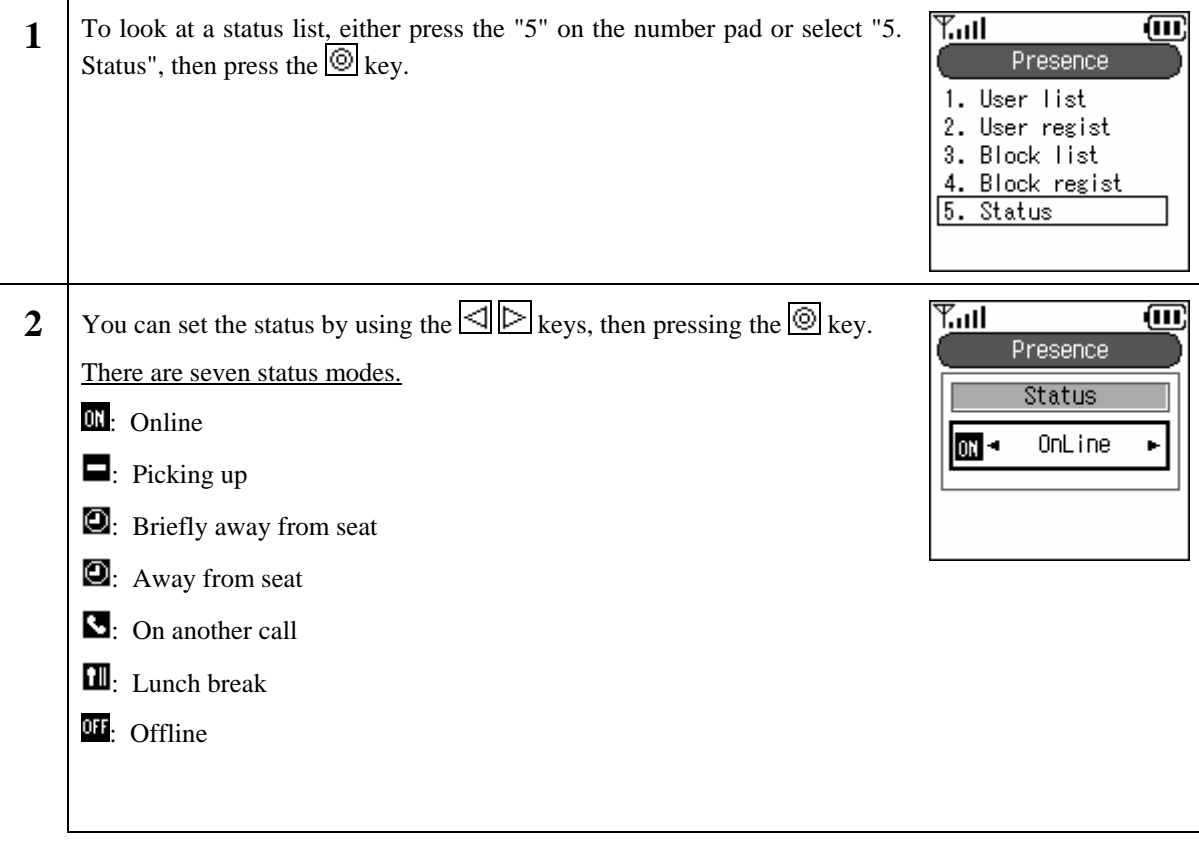

# **2.9. Basic settings menu**

Displays the setting menu.

**1** Press the LeftSoft key to select the menu item.  $T_{\rm null}$ **m**  $\sqrt{2}$ 3150 6/7 Mon A screen like that in the figure on the right (second row) is displayed. nce "5.Select "Setting".  $T_{\rm eff}$ ョ Menu 1. Phone Book 2. Message 3. Call logs 4. Presence 5. Setup

# **2.9.1 Ringer/vibration**

Setting the ringer/vibration type.

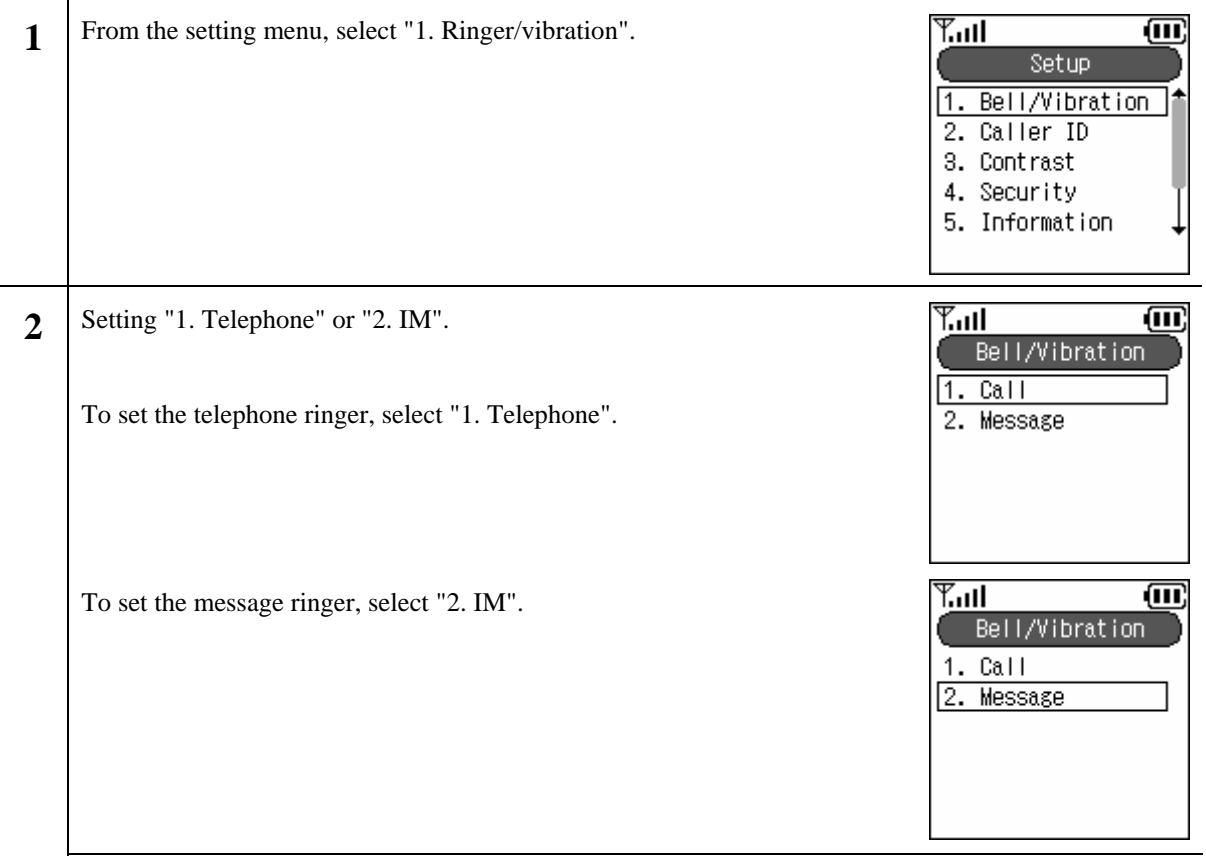

# **2.9.1.1 Distinctive Ringtones**

You can switch the ringtone/ mode/ LED for inside lines and outside lines. **1** To set the ringer for a call coming in on an outside line, either press the

on the number pad or select "1. External 1", then press the  $\circledR$  key.

To set the ringer for a call coming in on an inside line, either press the on the number pad or select "3. Internal 1", then press the  $\circledcirc$  key.

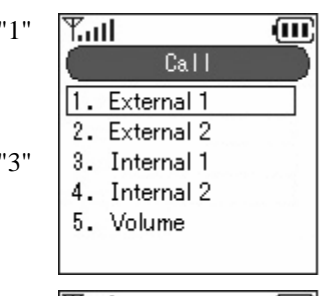

There are four settings available, two each for inside and outside lines. Example

Setting Ringer Mode LED External 1 Bell 1 Bell Blue External 2 | Bell 5 | Vibration | Red Internal 1  $\begin{array}{|c|c|c|c|c|c|c|c|c|} \hline \end{array}$  Bell 11  $\begin{array}{|c|c|c|c|c|c|c|c|c|} \hline \end{array}$  No alert Internal 2 | Bell 13 | Mute | Blue

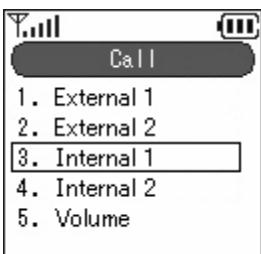

\* With some connection equipment, this is not possible. In this case, only

"1. External 1" is enabled.

# **2.9.1.2 Ringtones**

Setting the inside line and outside line ringer tones.

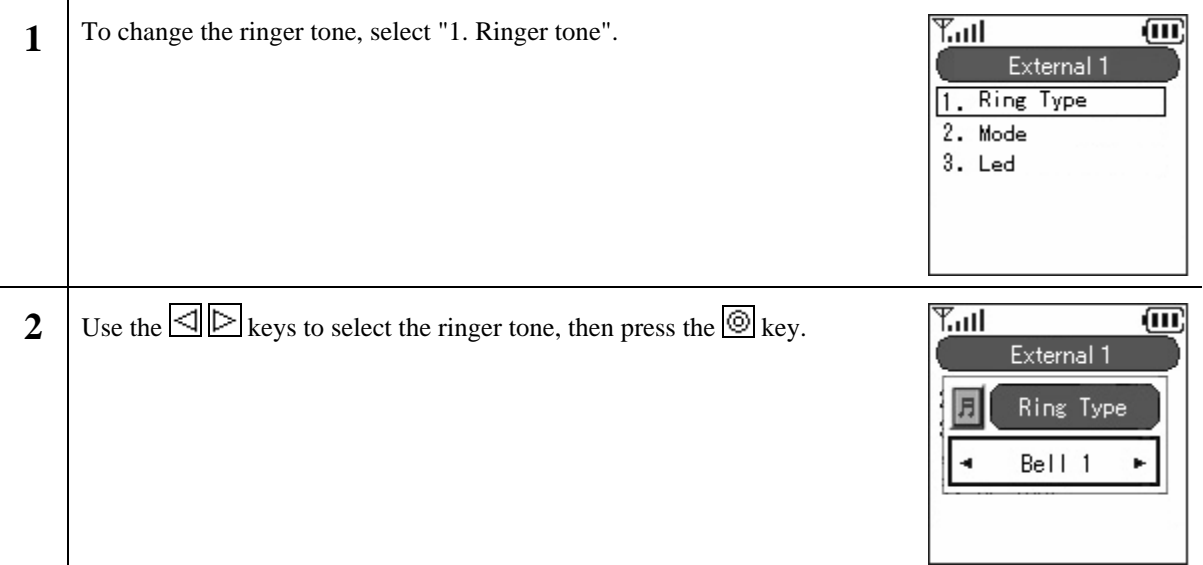

# **2.9.1.3 Mode**

Setting the mode (bell, vibration, bell + vibration, or mute) on receipt of internal or external calls.

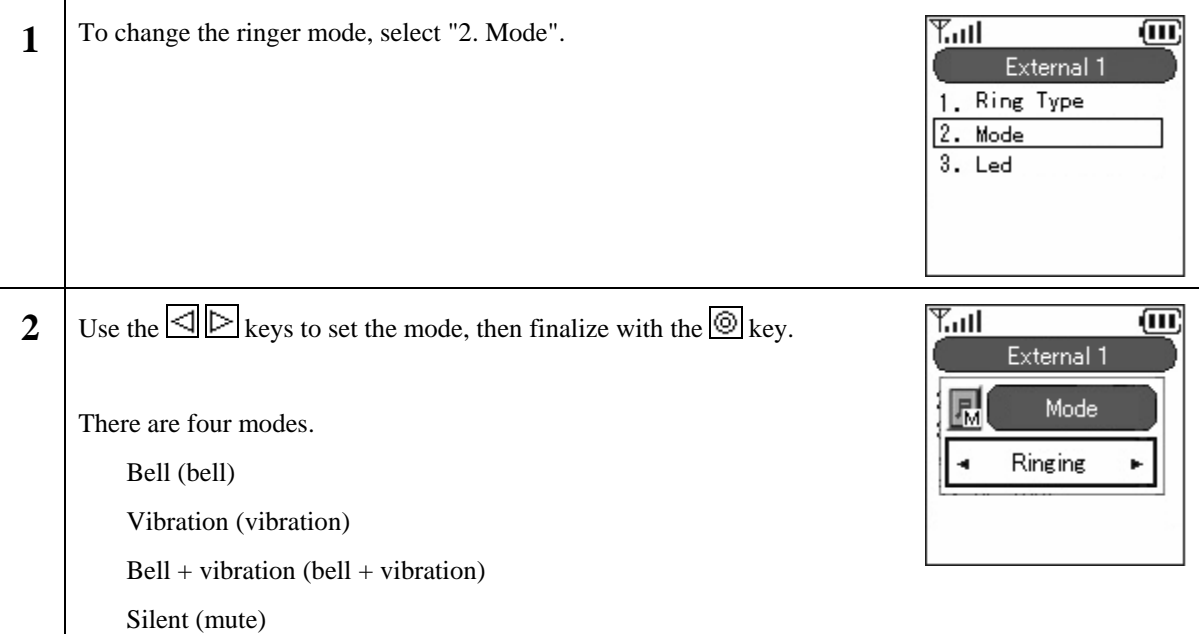

# **2.9.1.4 LED**

Setting the LED color for calls coming in on internal lines and external lines.

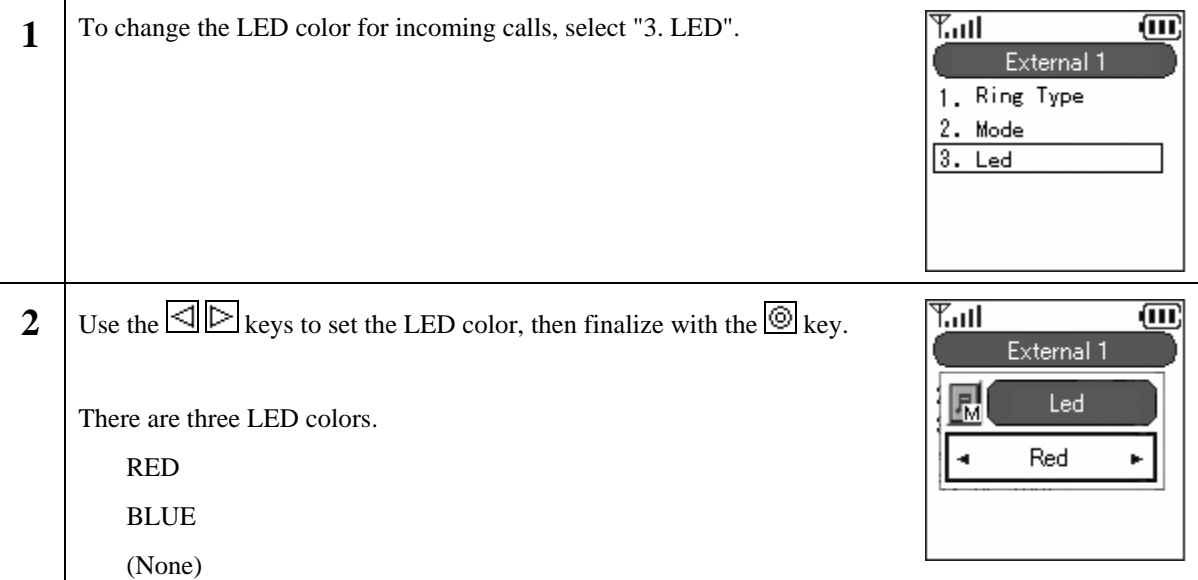

### **2.9.1.5 Volume adjustment**

Setting the headphone/earpiece/ringer volume.

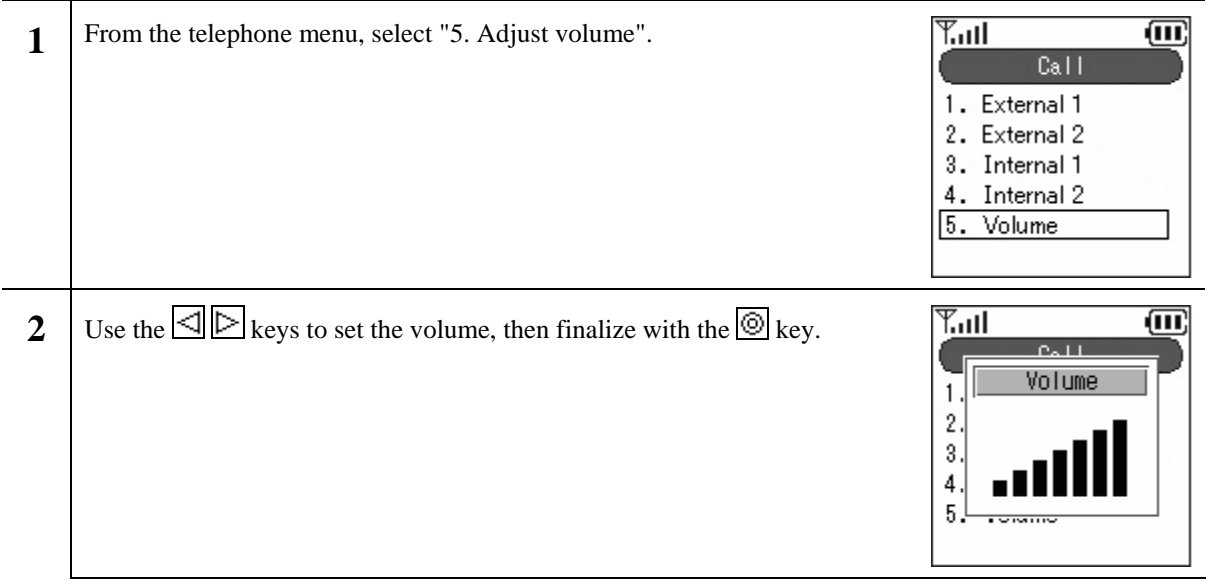

# **2.9.2 Caller ID**

Sets whether or not to display the incoming telephone number.

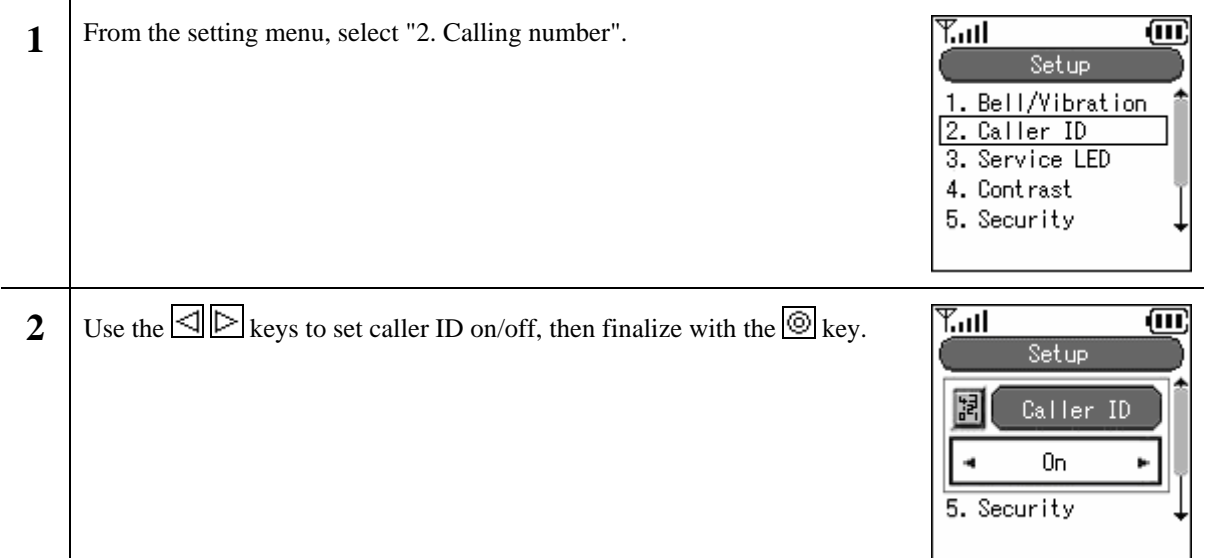

# **2.9.3 Service LED**

Setting the Service LED.

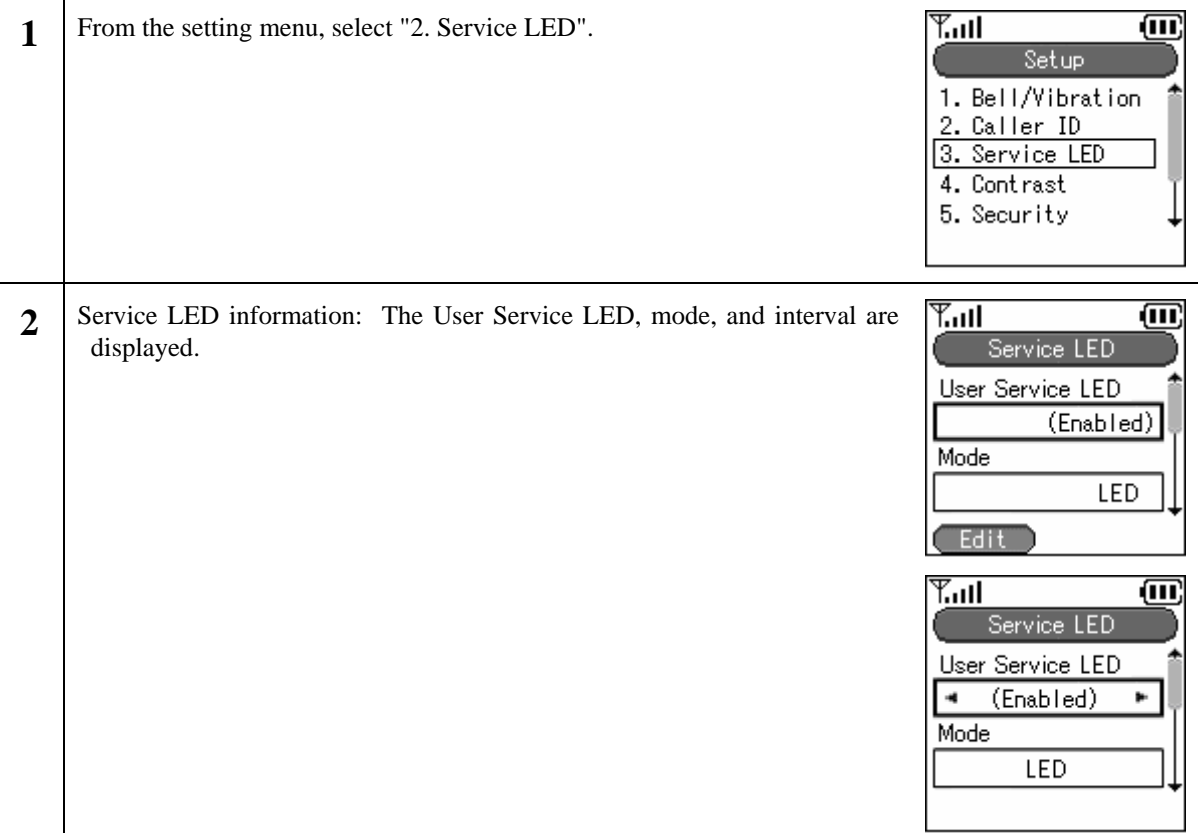

# **2.9.4 Brightness adjustment**

Adjusting the display screen brightness.

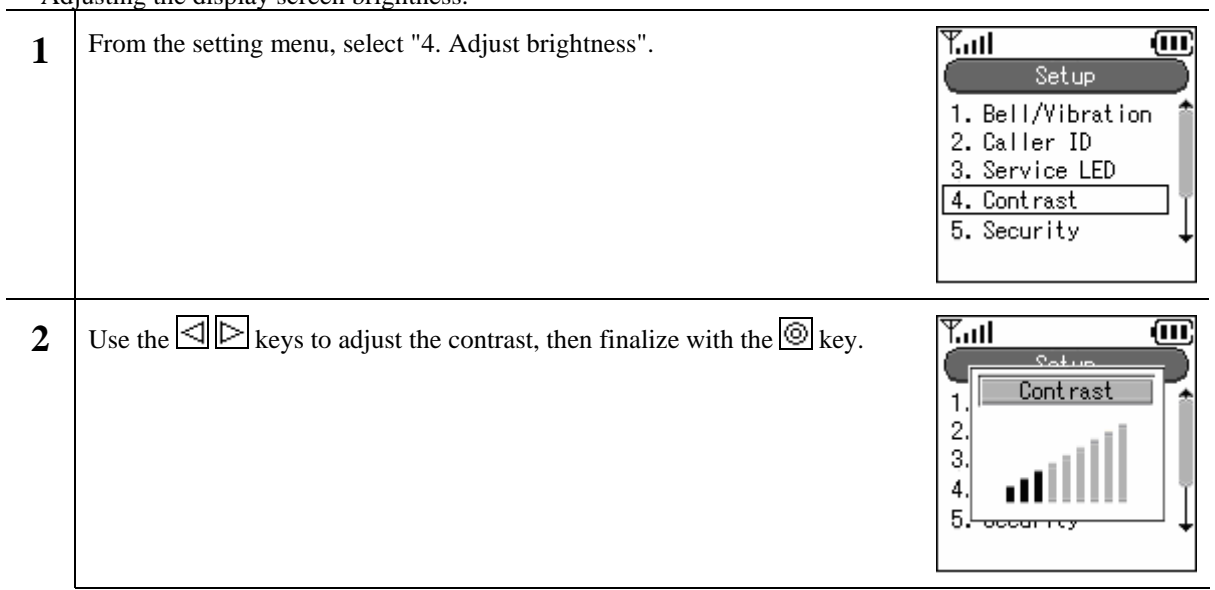

# **2.9.5 Security**

Changing the Admin password or User password (keylock password).

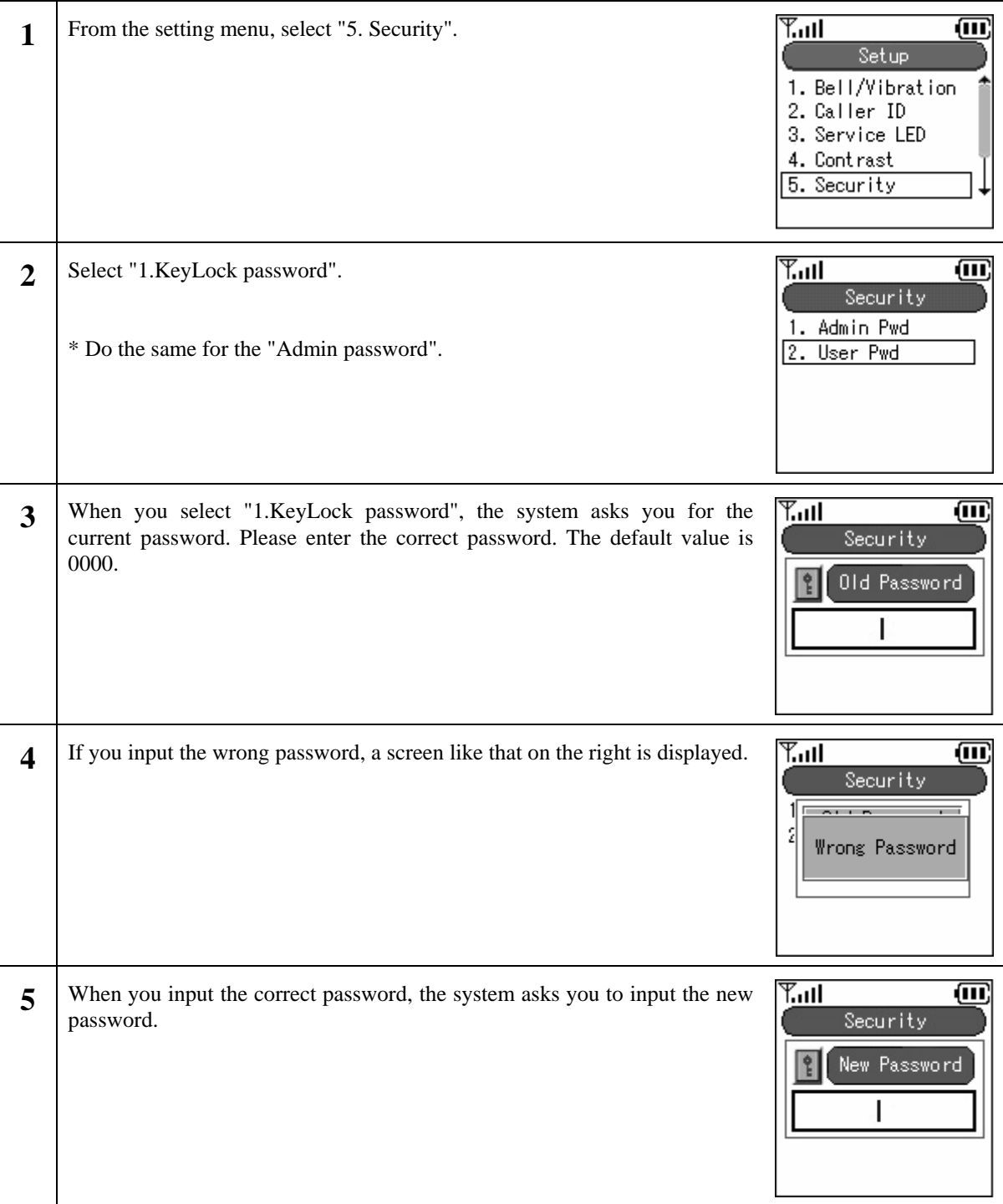

 $\overline{a}$ 

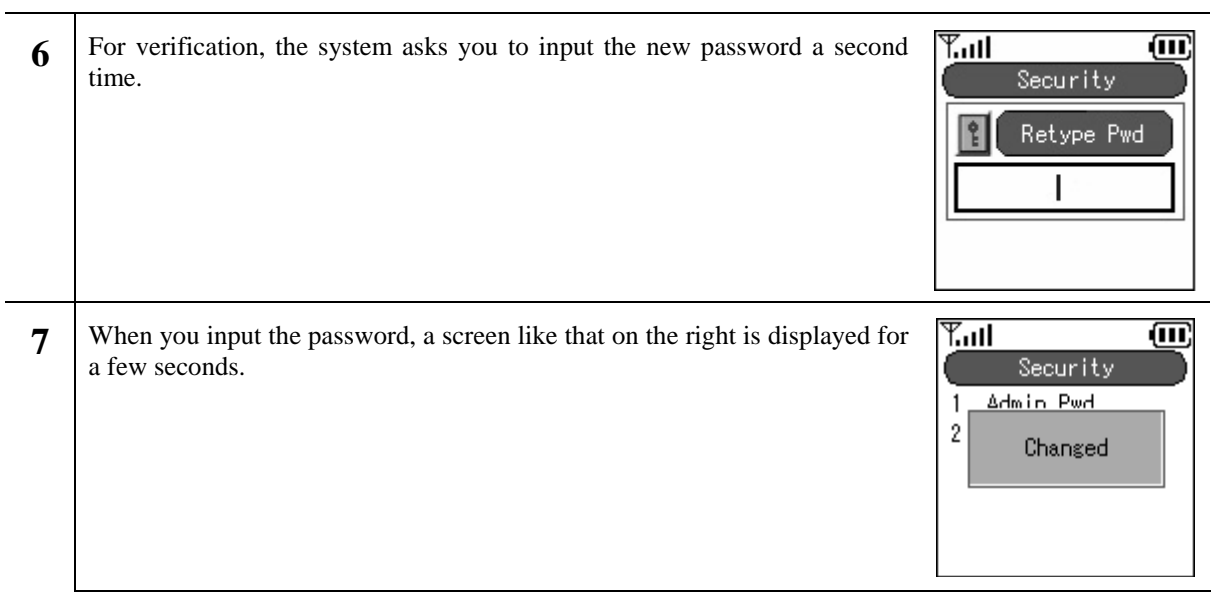

# **2.9.6 Information display**

Displaying the network information, server information, MAC address, and version information.

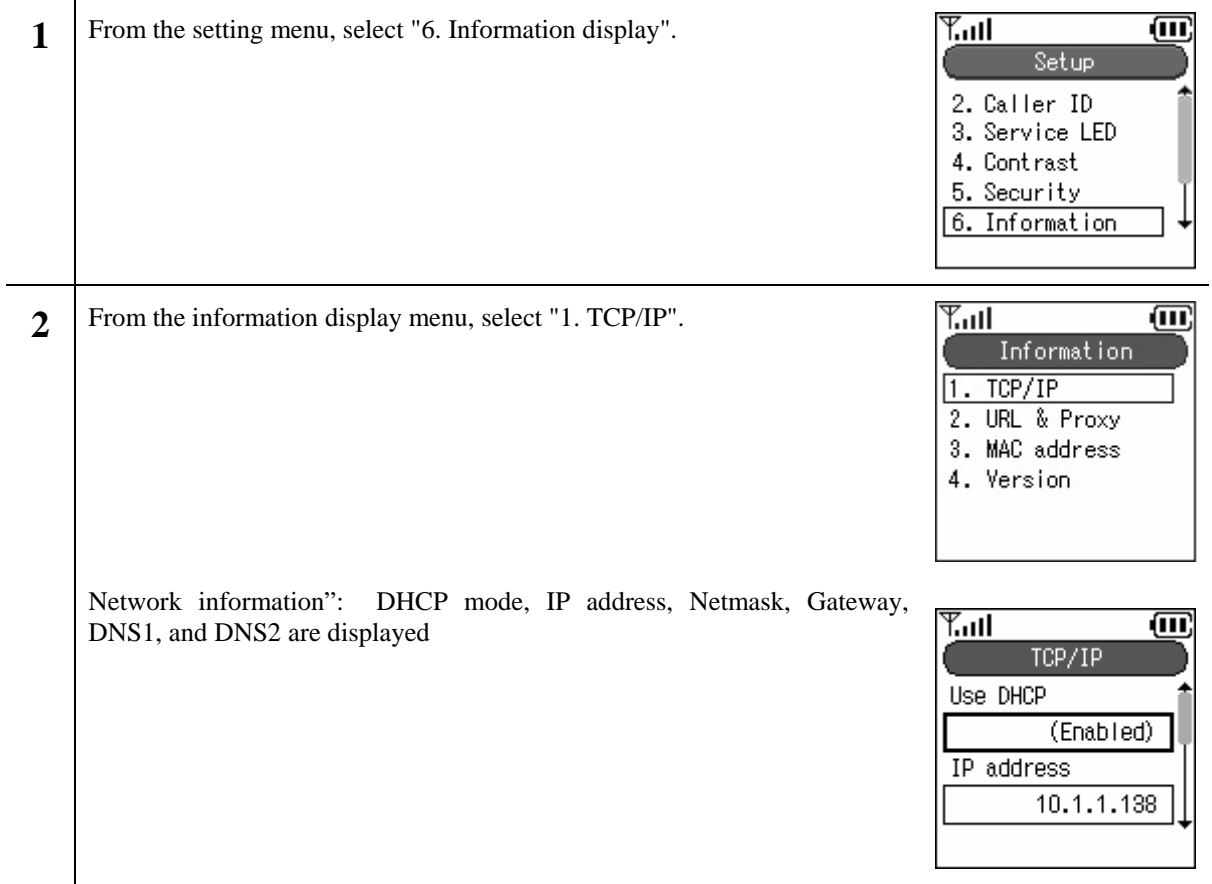

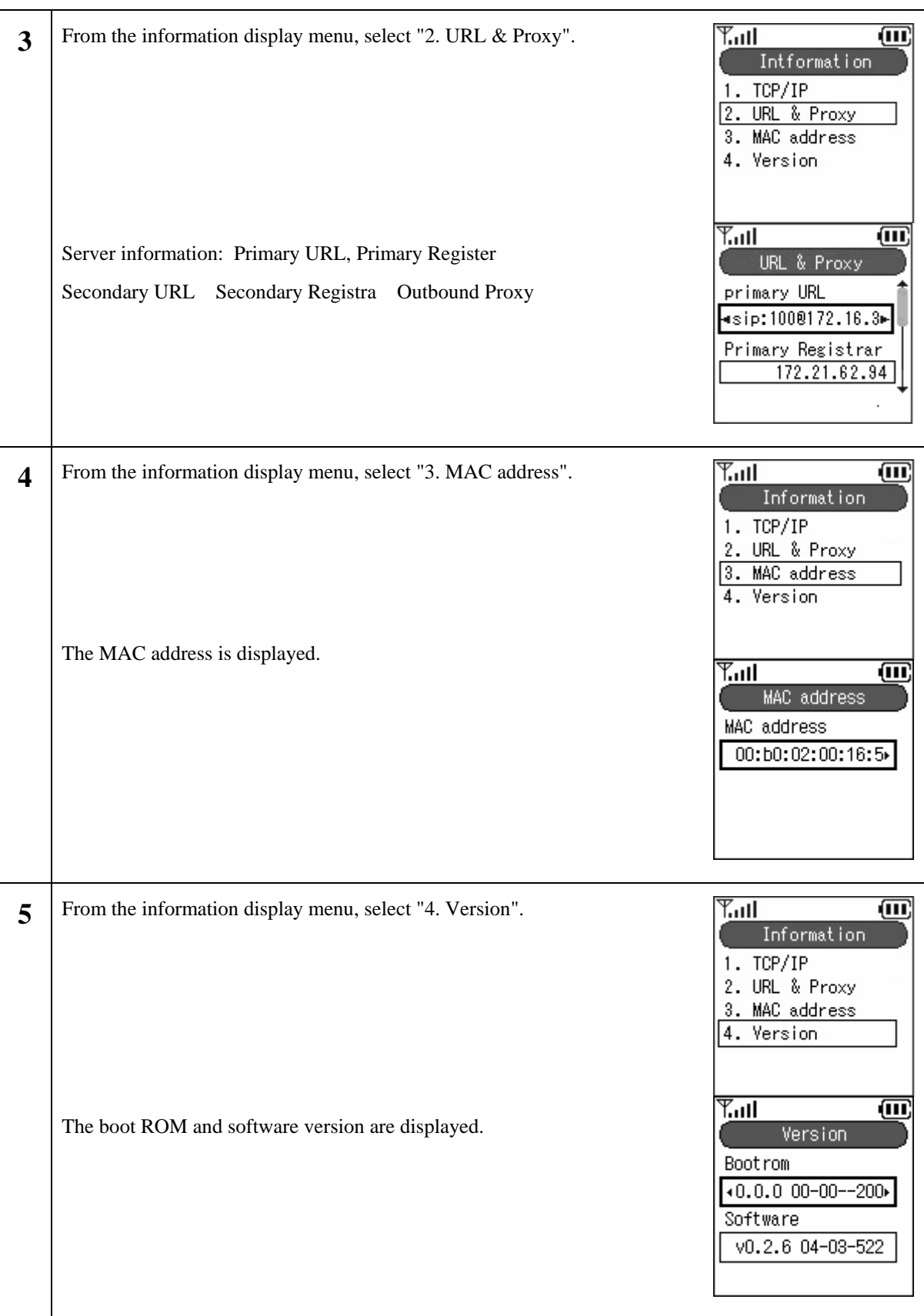

# **2.9.7 Error Msg.**

#### Setting the Error Msg.

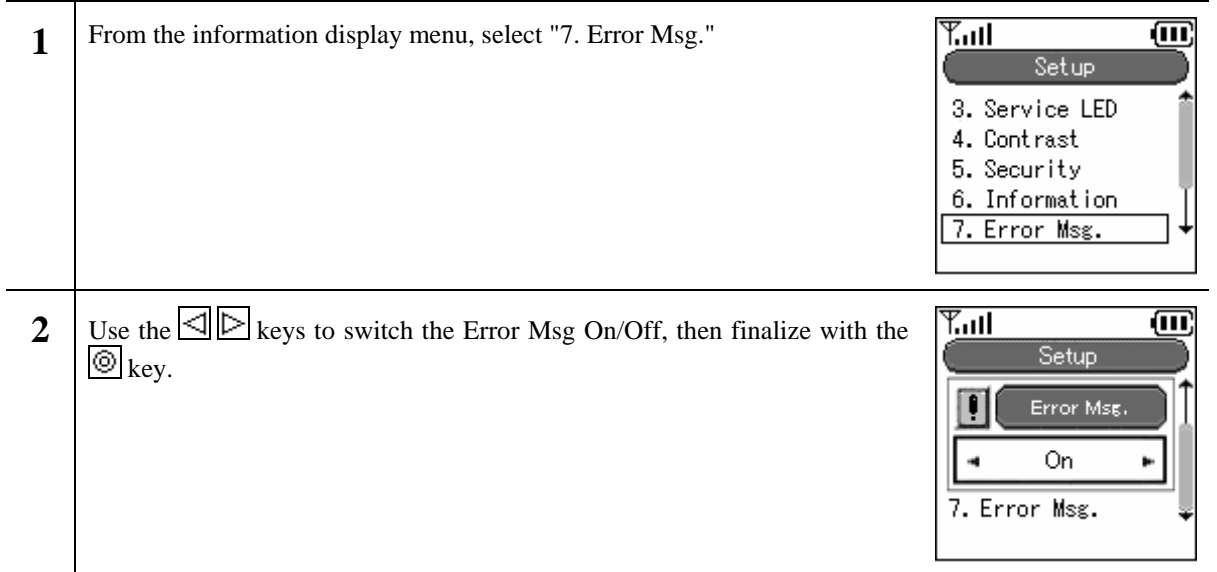

## **2.9.8 Font size**

Setting the font size.

 $\overline{a}$ 

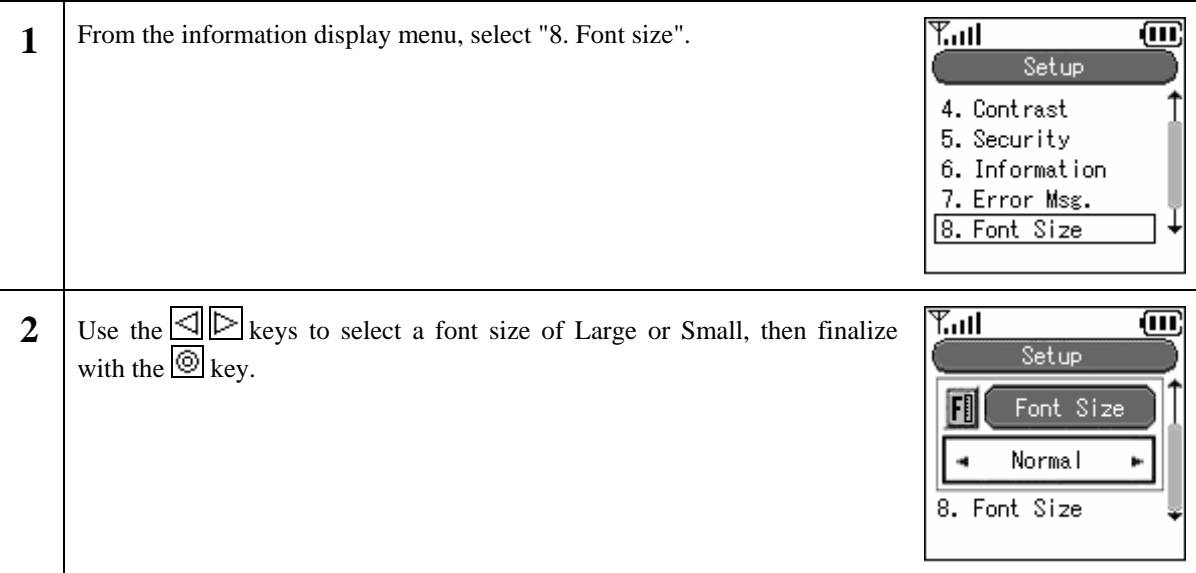

# **2.9.9 Time setting**

Setting the date, time, NTP, and alarm.

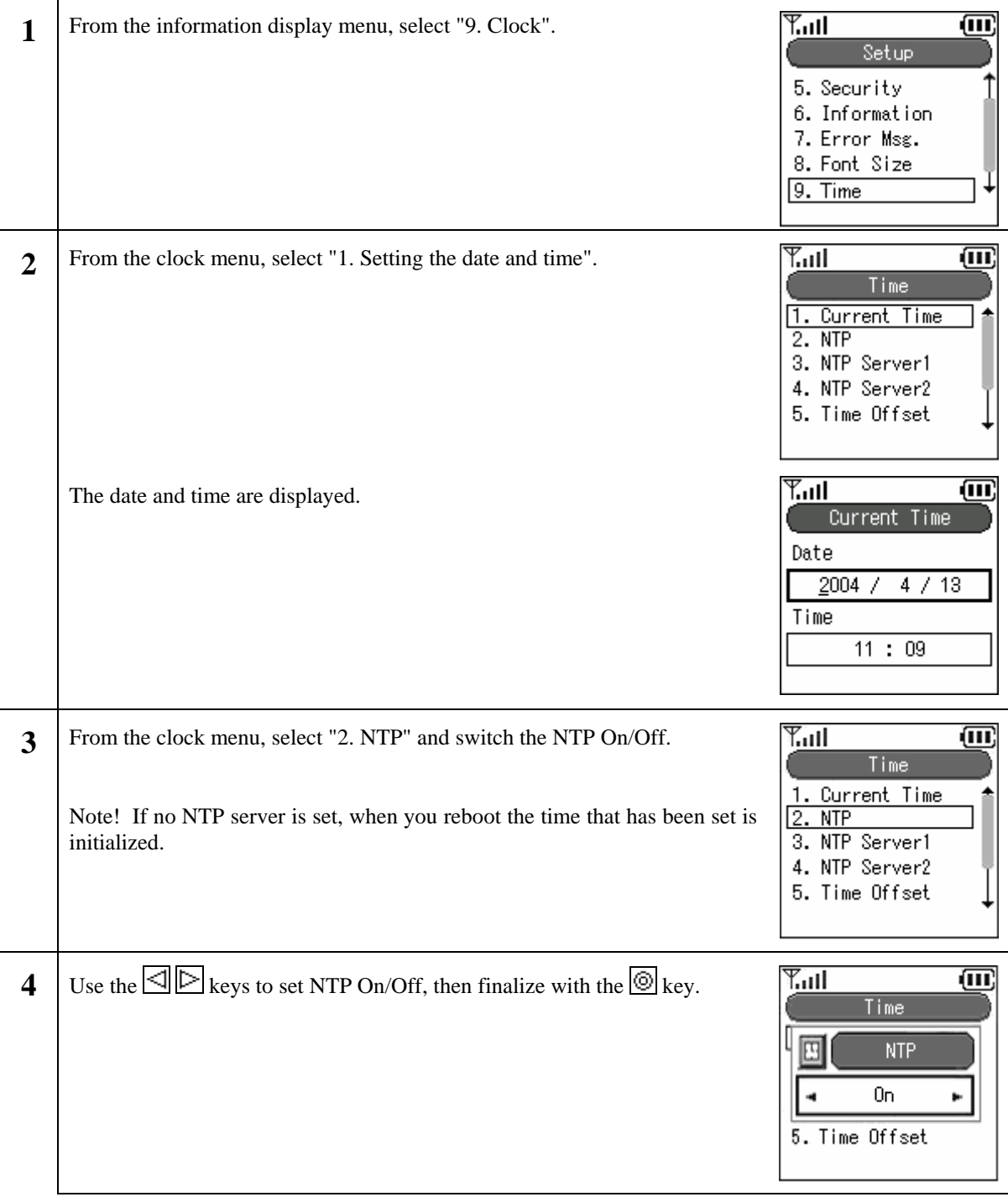

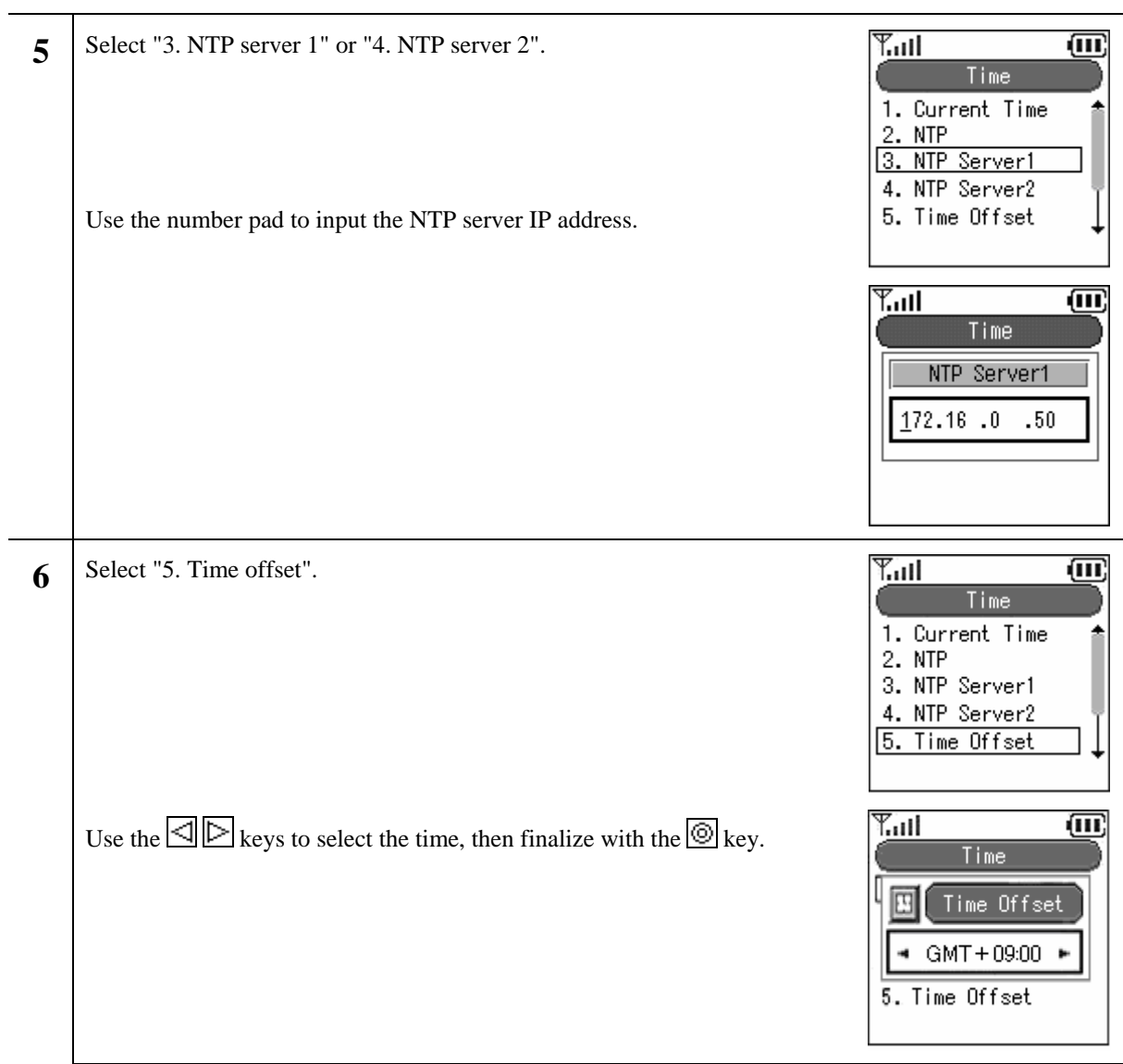

à.

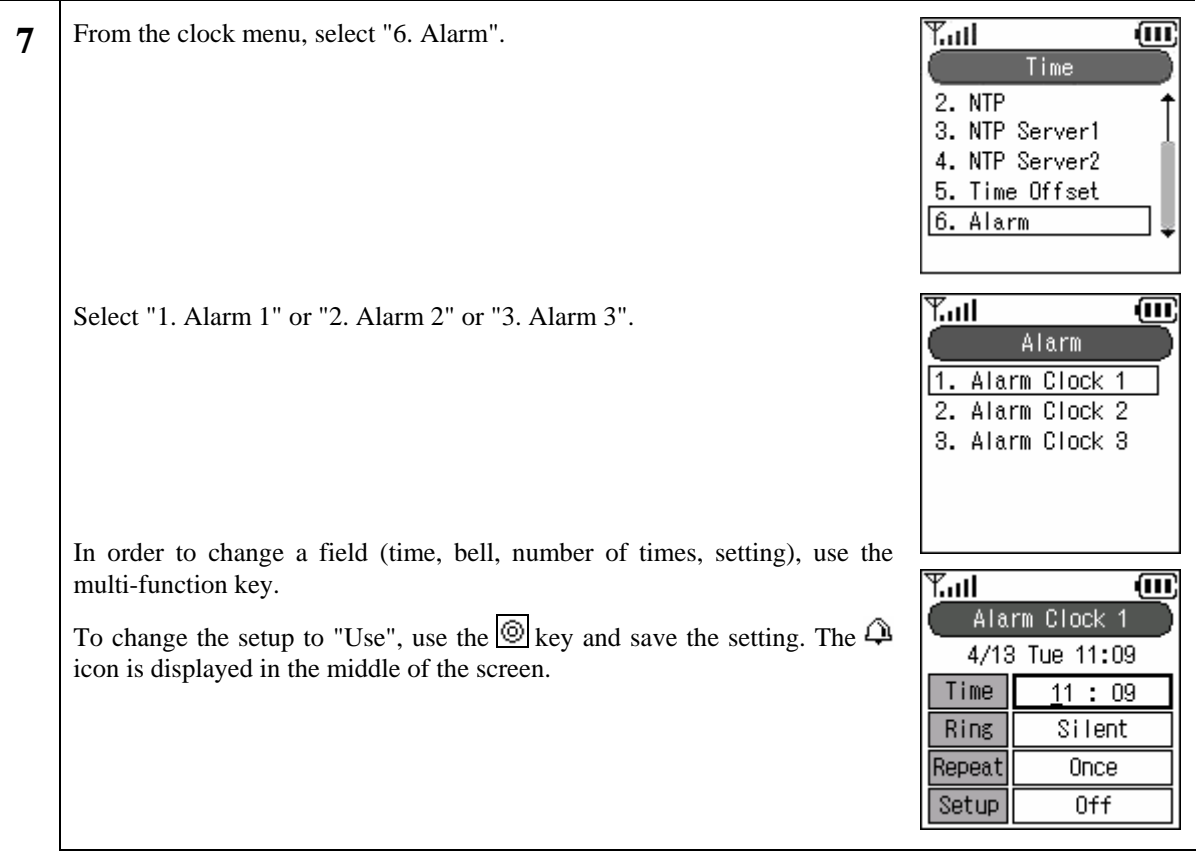

# **2.9.10 Language setting**

Setting the language (Japanese/English).

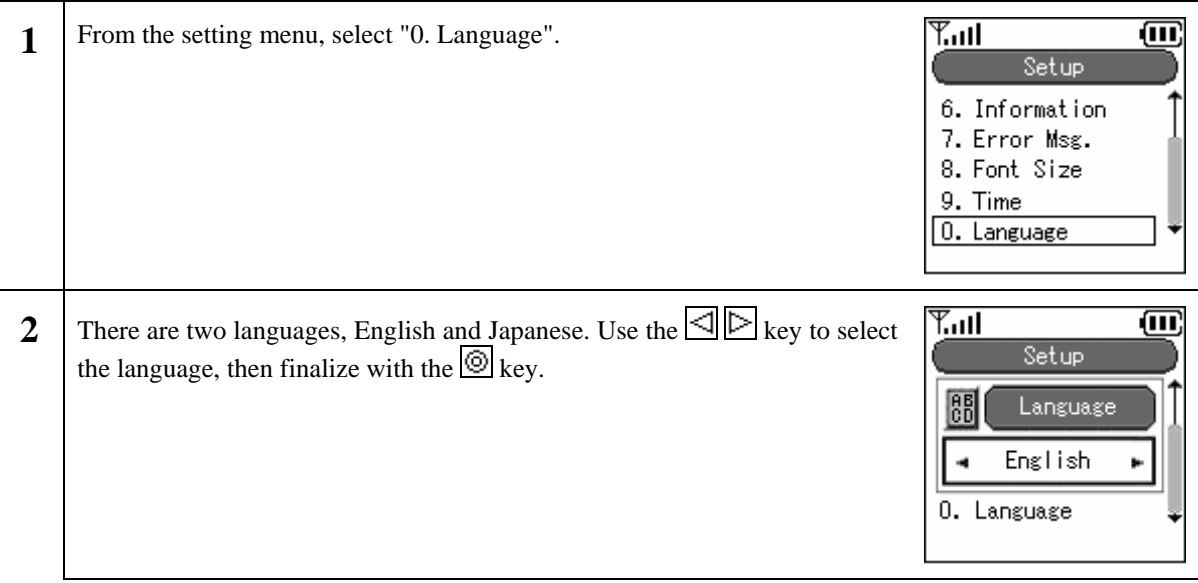

Reference: The Admin menu is the menu for the network administrator. For details, refer to the "WIRELESSIP5000 Administrator Manual".

### **2.9.11 Courtesy mode On/Off**

When courtesy mode is set, the ringer does not ring and all ringers go into vibration mode.

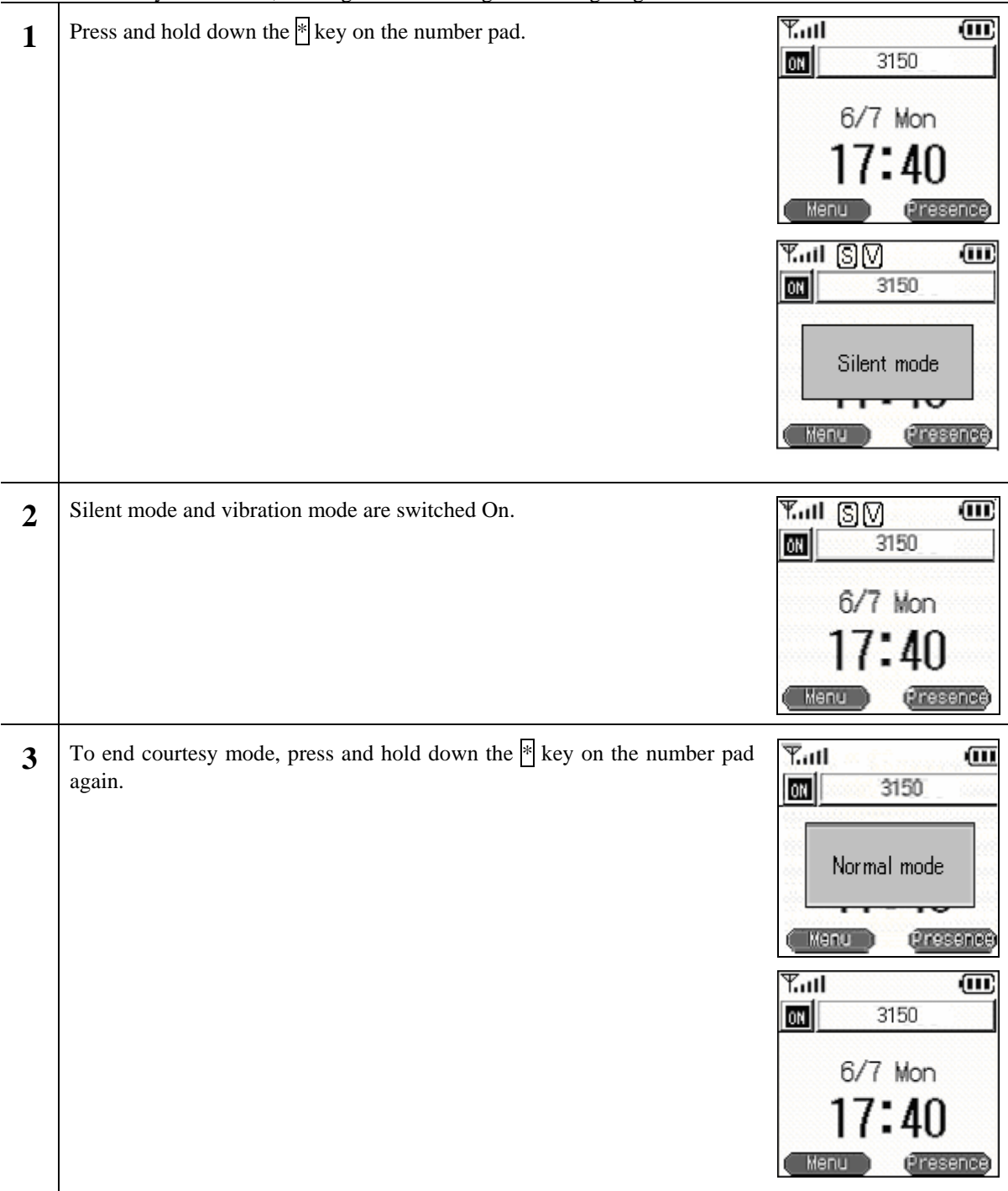

# **2.9.12 KeyLock/KeyUnlock**

When the keylock is set, button operations are disabled.

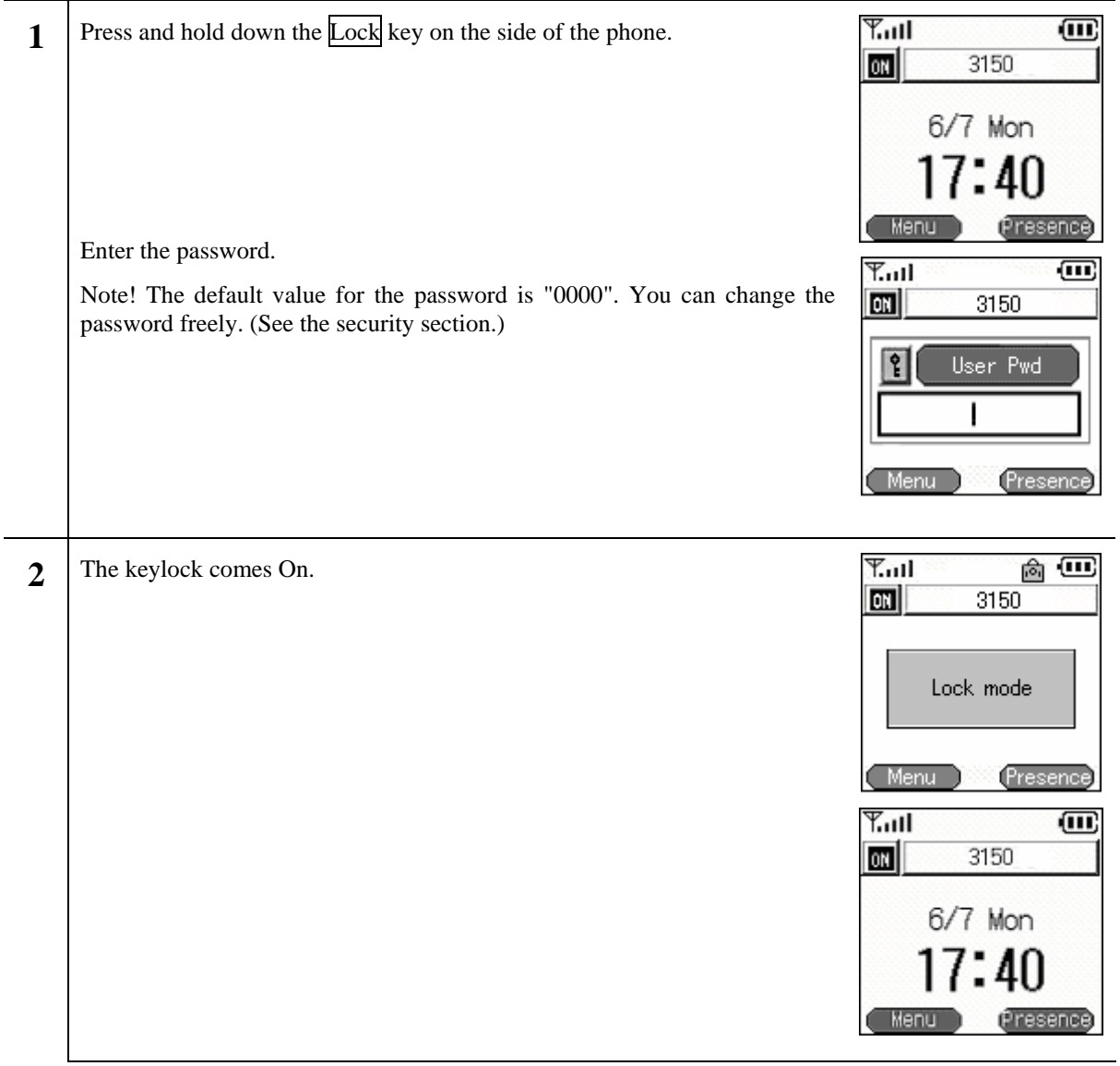

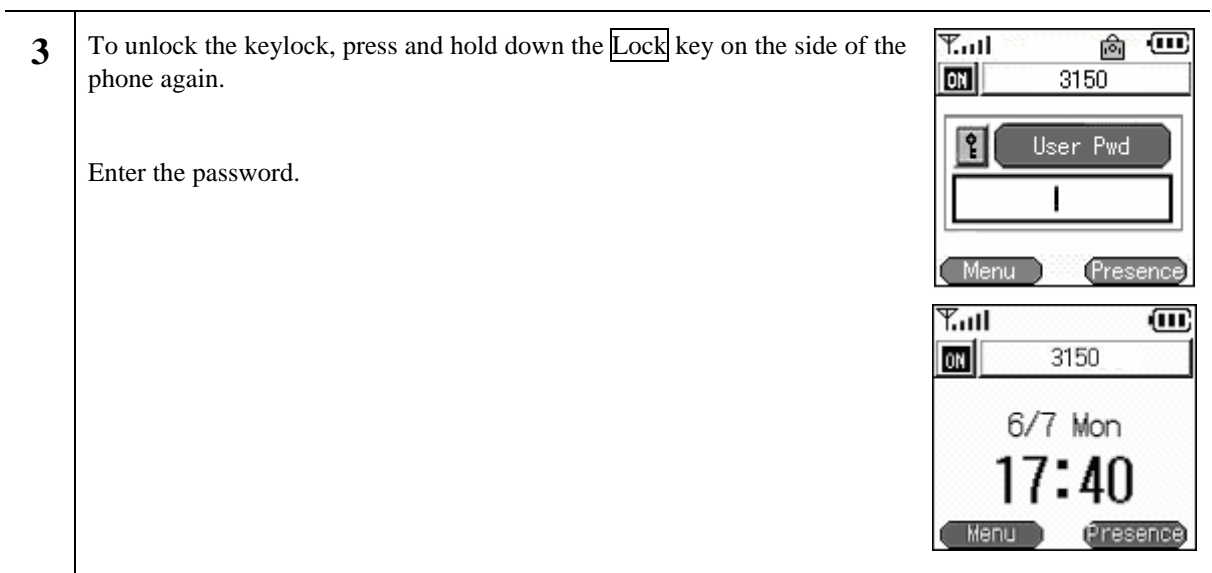

# **3. Various operation methods**

# **3.1. Hold function**

This is used to put a call on hold. The hold tone is played on the terminal that you have put on hold.

## **3.1.1 Hold**

During a call, you can put the other party on hold by pressing the Send key.

Example: Putting B on hold

While A and B are talking, if A presses the Send key, B is put on hold.

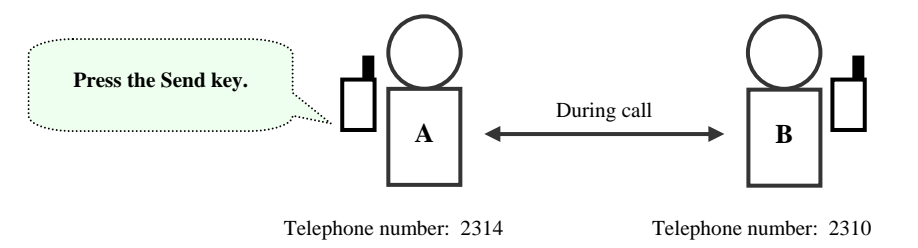

At this time, the screens for A (the terminal that put the call on hold) and B (the terminal that was put on hold) display as below and the hold tone is played on B (the terminal that was put on hold).

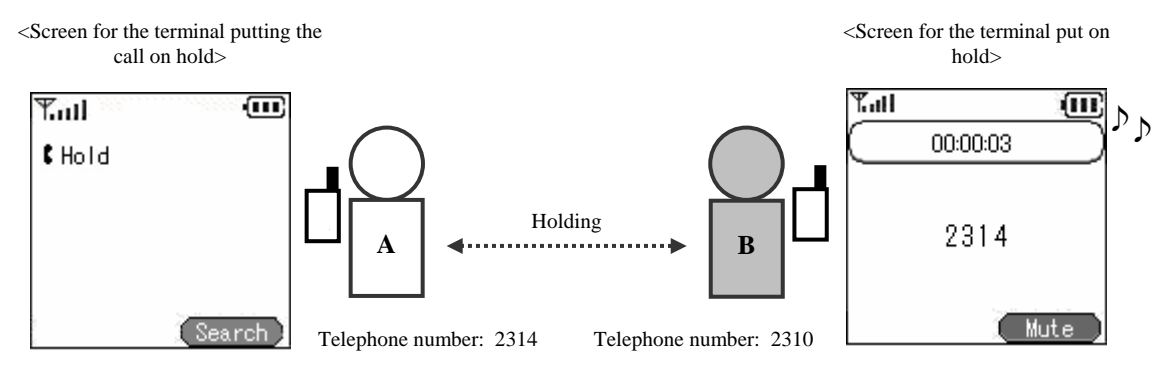

### **3.1.2 Hold release**

During a hold, you can end the hold by pressing the Send key.

# **Calling method**

# **3.1.3 Internal extension call**

You can call an internal number by dialing the <extension number>, then pressing the Send key.

Check the inside number with the administrator.

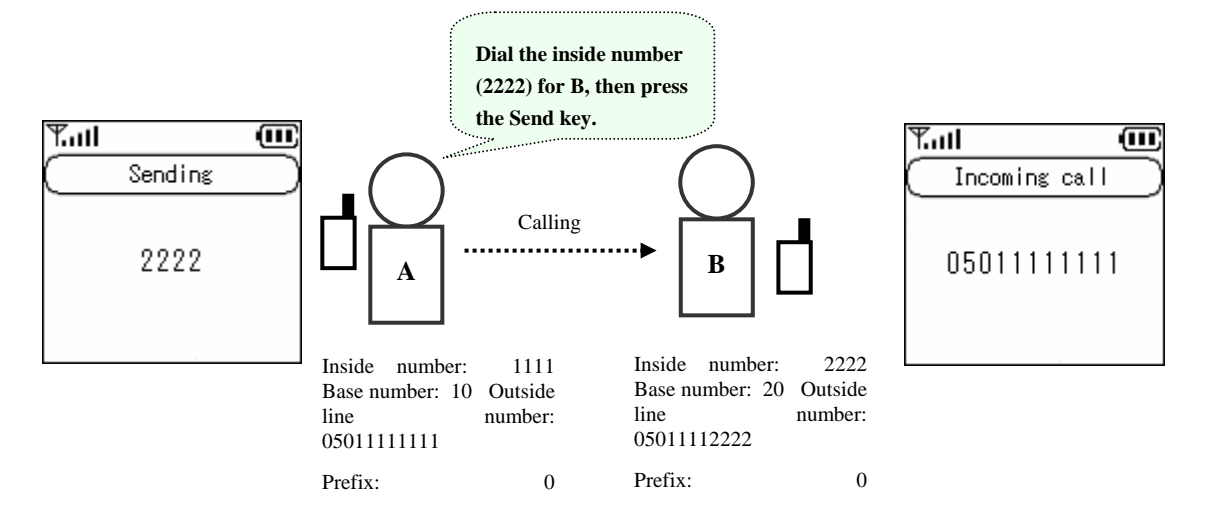

# **3.1.4 Outside-line call**

You can call an outside number by dialing the  $\langle\text{prefix}\rangle$  +  $\langle\text{outside telephone number}\rangle$ , then pressing the Send key. Check the prefix and the outside number with the administrator.

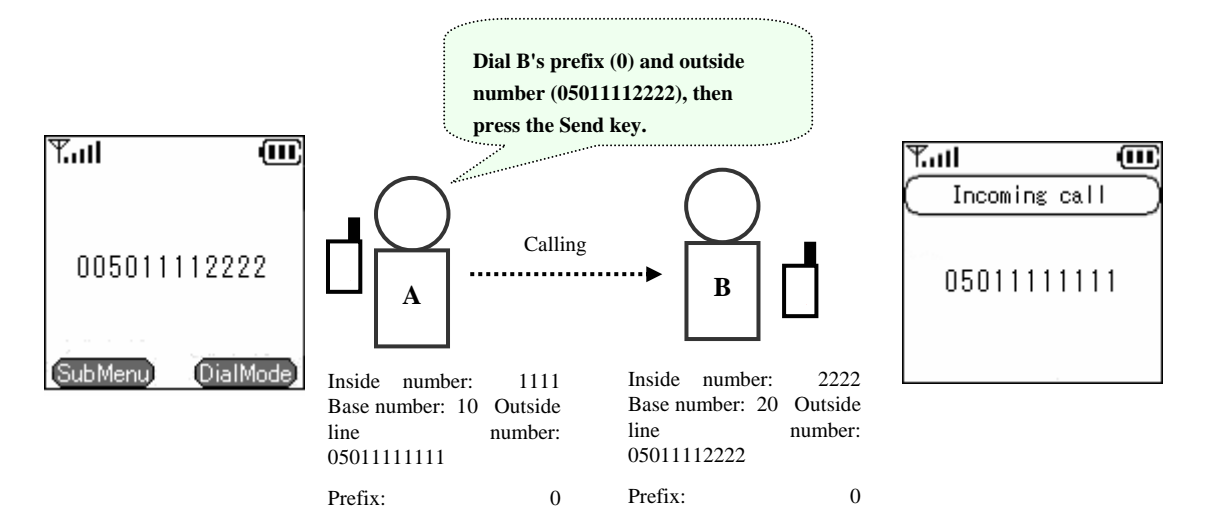

## **3.1.5 184/186 call**

To temporarily switch caller ID On/Off, dial 184 or 186 before you dial the other party's telephone number.

184 (Do not identify caller): Your telephone number is not identified.

186 (Identify caller): Your telephone number is identified.

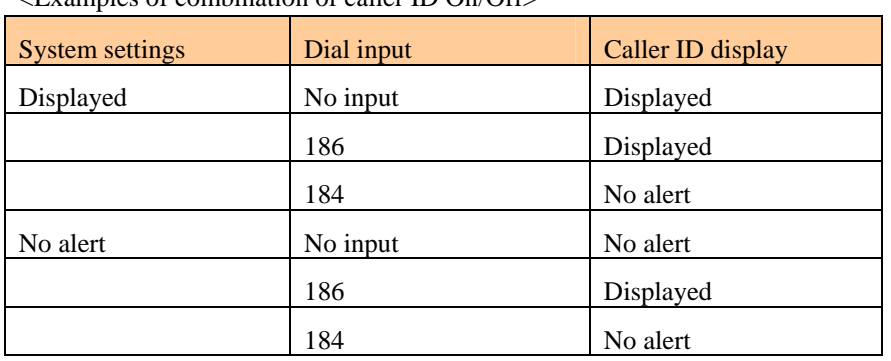

Prefix: 0

<Examples of combination of caller ID On/Off>

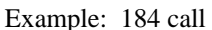

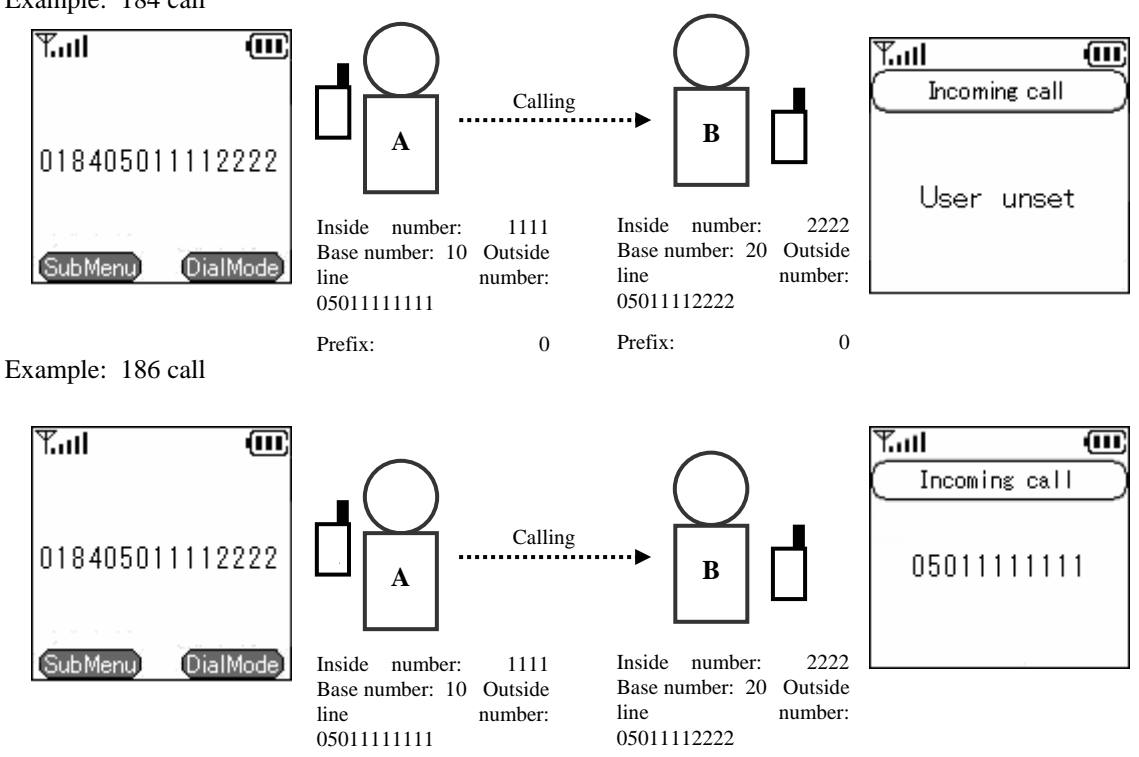

Prefix: 0

# **3.1.6 Operation methods using call mode**

You can make prefixed calls and 184/186 calls from the contact list, incoming call log, and outgoing call log.

# **3.1.6.1 Calling in call mode from the contact list**

When you select the telephone number from the contact list, press Right soft "Call mode", then on the call mode screen press <1. Prefix 2.184 3.186>, then press the Enter key. The number you have input is displayed with <0> attached and when you press Send, the outside call is made.

\* Using the prefix + 184/186 gives the same results as the above operation.

### **3.1.6.2 Calling in call mode from the incoming call log or outgoing call log**

Displayed when the Enter key is pressed to the <Left <-> from the incoming call log display, or to the  $\langle$ Right- $\rangle$ > from the outgoing call log. Select a telephone number from a call log, then press Right soft "Call mode", and then press <1. Prefix 2. 184 3. 186> on the call mode screen, then press the <Enter> key. The input number is displayed with <0> attached, and when you press Send the outside call is made.

 $*$  Using the prefix  $+ 184/186$  gives the same results as the above operation.

## **3.1.7 Redial**

You can redial the last telephone number dialed.

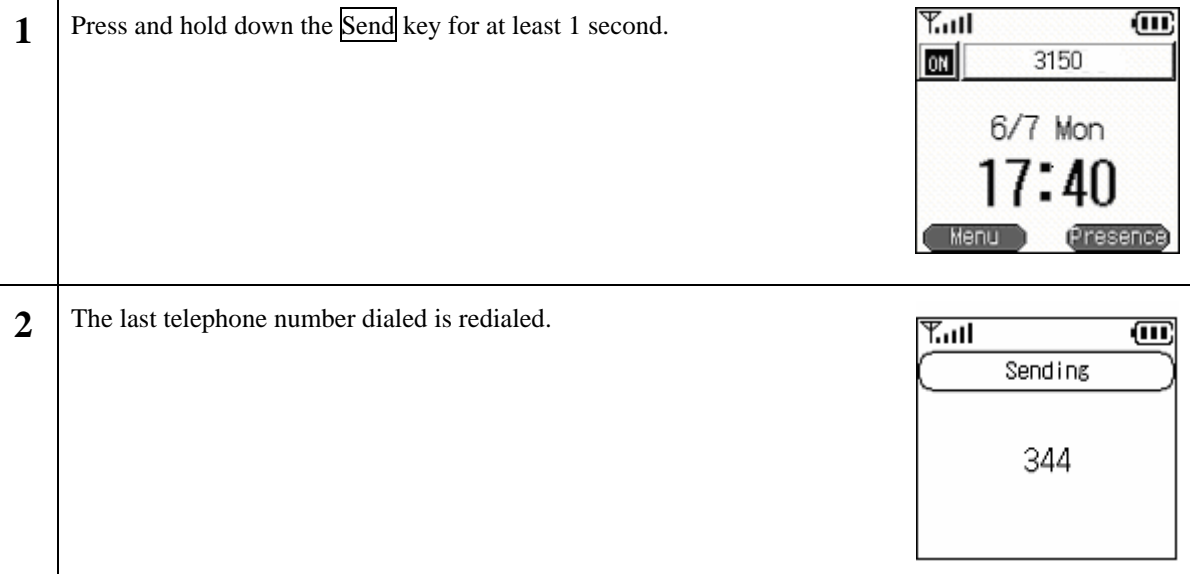

# **3.1.8 Speed dialing**

You can make a call using its speed dialing number.

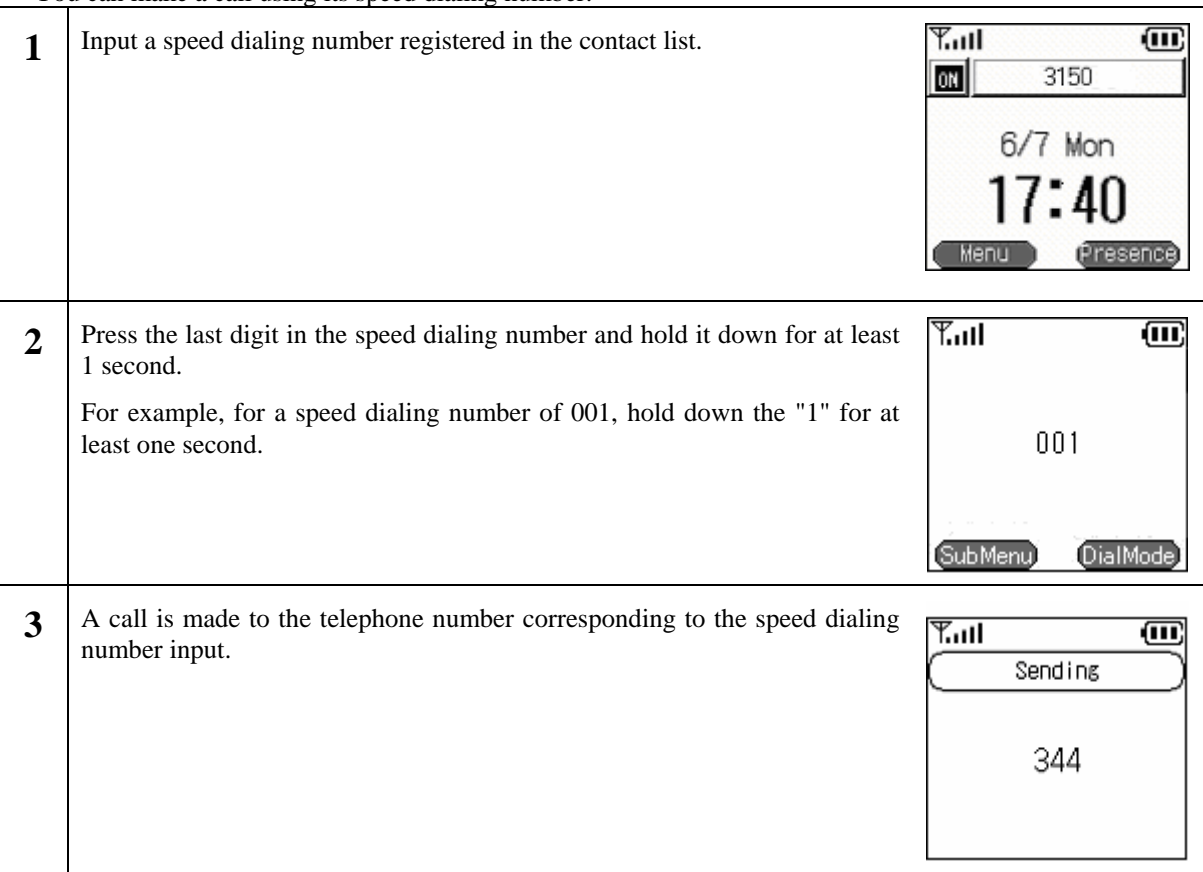

# **3.1.9 Timer between digits**

If you input the telephone number with the Send key held down, the call is made automatically after the telephone number is input.

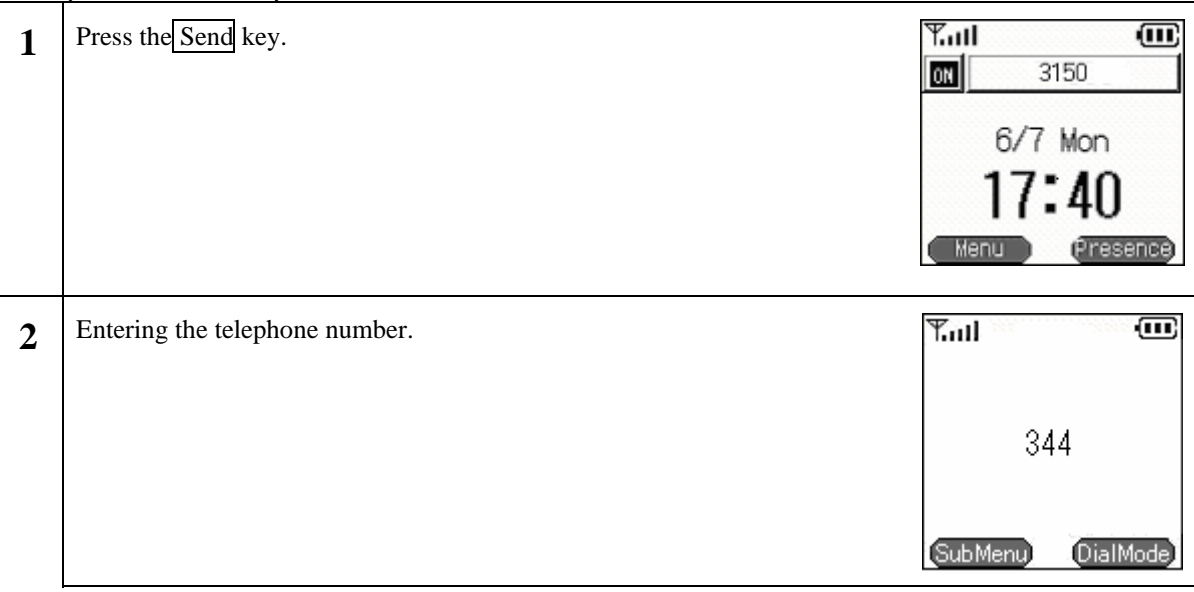

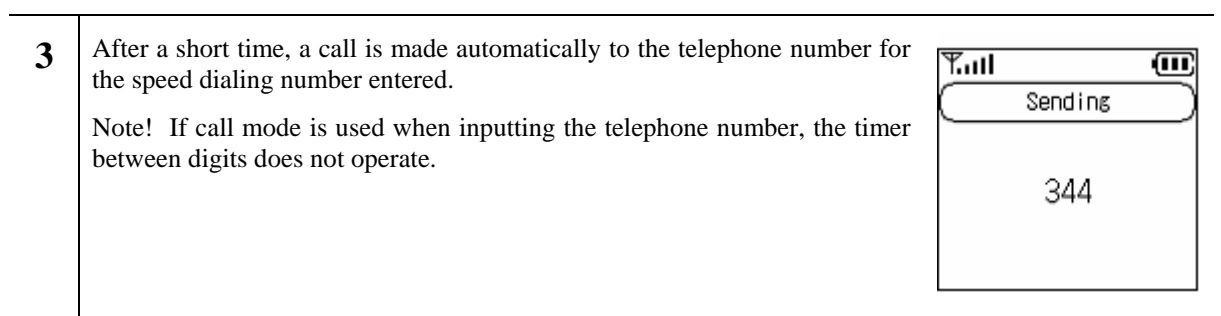

# **4. Accessories**

### **4.1. Accessory guidelines**

These guidelines concern WIRELESSIP5000 accessories.

- When unplugging the power cord for an accessory, hold it by the plug. Never pull on the cord itself.
- Keep accessories out of the reach of children.
- Use only chargers, batteries, and accessories specifically manufactured for the Hitachi Cable WIRELESSIP5000.Using a charger, battery, or accessory not designed for the WIRELESSIP5000 would cause danger and would void the warranty for your telephone.

#### **4.2. Accessories covered**

- Standard battery
- Power Supply for Japan
- Desktop charger
- USB cable (option)

### **4.3. AC power supply adaptor**

The AC adaptor in Figure 2 can quick charge your WIRELESSIP5000.

When using the adaptor, plug the plug into a wall socket and connect the connector to the base of the WIRELESSIP5000 or to the rear of the desktop charger.

You can charge the telephone while you are using it.

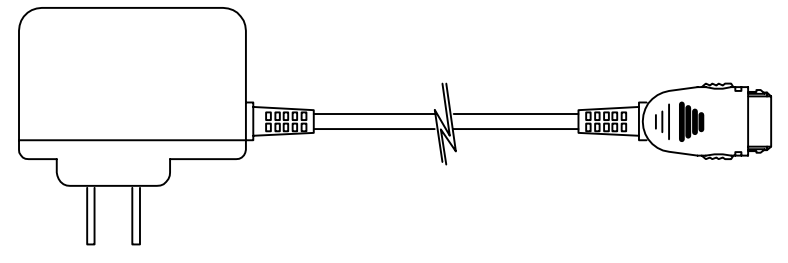

**Figure 2** 

### **4.4. USB cable (option)**

If you connect your WIRELESSIP5000 to a PC with the USB cable shown in Figure 3, you can charge and change settings.

When setting the WIRELESSIP5000, check whether your WIRELESSIP 5000 is directly connected to your PC with the USB cable.

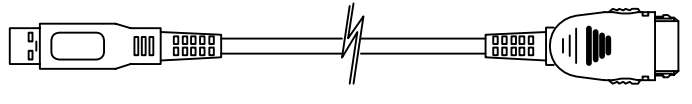

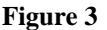

### **4.5. Installing the battery**

Load the battery into the battery installation section at the rear of the WIRELESSIP5000, then push in in the direction of the release button until it clicks into place.

#### **4.6. Removing the battery**

While holding down the release button, pull the battery toward the bottom of the WIRELES SIP5000 and remove it.

#### **4.7. Charging with the desktop charger**

- Step 1 Plug the AC adaptor into a wall socket, then connect the connector to the rear of the battery charger.
- Step 2 As Figure 4 shows, insert the WIRELESSIP5000 onto the charger until it clicks into place and the LED lights up blue.

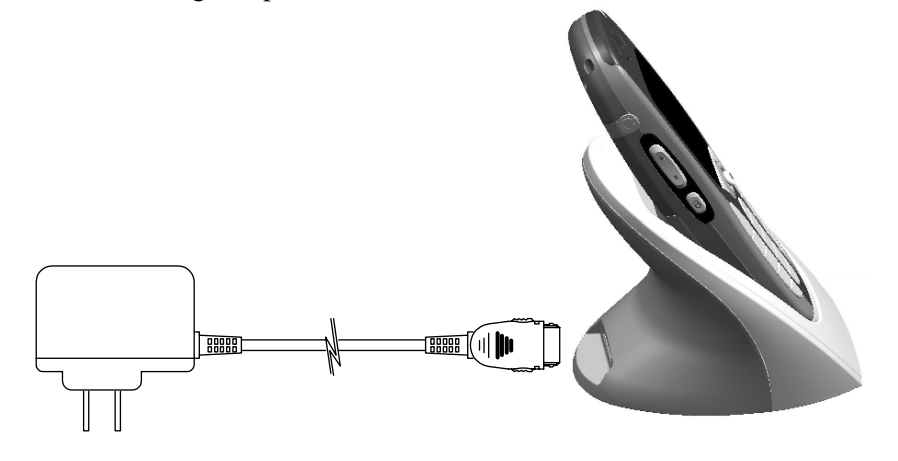

**Figure 4**

Note: As Figure 5 shows, you can also charge with the optional USB cable instead of with the A C adaptor.

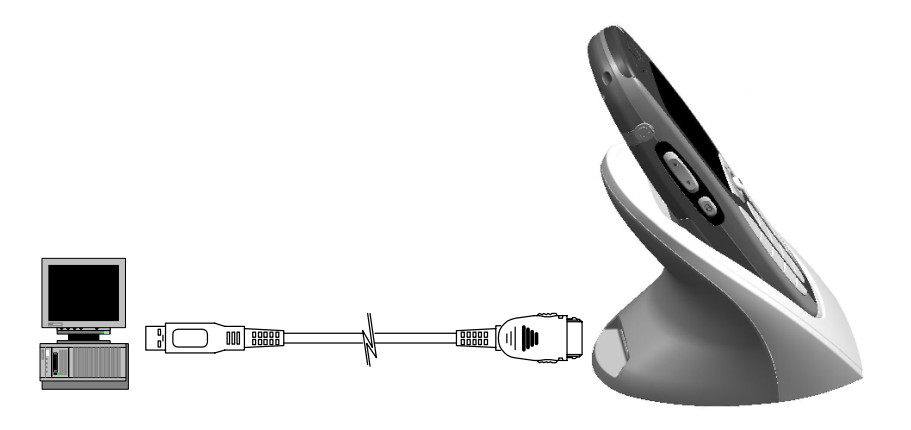

#### **Figure 5**

### **4.8. Charging without the desktop charger**

Step 1: Connect the AC adaptor to a wall socket.

- Step 2: Remove the connector cover from the WIRELESSIP5000.
- Step 3: Install the AC adaptor's 24-pin connector to the bottom of the WIRELESSIP5000.

Note: You can also charge with the optional USB cable instead of with the AC adaptor.

### **4.9. LED**

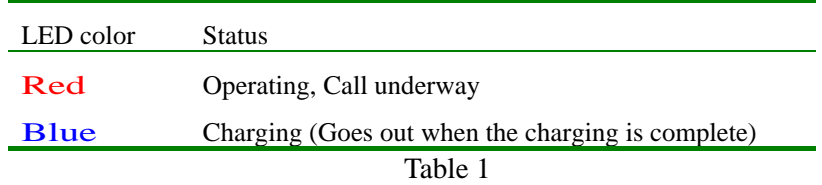

# **5. Safety Information**

This safety information applies to the WIRELESSIP5000 telephone. Please read the section below before installing or using your WIRELESSIP5000.

#### **5.1. Warning about emergency services**

Since the WIRELESSIP 5000 utilizes a communications network that is dependent on commercial power supply, during a power failure, it can not access emergency services. Use some other means to access emergency services.

### **5.2. Warning about explosive gas**

Do not use the WIRELESSIP5000 anywhere dangerous, such as in an area with explosive gas in the air. Verify safety with qualified personnel before using a wireless device in such an environment.

### **5.3. Warning about the impact of electromagnetic signals**

Since the WIRELESSIP5000 uses wireless signals, there is a danger of it affecting nearby electronic equipment. Do not use the WIRELESSIP 5000 near medical equipment or anywhere that use is prohibited.

### **5.4. Warning about battery handling**

Do not dispose of the battery pack in fire or water. The battery could explode in a fire.

### **5.5. Battery safety items**

- Do not disassemble the battery pack, hit it, drill a hole in it, or incinerate it.
- Failure to observe these precautions can result in fire, explosion, and injury. Do not touch anything metal to the battery terminals.
- Be particularly careful with any battery that is damaged or leaking. If you come in contact with the battery fluid, wash that location well with plenty of soap and water. If any battery fluid should get into your eyes, wash your eyes out with water for about 15 minutes and seek medical attention.
- Do not charge the battery if the ambient temperature is over 40˚C.
- Do not store the battery anywhere that the temperature goes over 60˚C.
- When disposing of a used battery pack, consult a local waste processing contractor and follow all laws concerning disposal and recycling.
- To replace the battery, contact your local sales store. Use a battery specifically designed for the WIRELESSIP5000.
- Use the AC adaptor manufactured specifically for the WIRELESSIP5000.

# **Appendix Specifications**

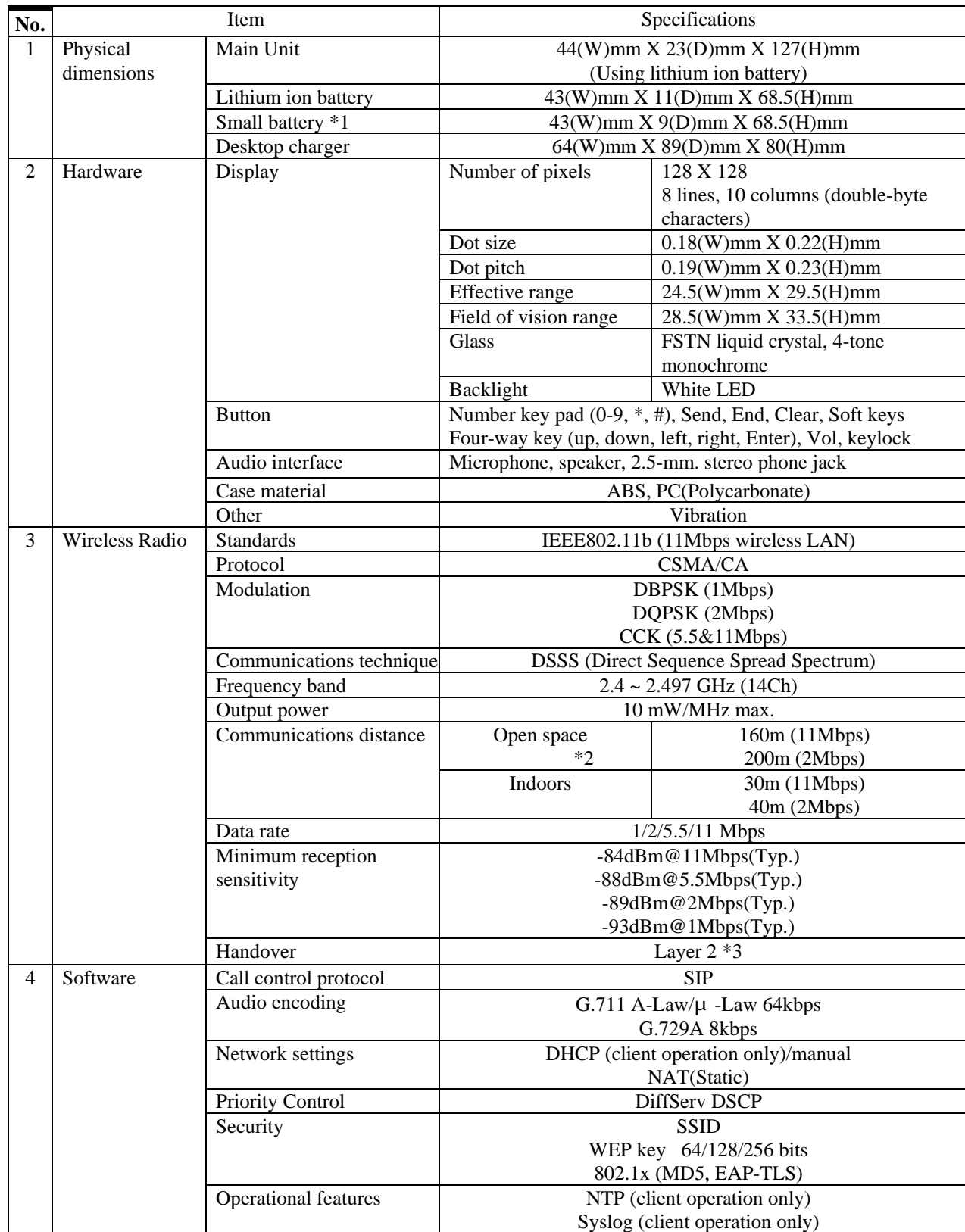

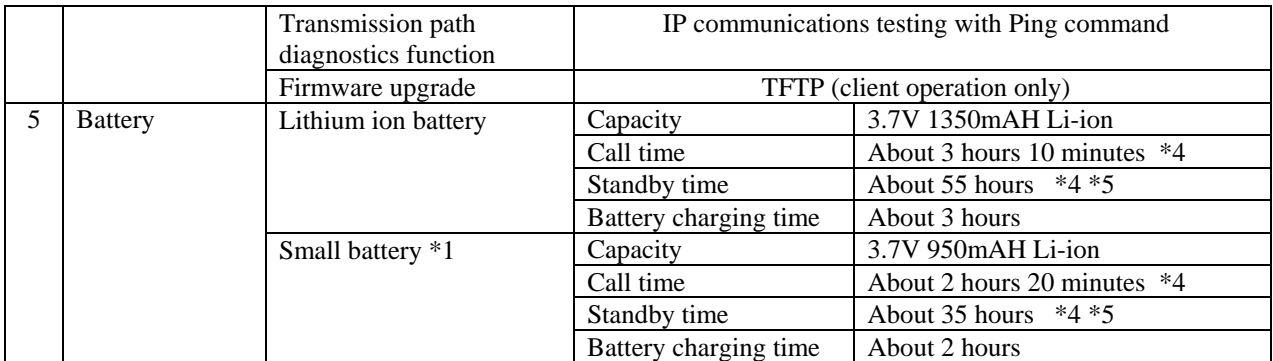

\*1 The small battery is optional.

\*2 The communications distance can vary with the weather, temperature, etc.

\*3 L3 handover is also possible with the access point specifications.

\*4 The charging state, temperature, signal strength, and other environmental conditions, function settings, etc, may make the call time and standby time shorter than these values.

\*5 Design value for available time in power save mode